# [TECHNICKÁ UNIVERZITA](#page-2-0) V KOŠICIACH [FAKULTA ELEKTROTECHNIKY A INFORMATIKY](#page-2-1)

[Sekvenčné a kombinačné štruktúry na báze obvodov Altera CPLD](#page-2-2)

[Miroslav](#page-2-3) [ŠULÍK](#page-2-4)

# [DIPLOMOVÁ PRÁCA](#page-2-5)

# [TECHNICKÁ UNIVERZITA](#page-2-0) V KOŠICIACH [FAKULTA ELEKTROTECHNIKY A INFORMATIKY](#page-2-1)

[Katedra elektroniky a multimediálnych telekomunikácií](#page-2-7)

# **[Sekvenčné a kombinačné štruktúry na báze obvodov Altera](#page-2-2)  [CPLD](#page-2-2)**

# [DIPLOMOVÁ PRÁCA](#page-2-5)

[Miroslav](#page-2-3) [Šulík](#page-2-4)

Vedúci diplomovej práce: [Doc. Ing. Miloš Drutarovský, CSc.](#page-2-8)

Konzultant diplomovej práce: [Doc. Ing. Miloš Drutarovský, CSc.](#page-2-9)

[Košice](#page-2-10) [2008](#page-2-6)

# <span id="page-2-4"></span><span id="page-2-3"></span><span id="page-2-2"></span>**Analytický list**

<span id="page-2-23"></span><span id="page-2-22"></span><span id="page-2-21"></span><span id="page-2-20"></span><span id="page-2-19"></span><span id="page-2-18"></span><span id="page-2-17"></span><span id="page-2-16"></span><span id="page-2-15"></span><span id="page-2-14"></span><span id="page-2-13"></span><span id="page-2-12"></span><span id="page-2-11"></span><span id="page-2-10"></span><span id="page-2-9"></span><span id="page-2-8"></span><span id="page-2-7"></span><span id="page-2-6"></span><span id="page-2-5"></span><span id="page-2-1"></span><span id="page-2-0"></span>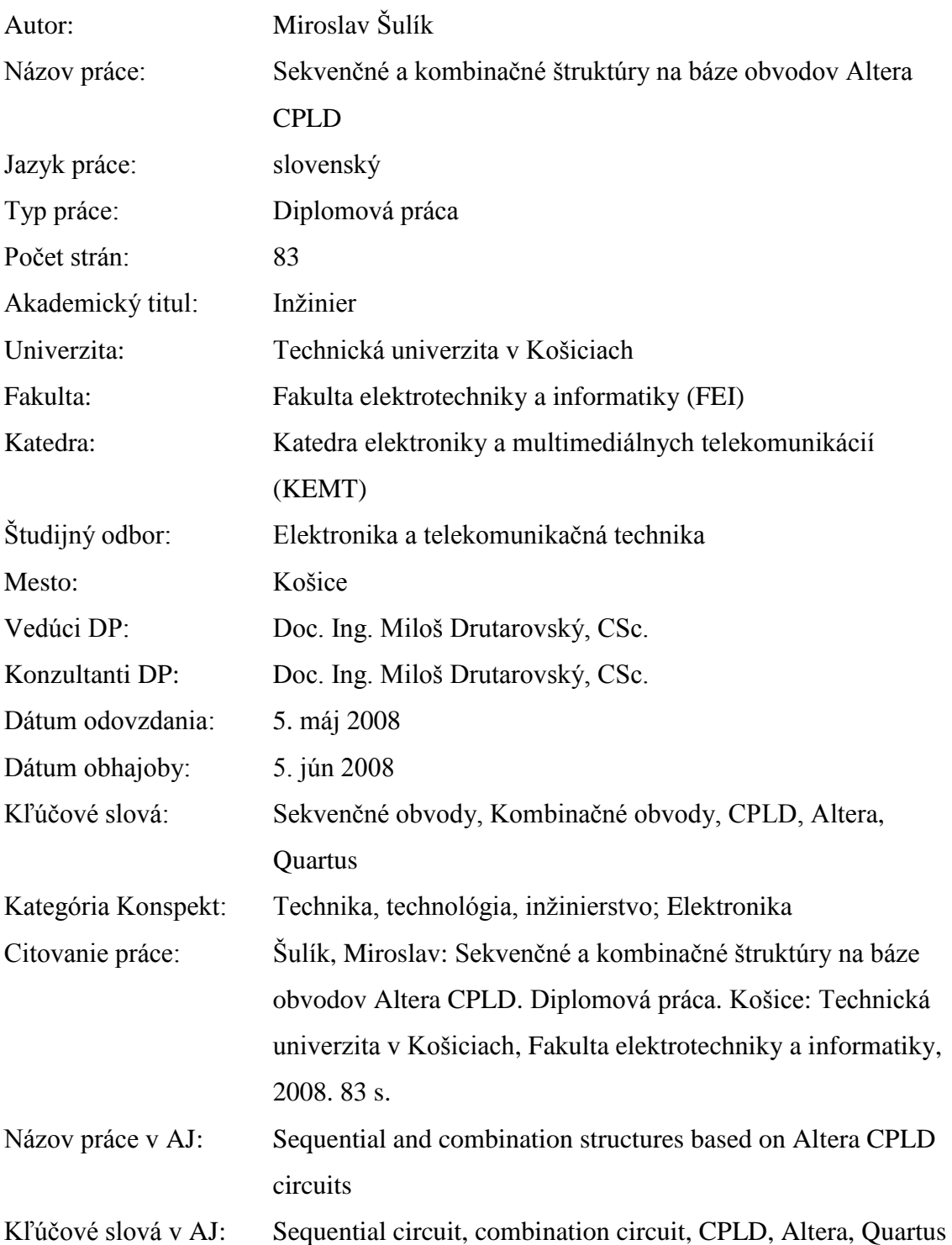

#### **Abstrakt v SJ**

Dokument v teoretickej časti obsahuje opis možnosti konfigurovania FPGA a CPLD obvodov a špecializovaných pamätí firmy Altera. Opis je rozdelení na tri časti, kde prvá časť opisuje konfiguračné metódy pre jednotlivé rodiny obvodov Altera. Druhá časť opisuje používané konfiguračné formáty a v tretej časti sa opisuje konfiguračný hardvér, pričom sa podrobnejšie opisuje USB Blaster Download Cable. V praktickej časti sa opisuje vyvinuté zariadenie a rozoberajú sa jednotlivé časti konštrukcie. V tejto časti sa nachádza i prúdová analýza, ktorá je pre danú úlohu dôležitá. V predposlednej kapitole sú uvedené testovacie príklady realizovaného prípravku. Jednotlivé príklady sú riešené v prostredí Altera Quartus II pre grafický i VHDL režim prostredia s kompletnou časovou a funkčnou simuláciou.

#### **Abstrakt v AJ**

The document contains the description of possibilities in configuration of FPGA and CPLD circuits and specialized Altera memories in theoretical part. The description is divided in to the three parts. First part describes configuration methods for the families of Altera circuits. The second part describes configuration formats that were used. Configurable hardware with focus on USB Blaster Download Cable is described in the third part. Development of the device and the single part of construction are described in practical part. In this part current analysis that is important for the task can be found. Tested examples of the device are presented in the penult part. The examples are solved in an Altera Quartus II environment for graphical and VHDL mod with the complete functional and time simulation.

#### TECHNICKÁ UNIVERZITA V KOŠICIACH

Fakulta elektrotechniky a informatiky

Katedra elektroniky a multimediálnych telekomunikácií akademický rok: 2007/2008

# ZADANIE DIPLOMOVEJ PRÁCE

## Miroslav Šulík

Odbor:

pre:

Elektronika a telekomunikačná technika

Študijný program:

Vzhľadom k tomu, že ste splnili požiadavky učebného plánu, zadáva Vám dekan fakulty na návrh vedúceho vedecko-pedagogického pracoviska v zmysle zákona o VŠ č.131/2002 Z.z a Študijného poriadku TU §15, ods. 3, túto tému záverečnej práce:

## Sekvenčné a kombinačné štruktúry na báze obvodov

#### **Altera CPLD**

POKYNY PRE VYPRACOVANIE

#### Osnova práce:

Navrhnite a technicky zrealizujte prípravok na precvičovanie základných kombinačných a sekvenčných obvodov pomocou obvodu Altera EPM3064A. Navrhnite ďalšie komponenty prípravku tak, aby ho bolo možné použiť s minimom externých zariadení (napájacích adaptérov a pod.). Ako konfiguračné rozhranie použite USB JTAG adaptér vyvinutý na KEMT FEI TU v Košiciach. Pre navrhnutý prípravok vytvorte demonštračné príklady na otestovanie vybraných kombinačných a sekvenčných obvodov v grafickom aj VHDL režime prostredia Altera Quartus II a kompletnou funkčnou a časovou simuláciou s cieľom ich využitia vo výučbe špecializovaných predmetov. V teoretickej časti práce opíšte základné možnosti využitia USB adaptéra pre konfigurovanie Altera FPGA a CPLD obvodov a špecializovaných sériových pamätí. Tieto módy otestujte na vybraných konfiguráciách vývojových dosiek dostupných na KEMT FEI.

#### Rozsah laboratórnych a grafických prác : podľa potreby

Rozsah záverečnej práce: odporúčaný počet strán 40 a viac

Zoznam odporúčanej literatúry: 1. http://www.altera.com

Vedúci záverečnej práce: doc. Ing. Miloš Drutarovský, CSc.

Konzultant: doc. Ing. Miloš Drutarovský, CSc.

Dátum zadania záverečnej práce: 3.4.2008

Dátum odovzdania záverečnej práce: 5.5.2008

V Košiciach, dňa 3.4.2008

NN. Kaler

prof.Ing. Liberios Vokorokos, PhD. dekan fakulty

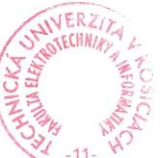

prof.Ing. Dušan Levický, CSc. vedúci vedecko-pedagogického pracoviska

# **Čestné vyhlásenie**

Čestne vyhlasujem, že som celú záverečnú prácu vypracoval samostatne a literatúru, ktorú som použil, uvádzam v zozname.

Ďalej vyhlasujem, že nemám námietky proti zapožičaniu a zverejneniu mojej záverečnej práce alebo jej časti so súhlasom katedry.

[Košice,](#page-2-10) [5. máj](#page-2-16) 2008 ..........................................

*vlastnoručný podpis*

## **Poďakovanie**

Ďakujem Doc. Ing. Milošovi Drutarovskému, CSc., vedúcemu diplomovej práce za jeho cenné a podnetné rady. Taktiež ďakujem firme Elcom spol. s r.o., Prešov za poskytnutie obvodov Altera CPLD EPM3064A.

# **Obsah**

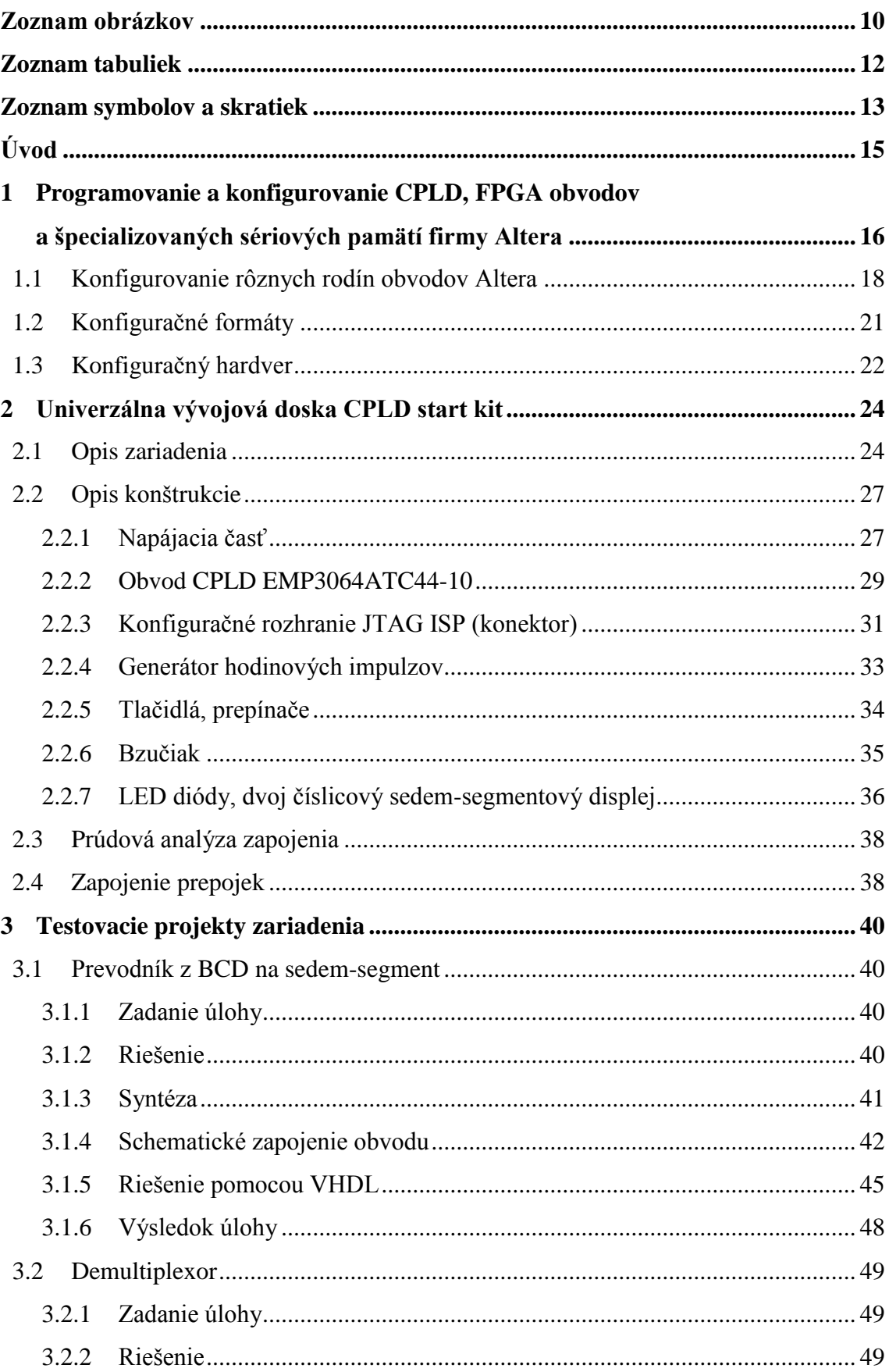

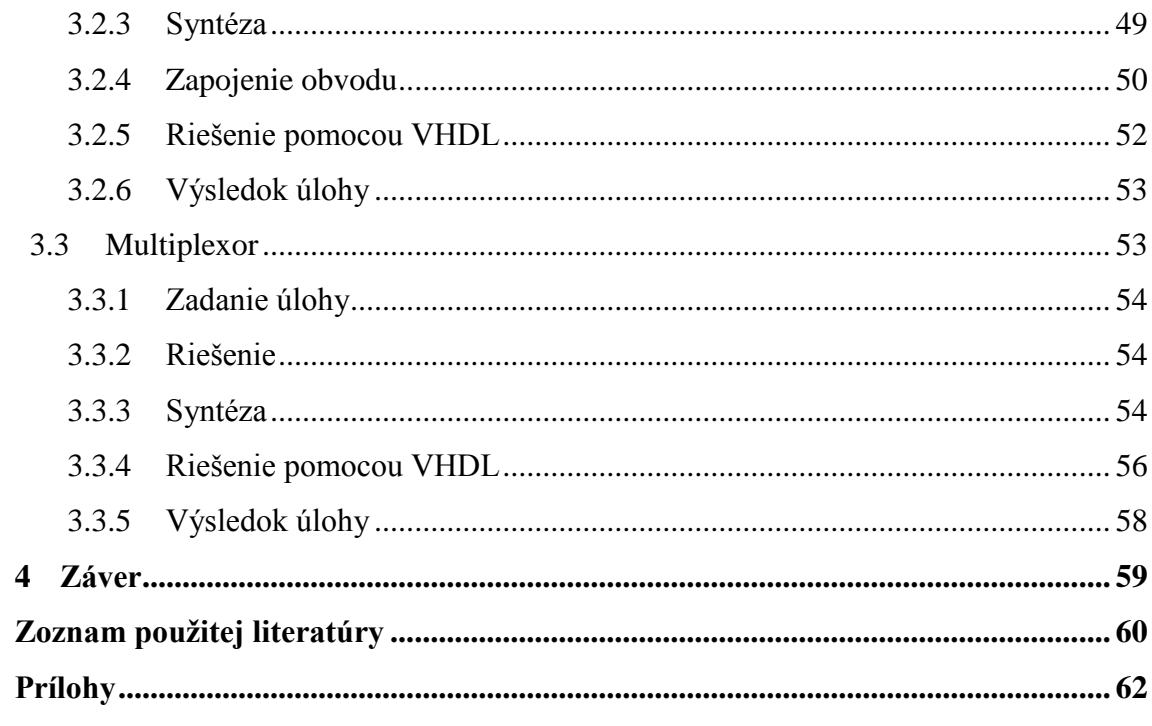

# **Zoznam obrázkov**

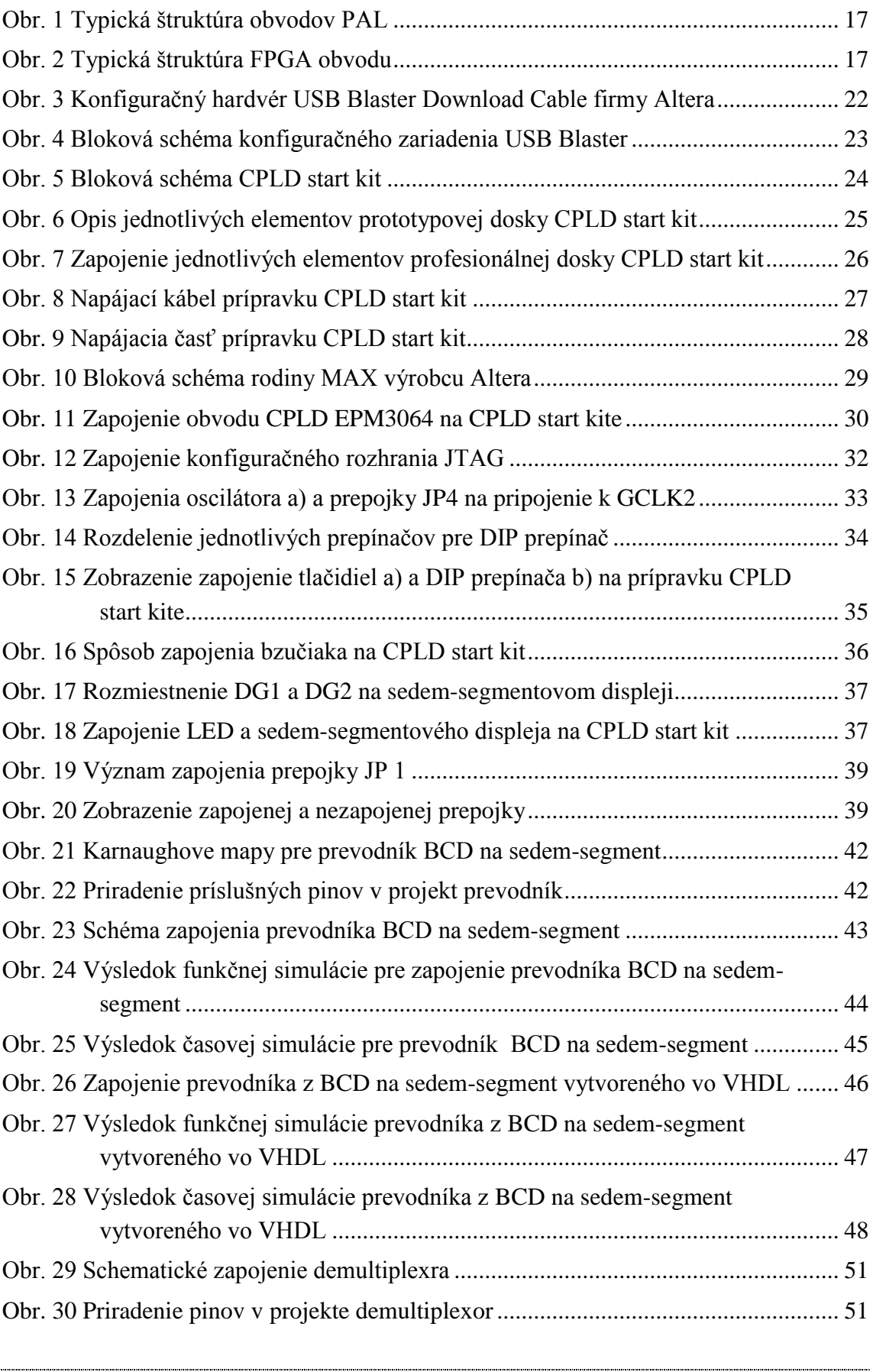

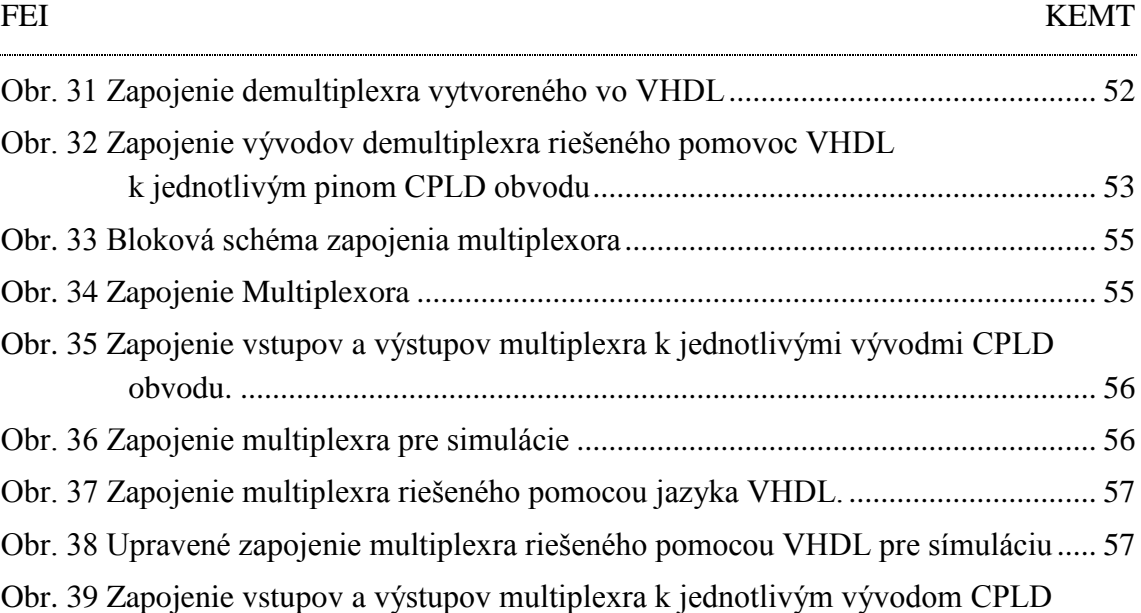

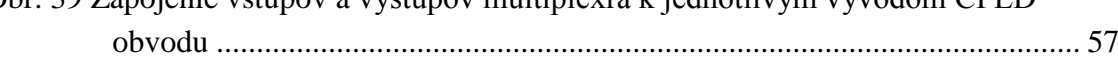

# **Zoznam tabuliek**

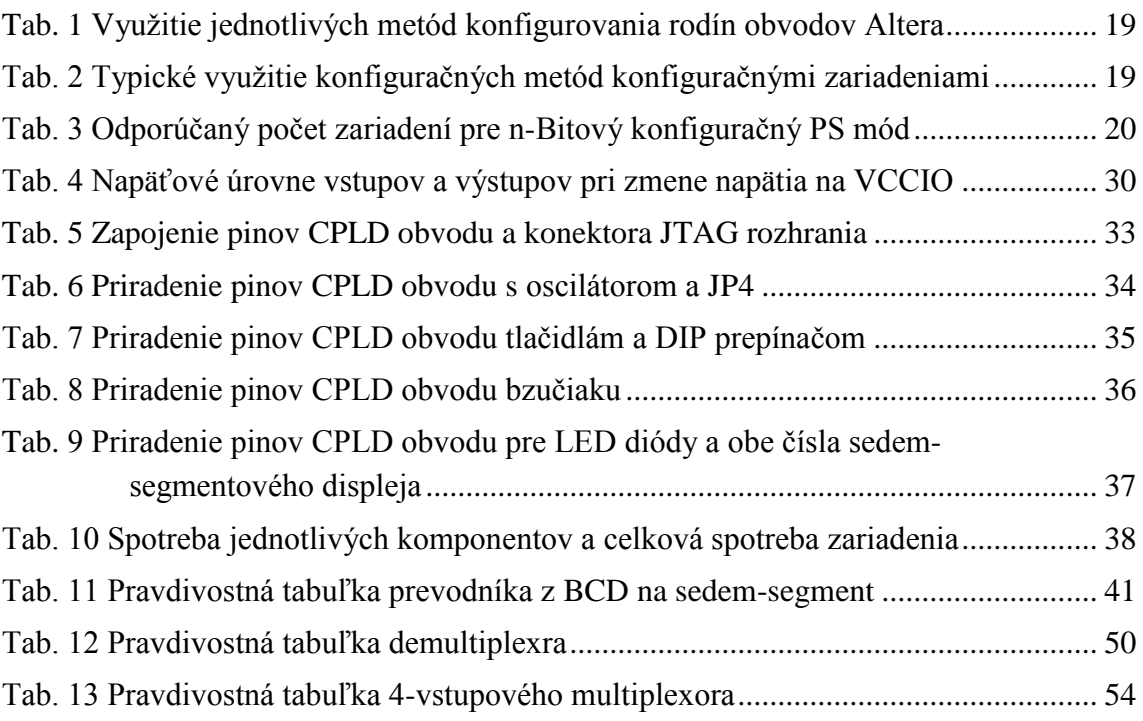

# **Zoznam symbolov a skratiek**

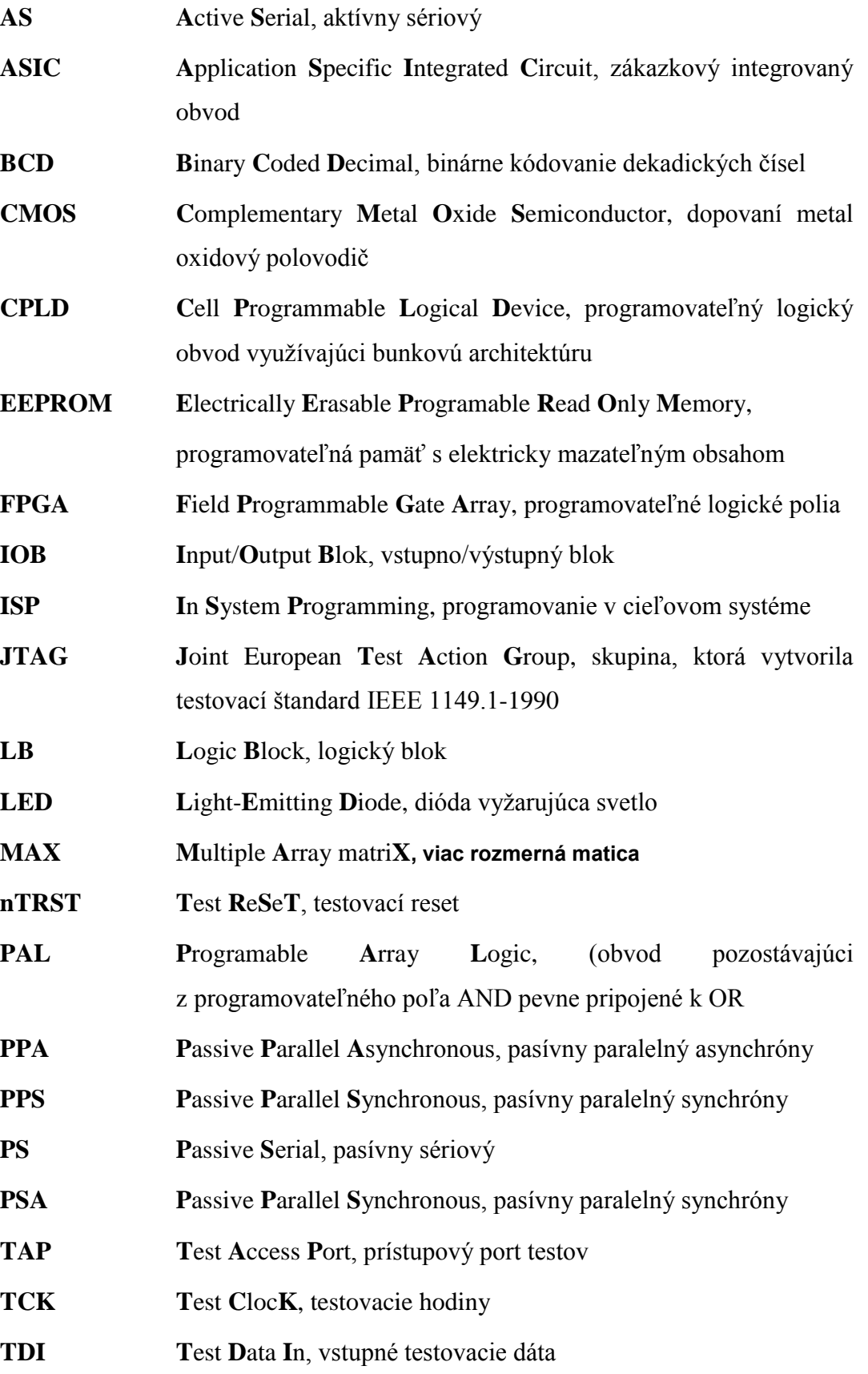

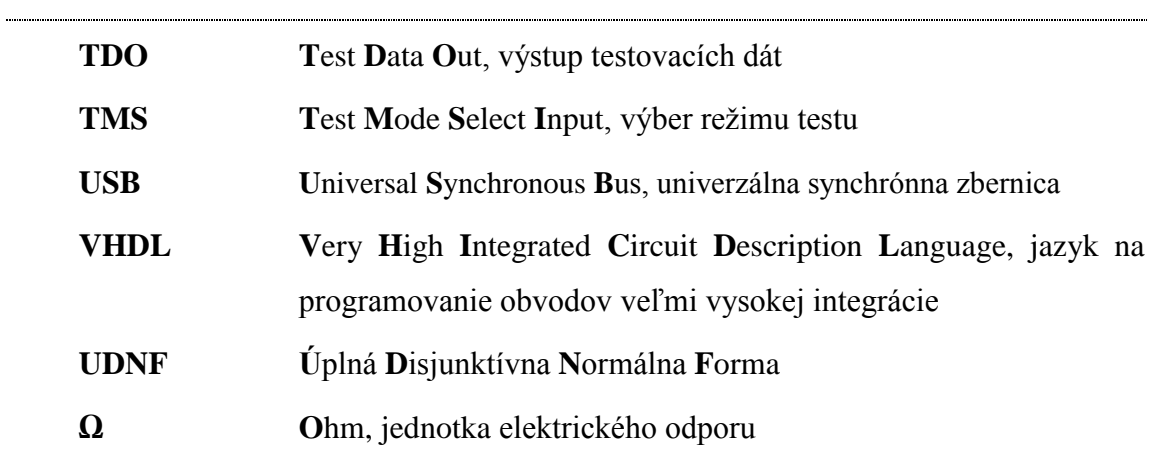

# **Úvod**

Časy keď v elektronike prekvitala analógová technika sú dávno preč. V dnešnej dobe je svet založený na digitálnej technike. Analógové signály sa podľa možností čo najskôr digitalizujú. Hlavnou výhodou číslicových signálov je nadobudnutie iba konečného počtu hodnôt. Tým sa líšia od analógových signálov, ktoré nadobúdajú nekonečný počet hodnôt, sú spojité.

Tento rozdiel je podstatný pre zníženie nárokov na presnosť obvodov a tým aj na ich cenu. Navyše číslicové obvody majú výhodu v spracovaní informácii v rôznej forme (text, čísla, obrázky) a sú necitlivé na zmenu parametrov svojich súčiastok, hlavne pri kolísaní teploty.

Aj tieto výhody prispeli k tomu, že sa číslicové obvody objavujú skoro všade. Od jednoduchých malých zariadení ako je blikajúce svetielko na bicykli cez domáce spotrebiče až po veľmi zložité počítače a laboratórne prístroje.

Typov číslicových obvodov je nespočetné množstvo. Každý typ obvodu sa špecializuje na inú oblasť elektrotechniky. Práca je zameraná na zostrojenie prípravku osadeného CPLD obvodom Altera EPM3064A. CPLD obvody sú zlatá stredná cesta medzi programovateľnými logickými obvodmi, pretože sú zložitejšie ako GAL obvody no jednoduchšie ako FPGA obvody. Princíp programovania GAL, CPLD a FPGA obvodov je veľmi podobný a preto je CPLD obvod EPM3064A veľmi dobrá voľba pre začiatočníkov.

Pre programovanie daných obvodov sa využíva vývojove prostredie Qurartus II firmy Altera. V tejto práci sa vývojové prostredie Quartus II využíva na vytvorenie testovacích projektov pre navrhovaný prípravok. Testovacie projekty sú vytvorené v grafickom aj VHDL režime s funkčnými a časovými simuláciami. Uvedené projekty zobrazujú výhodu využívania opisného jazyka VHDL pre riešenie úloh.

# **1 Programovanie a konfigurovanie CPLD, FPGA obvodov a špecializovaných sériových pamätí firmy Altera**

Preberaná problematika bude demonštrovaná na vybraných produktoch firmy ALTERA [\[9\].](#page-60-0) Aplikované princípy sú však využité aj inými výrobcami FPGA (Field Programmable Gate Array) obvodov.

Firma Altera patrí medzi popredných výrobcov CPLD (Complex Programmable Logic Device), FPGA a ASIC (Application Specific Integrated Circuit) obvodov. Jej ponuka by sa dala rozdeliť do štyroch základných skupín [\[11\].](#page-60-1)

CPLD obvody Lacné FPGA obvody – poskytujúce malý výkon Drahé FPGA obvody – poskytujúce veľký výkon Štruktúrované ASIC obvody

Rozdiely medzi CPLD a FPGA obvodmi vychádzajú z ich štruktúry. Keďže CPLD majú štruktúru blízku PAL (Programmable Array Logic), sú vhodné na konštrukciu kombinatorickej logiky s mnohými vstupmi a s dobre odhadnuteľnými oneskoreniami (vďaka "priamočiarej" štruktúre). Nie sú však vhodné pre rozsiahlu sekvenčnú logiku, keďže každý klopný obvod zaberie jednu makrobunku, ktorých je obmedzený počet. Naopak, FPGA nie sú vhodné pre rozsiahlu kombinatorickú logiku, keďže signály by museli prechádzať veľkým množstvom buniek. Naopak, aj zložitá sekvenčné logika sa implementuje pomerne jednoducho. Keďže väčšina aplikácií si vyžaduje práve sekvenčné obvody a nie kombinatorické, na obvody FPGA sa kladie väčší dôraz a sú vyrábané aj v mimoriadne veľkých a rýchlych verziách.

Obvody CPLD – sú obvody založené na CMOS (Complementary metal-oxide semiconductor) technológií. Vyvinuli sa z PLD (Programmable Logic Device) obvodov, ktoré majú obmedzené vlastnosti. Výrobcovia preto začali spájať viacej takýchto obvodov na jednom čipe spoločne s potrebnými prostriedkami ich prepojenia. Každý výrobca využíva trochu inú štruktúru obvodov. CPLD od rôznych výrobcov sa obvykle líšia v realizácií blokov vlastnej programovateľnej logiky aj keď väčšinou vychádzajú z klasickej štruktúry PAL zobrazenej na [Obr. 1.](#page-17-0)

Obvody FPGA – majú z programovateľných obvodov najvšeobecnejšiu štruktúru a obsahujú najviac logiky. Súčasné najväčšie FPGA obvody obsahujú až 10-ky miliónov ekvivalentných hradiel (typické dvojvstupové hradlo NAND). Typickú štruktúru obvodu FPGA znázorňuje [Obr. 2.](#page-17-1) Bloky označené IOB (Input/Output Block) predstavujú vstupno-výstupné obvody pre každý vstupno-výstupný vývod FPGA. Tieto bloky obvykle obsahujú register, budič, multiplexor a ochranné obvody. Bloky LB (Logic Block) predstavujú vlastné programovateľné logické bloky.

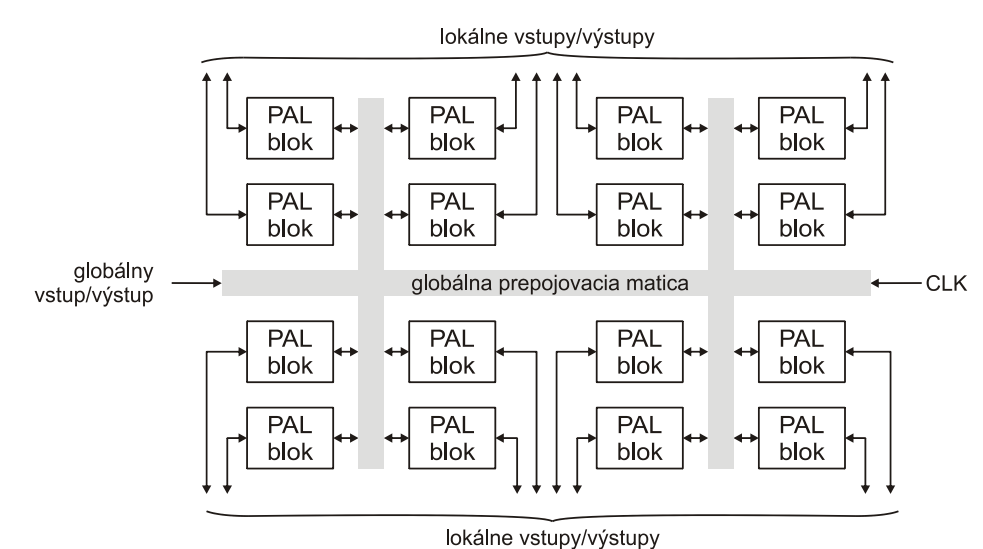

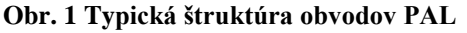

<span id="page-17-0"></span>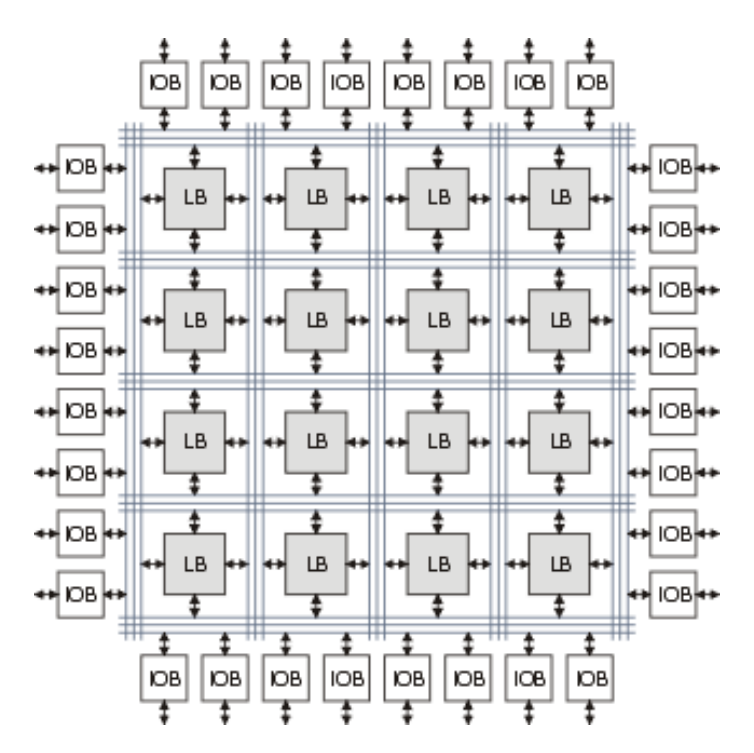

<span id="page-17-1"></span>**Obr. 2 Typická štruktúra FPGA obvodu**

## **1.1 Konfigurovanie rôznych rodín obvodov Altera**

Jednotlivé rodiny obvodov Altera [\[9\]](#page-60-0) sa môžu konfigurovať týmito základnými metódami.

- Aktívna (FPGA generuje riadiace a synchronizačné signály)  $\bullet$
- Pasívna (riadiace signály generuje konfiguračné zariadenie)  $\bullet$
- JTAG (Joint Test Action Group)  $\bullet$

Tieto základné metódy sú rozdelené nasledovne [\[1\]](#page-60-2)

- $\triangleright$  Active serial (AS), aktívnu sériovú konfiguračné dáta sú prenášane po jednom bite počas jedného hodinového cyklu
- Passive Serial (PS), pasívnu sériovú konfiguračné dáta sú prenášane po jednom bite počas jedného hodinového cyklu
- Passive Parallel Synchronous (PPS), pasívnu paralelnú synchrónnu konfiguračné dáta o veľkosti 8-bitov sa na prvú nábežnú hranu signálu DCLK zachytia v pamäti FPGA a následne je potrebných osem dobežných hrán k prevedeniu paralelných dát na sériové.
- Fast Passive Parallel (FPP), rýchlu pasívnu paralelnú konfiguračné dáta sú prenášané jeden bajt počas jedného hodinového cyklu
- Passive Parallel Asynchronous (PPA), pasívnu paralelnú asynchrónnu prenos ôsmych dátových signálov riadia asynchrónne riadiace signály
- Passive Serial Asynchronous (PSA), pasívnu sériovú asynchrónnu prenos jedného bitu riadia asynchrónne signály
- JTAG konfiguračné dáta sú prenášané sériovým JTAG rozhraním

Využitie jednotlivých metód konfigurovania jednotlivých rodín obvodov je opísaný v [Tab. 1.](#page-19-0)

Typické využitie konfiguračných metód rôznymi zariadeniami zobrazuje [Tab. 2.](#page-19-1)

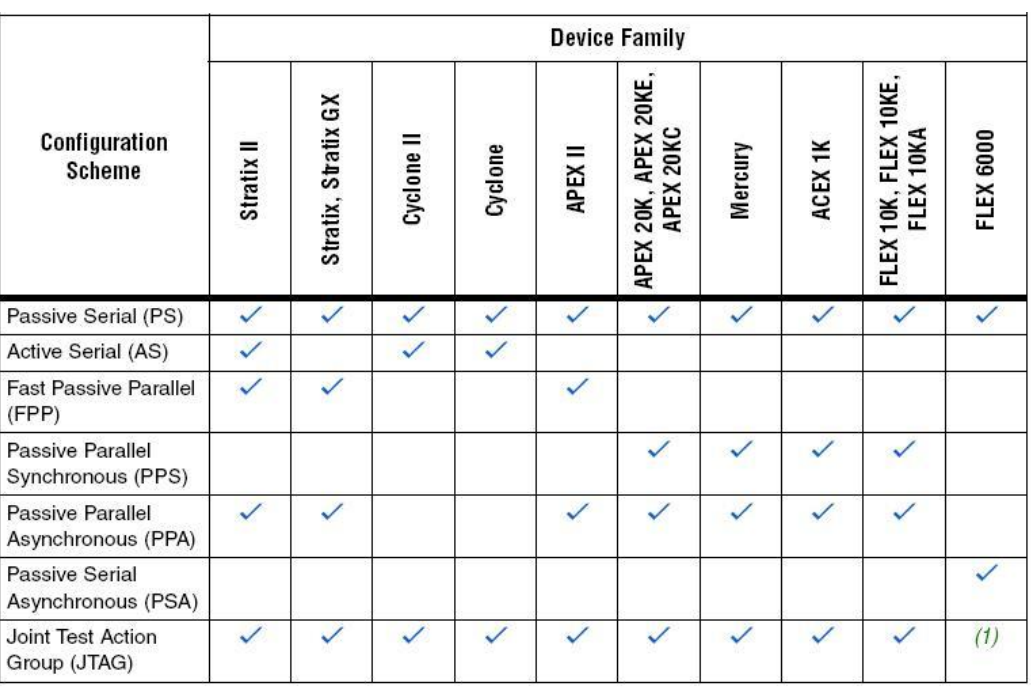

#### <span id="page-19-0"></span><u> Alexandro Alexandro Alexandro Alexandro Alexandro Alexandro Alexandro Alexandro Alexandro Alexandro Alexandro A</u> **Tab. 1 Využitie jednotlivých metód konfigurovania rodín obvodov Altera**

#### **Tab. 2 Typické využitie konfiguračných metód konfiguračnými zariadeniami**

<span id="page-19-1"></span>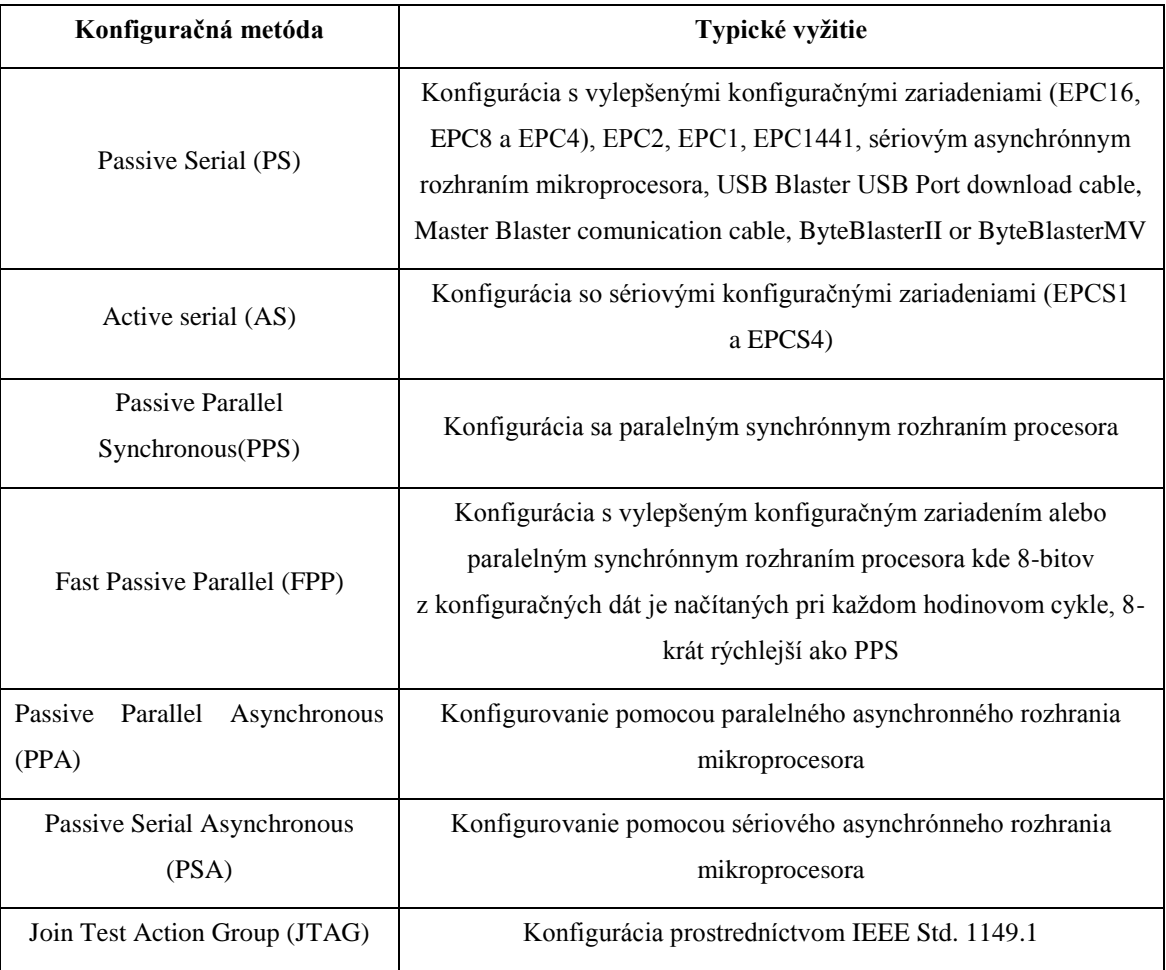

#### **Špeciálne konfiguračné pamäte.**

Najnovší konfiguračný štandard rieši potrebu veľkokapacitnej konfigurácie skombinované s priemyselným štandardom. Rozšírené konfiguračné rozhranie výrazne redukuje požadovaný čas konfigurácie.

Nové konfiguračné rozhranie poskytuje tieto konfiguračné módy [\[12\]:](#page-60-3)

- 1-bit passive serial (PS)
- 2-bit passive serial
- 4-bit passive serial
- 8-bit passive serial
- Fast passive parallel (FPP)

Tento rozšírený konfiguračný mód umožňuje súbežne konfigurovať viacero obvodov alebo zariadení naraz. Konfigurované obvody nemusia byť tej istej rodiny ani tej istej hustoty integrácie no musia podporovať rozšírený konfiguračný mód SRAMbased. Potom pomocou ôsmich bitov sa môže naraz konfigurovať až osem zariadení. Počet pripojených konfigurovaných obvodov závisí na počte bitov tak ako to zobrazuje [Tab. 3.](#page-20-0)

| Počet zariadení | Odporúčaný konfiguračný mód |
|-----------------|-----------------------------|
| 1               | 1-bit PS                    |
| 2               | 2-bit PS                    |
| 3               | 4-bit PS                    |
| 4               | 4-bit PS                    |
| 5               | 8-bit PS                    |
| 6               | 8-bit PS                    |
| 7               | 8-bit PS                    |
| 8               | 8-bit PS                    |

<span id="page-20-0"></span>**Tab. 3 Odporúčaný počet zariadení pre n-Bitový konfiguračný PS mód**

## **1.2 Konfiguračné formáty**

Program Alera Quartus II môže generovať jeden alebo viac konfiguračných a programovacích súborov [\[2\].](#page-60-4) Softvér pri kompilácii automaticky generuje súbory SRAM Object File (.sof) a Programmer Objekt File (.pof) pre konfiguráciu obvodu. Po malej zmene nastavení kompilátora nám program vygeneruje viacero súborov.

V krátkosti sa popíšu jednotlivé podporované súbory:

- SRAM Objekt FILE (.sof) tento súbor sa využíva pre Passive Serial konfiguráciu programom Quartus II [\[22\]](#page-61-0) pomocou zariadení, USB Blaster [\[4\],](#page-60-5) MasterBlaster [\[7\],](#page-60-6) Byte Blaster II [\[3\],](#page-60-7) EthernetBlaster [\[6\]](#page-60-8) a ByteBlaster MV [\[5\].](#page-60-9) Ako bolo spomenuté tento súbor sa generuje automaticky a všetky ostatné konfiguračné súbory sú vytvárané z tohto súboru.
- Programmer Object File (.pof) Používaný na programovanie konfiguračných súčiastok pomocou programovacieho hardvéru Altera. Taktiež je generovaný automaticky Quartusom.
- Raw Binary File (.rbf) Binárny súbor obsahujúci konfiguračné dáta. Dáta  $\bullet$ môžu byť priamo čítané napr. konfiguračným mikroprocesorom.
- Raw Programming Data File (.rpd) Binárny súbor obsahujúci konfiguračné dáta pre Cyclone FPGA, uložené v konfiguračnej pamäti a používane v AS mode.
- Hexadecimal (Intel-Format) file (.hes) ASCII súbor v Intel-HEX formáte. Používaný napr. externými programátormi, mikroprocesormi.
- Tabular Text File (.ttf) ASCII súbor obsahujúci jednotlivé položky oddelené čiarkami. Môže byť priamo začlenený do takmer ľubovoľných zdrojových kódov (napr. ASM, C, ...).
- Jam File (.jam) ASCII súbor v špecializovanom JAM programovacom jazyku, ktorý umožňuje zapísať programovacie informácie, verifikovať a kontrolovať vymazanie súčiastky pomocou JTAG rozhrania.
- Jam Byte Code File (.jbc) Binárna verzia Jam File umožňujúca zapísať programovacie informácie, verifikovať a kontrolovať vymazanie súčiastky.

## **1.3 Konfiguračný hardver**

Firma Altera poskytuje viacero konfiguračných nástrojov. Bohužiaľ popísať každý nástroj by bolo veľmi obšírne a presiahlo by to potreby tejto práce uvedie sa opis iba jedného konfiguračného nástroja USB Blaster Download Cable, ktorý sa využíva najčastejšie.

Konfiguračný hardvér poskytnutý firmou Altera:

- ByteBlaster II Download Cable [\[3\]](#page-60-7)
- ByteBlasterMV Download Cable [\[5\]](#page-60-9)
- EthernetBlaster Communications Cable [\[6\]](#page-60-8)
- MasterBlaster Serial/USB Communications [\[7\]](#page-60-6)
- USB Blaster Download Cable [\[4\]](#page-60-5) je zobrazený na [Obr. 3](#page-22-0)

K počítači sa pripája pomocou USB (Universal Serial Bus) konektora a k doske pomocou 10-pinového konektora. Programovacie napätie sa pohybuje v rozmedzí 1,5V až 5V v závislosti od programovaného obvodu.

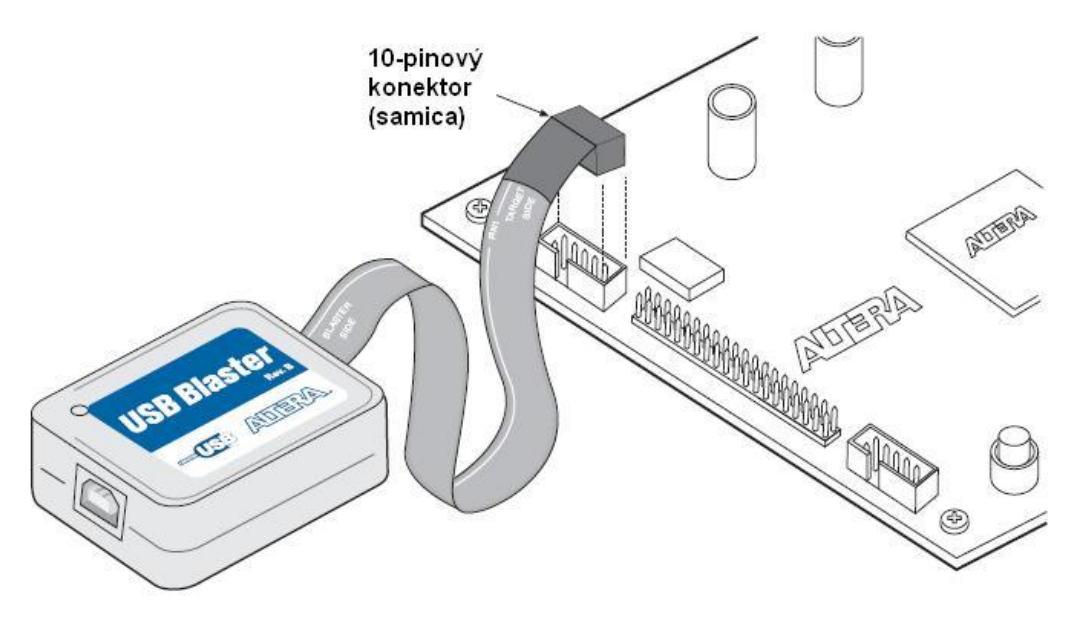

**Obr. 3 Konfiguračný hardvér USB Blaster Download Cable firmy Altera**

<span id="page-22-0"></span>USB Blaster [\[4\]](#page-60-5) podporuje tieto rodiny obvodov:

Stratix® series FPGAs, Cyclone® series FPGAs, MAX® series CPLDs, Arria™ GX series FPGAs, APEX™ series FPGAs, ACEX® 1K FPGAs, Mercury™ FPGAs, FLEX 10K® series FPGAs, Excalibur™ FPGAs vrátane pokročilej konfigurácie obvodov EPC2, EPC4, EPC8, EPC16, EPC1441 a sériovej konfigurácii obvodov EPCS1, EPCS4, EPCS16, EPCS64 a EPCS128.

Bloková schéma zobrazená na [Obr. 4](#page-23-0) zobrazuje hlavné bloky programátora. Jednotlivé bloky sú opísane smerom od USB konektora, ktorý zabezpečuje napájanie a komunikáciu programátora z počítačom pomocou USB kábla. Za konektorom nasleduje prevodník z USB rozhrania na paralelnú zbernicu, ktorá je privedená do ďalšieho bloku vytvoreného obvodom EPM7064A. Tento obvod sa stará o generovanie programovacích signálov na výstupnom konektore. Tieto signály však treba napäťovo upraviť aby nedošlo k poškodeniu programátora alebo zariadenia.

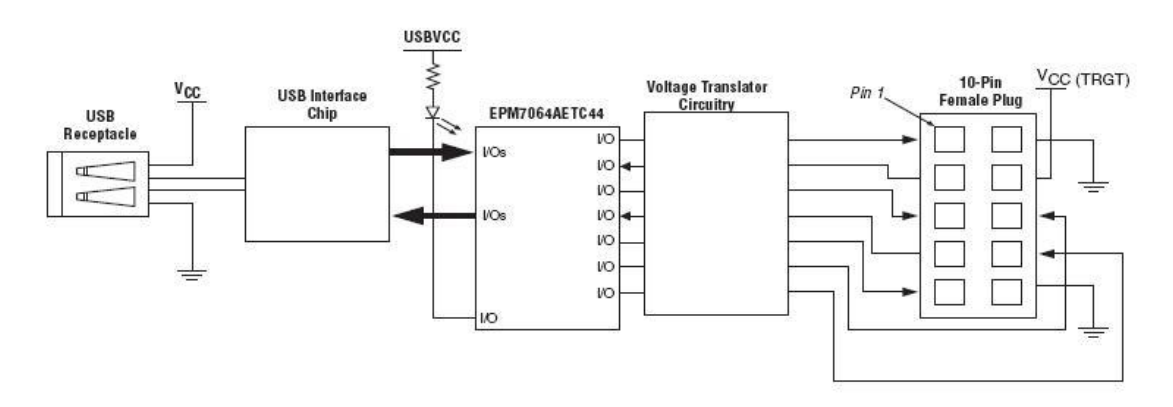

<span id="page-23-0"></span>**Obr. 4 Bloková schéma konfiguračného zariadenia USB Blaster**

## **2 Univerzálna vývojová doska CPLD start kit**

## **2.1 Opis zariadenia**

Zariadenie bolo skonštruované vďaka myšlienke realizácie zariadenia, ktoré by slúžilo ako výučbová pomôcka pre špecializované cvičenia na katedre Elektroniky a multimediálnych telekomunikácií. Konštrukcia zariadenia je riešená tak, aby umožňovala vytvoriť čo najviac príkladov pre rôzne stupne zložitosti precvičovaných zapojení, pri čo najmenšej cene, spotrebe a s minimom externých zariadení.

Rozhodnutie využiť CPLD EPM3064A [\[8\]](#page-60-10) poskytnutý firmou Elcom spol. s r.o., Prešov [\[13\]](#page-60-11) bolo kľúčové, pretože obvod poskytuje integráciu 64 makro buniek, ktoré umožňujú naprogramovanie jednoduchých no pre účely výučby postačujúcich kombinačných a sekvenčných štruktúr, pri zachovaní malých rozmerov, nízkej spotrebe a nízkej cene.

Rozhodujúce pre využitie zariadenia je taktiež využitie vstupných a výstupných komponentov.

Zvyšné obvody zariadenia sa vyberali s ohľadom na nízku spotrebu a nízku cenu.

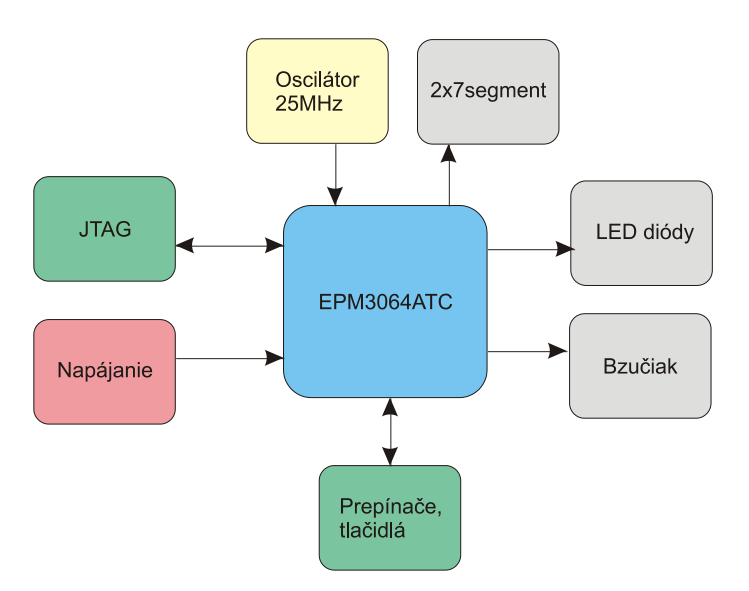

**Obr. 5 Bloková schéma CPLD start kit**

<span id="page-24-0"></span>[Obr. 5](#page-24-0) zobrazuje blokovú schému prípravku CPLD start kit., ktorá sa skladá z týchto základných blokov:

Vstupné komponenty z pohľadu CPLD obvodu: napájací konektor – zabezpečuje napájanie prípravku JTAG konektor – zabezpečujúci konfiguráciu obvodu oscilátor – zabezpečujúci hodinové impulzy o frekvencii 25MHz štyri prepojky – upresňujúce bližšiu konfiguráciu zariadenia. Jednotlivý význam prepojek bude opísaný neskôr dve tlačidlá – zadávajúce binárne vstupy (log.1 a log.0) pole 4 prepínačov – zadávajúce binárne vstupy (log.1 a log.0) Výstupne komponenty z pohľadu CPLD obvodu: bzučiak – slúži na akustickú signalizáciu osem LED diód – umožňujú zobrazenie binárneho výstupu, pričom binárny

výstup je reprezentovaný rozsvietením alebo nerozsvietením LED diódy

dvoj číslicový sedem-segmentový display

Jednou z výhod daného zariadenia je využitie možnosti programovania v systéme (ISP – In System Programing) obvodu CPLD. Všetky operácie spojené z mazaním, zápisom a verifikáciou matice EEPROM sa riešia pomocou JTAG rozhrania. Ten umožňuje programovanie obvodu CPLD EPM3064 [\[8\]](#page-60-10) bez nutnosti odpájania a pripájania špeciálneho programátora vyvinutého na KEMT FEI TU v Košiciach [\[14\].](#page-60-12)

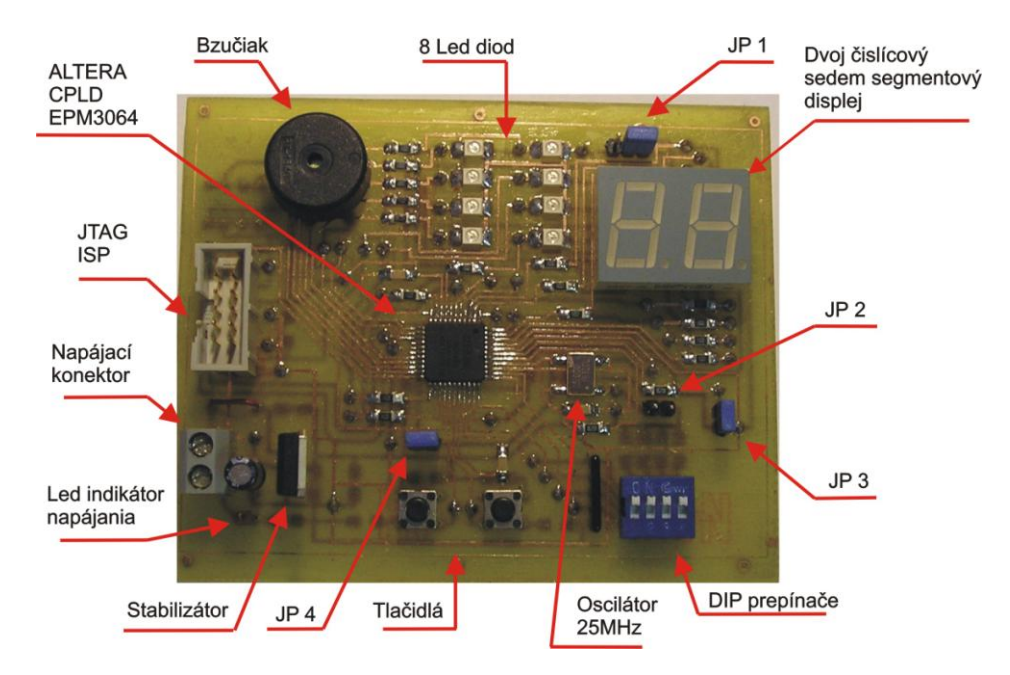

<span id="page-25-0"></span>**Obr. 6 Opis jednotlivých elementov prototypovej dosky CPLD start kit**

Na [Obr. 6](#page-25-0) je zobrazené zapojenie jednotlivých elementov na prototypovej doske plošných spojov. Prototyp prípravku je realizovaný za amatérskych podmienok.

Pri domácej výrobe obojstranných dosiek je nutné riešiť niekoľko problémov a i pri najväčšej snahe vyriešiť ich, môže byť výsledok neuspokojivý. Preto sa rozhodlo dať vyrobiť dosky plošných spojov profesionálne.

Na [Obr. 7](#page-26-0) je zobrazené umiestnenie jednotlivých komponentov na doske plošných spojov vyrobených profesionálne.

Počas písania tejto diplomovej práce nebola ešte profesionálne vyrobená doska plošných spojov k dispozícii. CPLD start kit prípravok s profesionálne vyrobenou doskou plošných spojov bude demonštrovaný pri obhajobe diplomovej práce.

V Prílohe. B sú uvedené výrobné dáta vo formáte Gerber a taktiež celý databázový súbor zo schémou a kompletným návrhom dosky plošných spojov pre program Protel 99SE. V Prílohe A1 je zobrazená schéma zapojenia CPLD start kitu, v Prílohe A2 je zobrazená doska plošných spojov zo strany súčiastok (Top layer) a v Prílohe A3 je zobrazená doska plošných spojov zo strany spojov (Bottom layer).

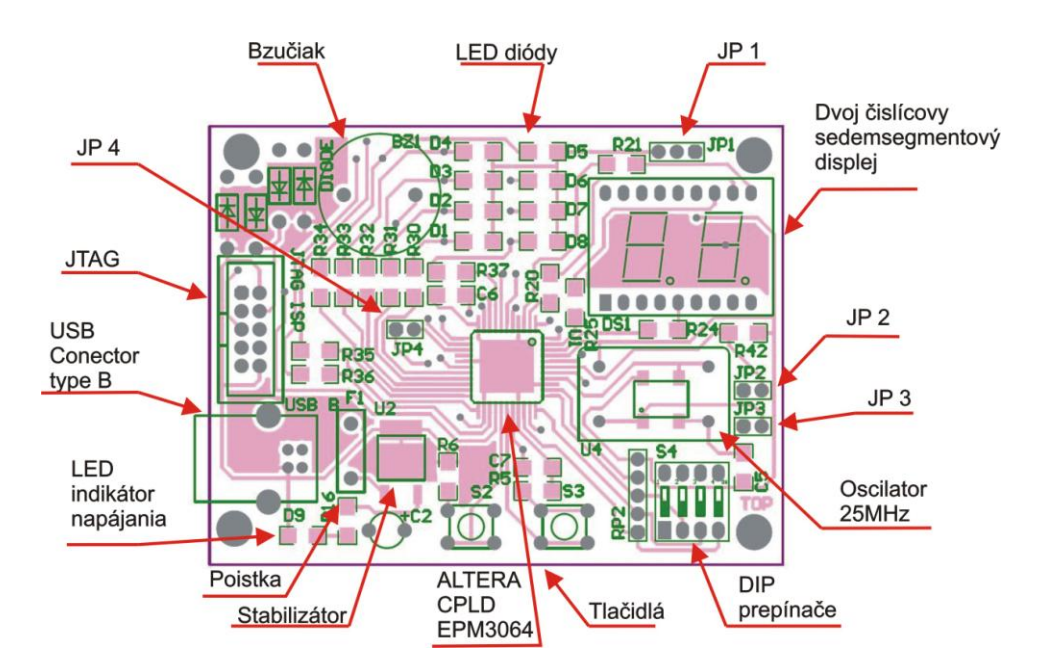

<span id="page-26-0"></span>**Obr. 7 Zapojenie jednotlivých elementov profesionálnej dosky CPLD start kit**

## **2.2 Opis konštrukcie**

Elektrická schéma zariadenia je zobrazená v Prílohe A1. V nasledujúcich podkapitolách sa podrobnejšie rozoberú jednotlivé časti schémy.

Pri riešení tejto konštrukcii bola požiadavka využiť minimum externých zariadení. To sa splnilo tým, že k zariadeniu sa pripájajú iba dva externé zariadenia a to je USB JTAG programátor a zdroj napájacieho napätia, ktorý je zabezpečený cez USB rozhranie.

### **2.2.1 Napájacia časť**

Napájanie vývojovej dosky je zabezpečené cez USB rozhranie na pracovnom počítači. Doska sa pripája k počítači pomocou USB kábla zobrazeného na [Obr. 8.](#page-27-0)

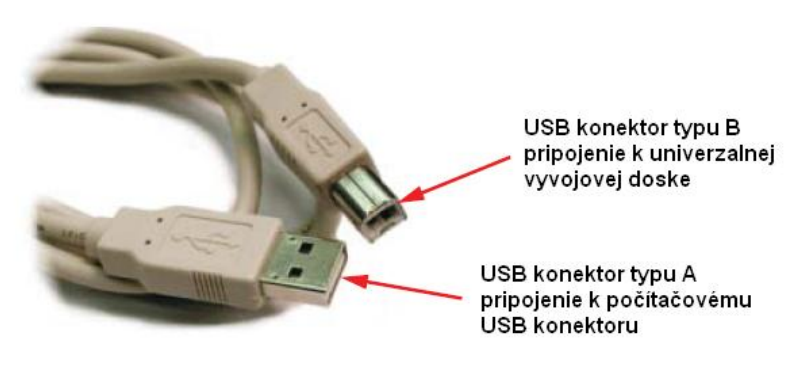

**Obr. 8 Napájací kábel prípravku CPLD start kit**

<span id="page-27-0"></span>Základné parametre USB rozhrania

- Komunikačná rýchlosť 1,5Mbit/s do 480Mbit/s
- Komunikačná vzdialenosť do 5m
- Možnosť pripojenia viacerých zariadení
- Rozhranie obsahuje 5V napájanie a maximálne 500 mA odber

Práve posledný bod vlastností rozhrania poskytujúci stále napätie 5V a odber prúdu do 500mA sa využije ako zdroj energie. Napájanie z USB rozhrania sa prideľuje v jednotkách po 100mA. Tesne po pripojení zariadenia k rozhraniu začína identifikácia zariadenia a počas identifikácie sa nesmie odoberať prúd viac ako jednu jednotku

FEI KEMT

výkonu (100mA na 5V). Až po prebehnutí identifikácie môže zariadenie odoberať spomínaných 500mA.

Kvôli tejto vlastnosti bolo potrebné rozhodnúť, či sa využije možnosť napájania iba 100mA, alebo sa do zariadenia pridá obvod na identifikáciu (napr. FT 232 RL [\[23\]\)](#page-61-1) a získa sa možnosť odberu zariadenia do 500mA.

Z rozmerových a ekonomických požiadaviek na zariadenie sa upustilo od pridania obvodu na identifikáciu. Týmto krokom sa stanovil maximálny možný odber zariadenia na 100mA, čomu sú prispôsobené zvyšné časti zariadenia. Ako vyplýva z [Obr. 9](#page-28-0) na zariadení sa nachádza USB konektor typu B.

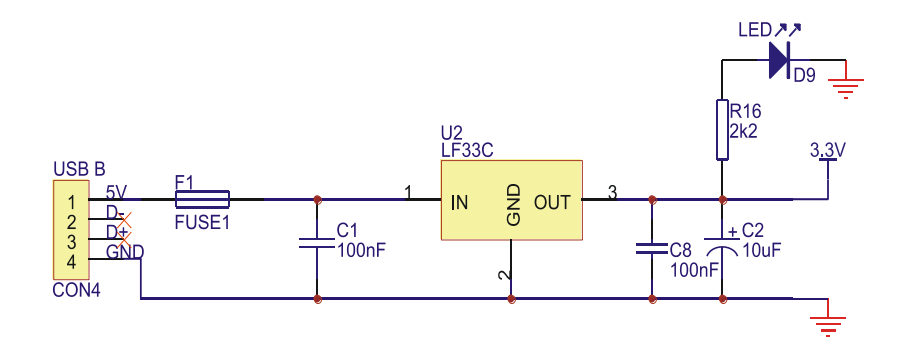

**Obr. 9 Napájacia časť prípravku CPLD start kit**

<span id="page-28-0"></span>Za konektorom nasleduje vratná poistka F1 [\[15\]](#page-60-13) (pozri [Obr. 9\)](#page-28-0), ktorá pri odbere prúdu viac ako 100mA odpojí obvod od napájania a pri opätovnom poklese prúdu pod 100mA uzavrie obvod a zariadenie môže pokračovať v prevádzke. Výhoda tejto poistky pozostáva vtom, že nie je potrebné priamo zasahovať do zariadenia, a taktiež nie je nutné vymieňať súčiastku, čo je ekonomicky výhodné.

USB rozhranie poskytuje napájacie napätie 5V, no hlavným obvodom zariadenia je obvod EPM3064ATC44-10 [\[8\]](#page-60-10) firmy Altera [\[9\],](#page-60-0) ktorý vyžaduje napájacie napätie 3,3V. Preto je potrebné pomocou stabilizátora napätia upraviť napätie na hodnotu 3,3V. Na túto úlohu je zvolený stabilizátor LF33CDT [\[10\]](#page-60-14) s nízkym poklesom napätia na výstupe (typicky 0,45V pri 500mA) a nízkou spotrebou (typicky 500uA) s maximálnym výstupným prúdom až 1A.

Kondenzátory C1 a C8 sú blokovacie kondenzátory. LED dióda D9 [\[16\]](#page-60-15) (červenej farby) signalizuje, že je zariadenie pod napätím.

#### **2.2.2 Obvod CPLD EMP3064ATC44-10**

Jedná sa o CPLD programovateľný obvod na báze CMOS EEPROM s architektúrou MAX (Multiple Array MatriX) z rodiny MAX3000 [\[8\].](#page-60-10) Bloková schéma rodiny MAX je zobrazená na [Obr. 10.](#page-29-0)

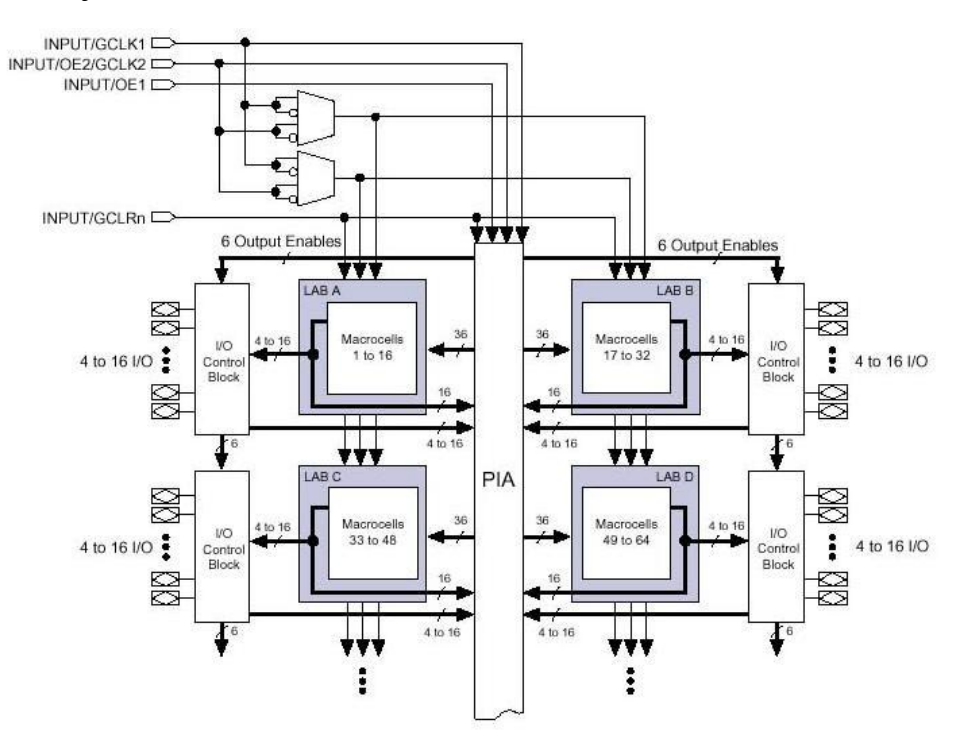

**Obr. 10 Bloková schéma rodiny MAX výrobcu Altera**

<span id="page-29-0"></span>Základné vlastnosti obvodu:

3,3V programovanie v systéme (ISP)

Vylepšený algoritmus ISP pre rýchlejšie programovanie, pull-up rezistory na I/O pinoch počas ISP

Oneskorenie pin to pin 4,5ns, hodinová frekvencia až do 222 MHz

I/O rozhranie kompatibilné s 5V, 3,3V a 2,5V logickými úrovňami, pričom jadro je napájané 3,3V

Prevedenie v puzdrách TQFP, PQFP, PLCC

Obsahuje 1 250 hradiel, 64 makro buniek, 4 logické polia blokov a maximálne 66 používateľských I/O pinov (v závislosti od použitého puzdra súčiastky).

Zapojenie obvodu je zobrazené na [Obr. 11.](#page-30-0)

Pri návrhu tohto zariadenia bol k dispozícii obvod v 44 pinovom PQFP puzdre. Týchto 44 pinov sa môže rozdeliť do 4 základných skupín.

- 4 vyhradené vstupy, ktoré môžu byť použité ako obyčajné vstupy, alebo ako vysokorýchlostné, globálne riediace signály (clock, clear, a dva signály output enable) pre každú makro bunku a I/O pin
- 10 napájacích vstupov (6 je pripojených na zem, 2 sú pripojené na napájacie napätie, a dve slúžia na konfiguráciu výstupných napätí pozri [Tab. 4\)](#page-30-1)
- 4 I/0 vývody, ktoré sa používajú pre JTAG rozhranie
- 26 I/O vývodov, ktoré môžu byt nakonfigurované ako vstupy alebo výstupy

Postupne bude opísane pripojenie všetkých vývodov a Prílohe A (P3) je v tabuľke uvedený prehľad zapojenia vývodov obvodu EMP3064 [\[8\]](#page-60-10) k jednotlivým komponentom zariadenia.

Medzi najväčšie špecifiká zapojenia patrí možnosť pripojiť na vývody VCCIO napätie 3.3V alebo napätie 2.5V podľa závislosti požadovaného napätia na výstupe. Táto hodnota ovplyvňuje napäťové úrovne na výstupe obvodu tak ako to zobrazuje tabuľka [Tab. 4.](#page-30-1)

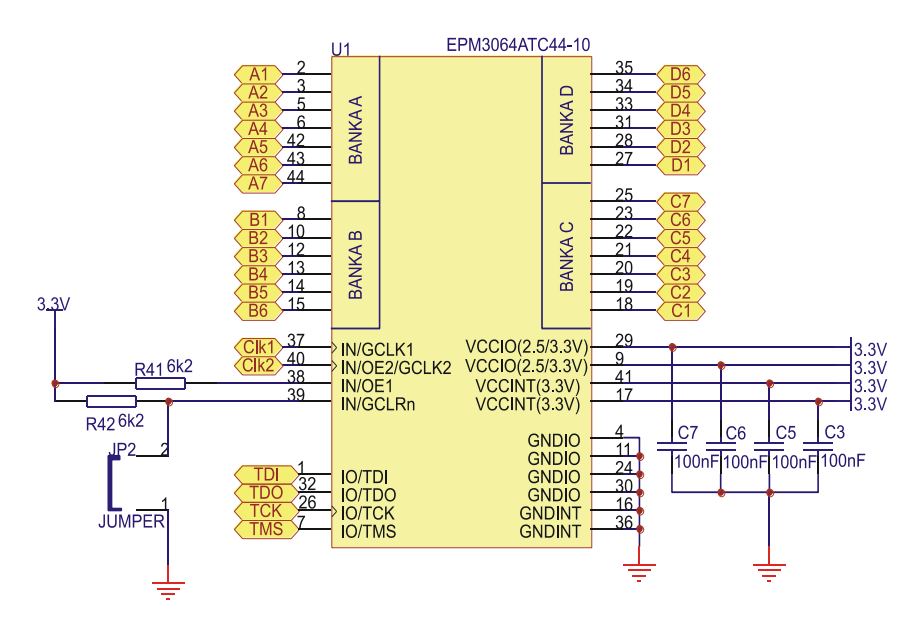

**Obr. 11 Zapojenie obvodu CPLD EPM3064 na CPLD start kite**

<span id="page-30-1"></span><span id="page-30-0"></span>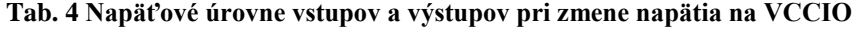

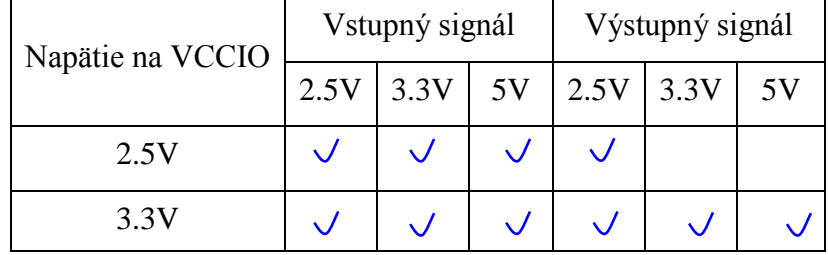

V tomto zariadení sa bude využívať väčšie napätie ako 2.5V, preto sú vývody VCCIO pripojené na napájacie napätie 3.3V.

Ďalším zaujímavým vývodom je OE1 (Output enable), zabezpečujúci povolenie alebo zakázanie výstupu z obvodu. Pre povolenie funkčnosti obvodu je nutné tento vývod pripojiť na napájacie napätie 3.3V. Rezistorom R41 sa nastavuje úroveň vstupného prúdu pre vývod OE.

Posledným vyhradeným vstupom je zapojenie vývodu GCLRn. Vďaka tomuto vývodu je možné nulovať každý register a to tak, že sa vývod pripojí na zem. Každý register podporuje asynchrónne prednastavenie a nulovanie. Rezistor R42 je využitý ako ochrana pred skratom pri prepojení JP2.

Zvyšné vývody sú pripojené k jednotlivým komponentom zariadenia a ich presnejšia špecifikácia pripojenia bude opísaná nižšie.

#### **2.2.3 Konfiguračné rozhranie JTAG ISP (konektor)**

JTAG je štandard definovaný normou IEEE 1149.1, tzv. Standard Test Access Port (TAP). Jedná sa o architektúru Boundary-Scan pre testovanie plošných spojov, programovanie FLASH pamätí a pod. Dáta sú prenášané sériovo.

Základne signály:

- TDI (Test Data In) dátový vstup TDI sa používa k sériovému prenosu testovacích (programovacích) dát obvodom. Hodnoty zo vstupu TDI sú načítané do príslušného dátového alebo inštrukčného registra, ktorý je zvolený aktuálnou inštrukciou. Hodnota na vstupe TDI je platná pri nábežnej hrane TCK
- TDO (Test Data Out) dátový výstup TDO sa používa k sériovému prenosu dát. Hodnota je platná pri zostupnej hrane TCK
- TCK (Test ClocK) vstupný signál TCK je do TAP zaradený preto, aby sériová dátová cesta medzi komponentmi zariadenia mohla byť používaná nezávisle na hodinách jednotlivých komponentov. Tento spôsob taktiež dovoľuje aby posun testovacích dát prebiehal paralelne s činnosťou zariadenia
- TMS (Test Mode Select) tento vstupný signál je dekódovaný radičom TAP a slúži k výberu testovacích operácií. Pomocou hodnôt TMS sú riadené prechody medzi stavmi v stavovom diagrame radiča. Hodnota na vstupe TMS je snímaná pri nábežnej hrane TCK

nTRST (Test ReSeT) – tento signál je nepovinný. Pokiaľ je prítomný, potom, ak je jeho hodnota rovná log.0, musí radič TAP prejsť asynchrónne do stavu Test-Logic-Reset. Tento signál nie je povinný pretože inicializáciu radiča TAP môžeme dosiahnuť aj inak a to buď aplikáciou log.1 na signál TMS po dobu minimálne 5-tich nábežných hrán TCK alebo zapnutím napájania integrovaného obvodu

Radič TAP je synchrónny konečný automat, ktorý riadi činnosť testovacej logiky vo vnútri integrovaného obvodu v závislosti na signály TMS.

Zapojenie je JTAG rozhrania je zobrazené na [Obr. 12](#page-32-0) a je realizované podľa odporučeného zapojenia firmy Altera [\[24\].](#page-61-2)

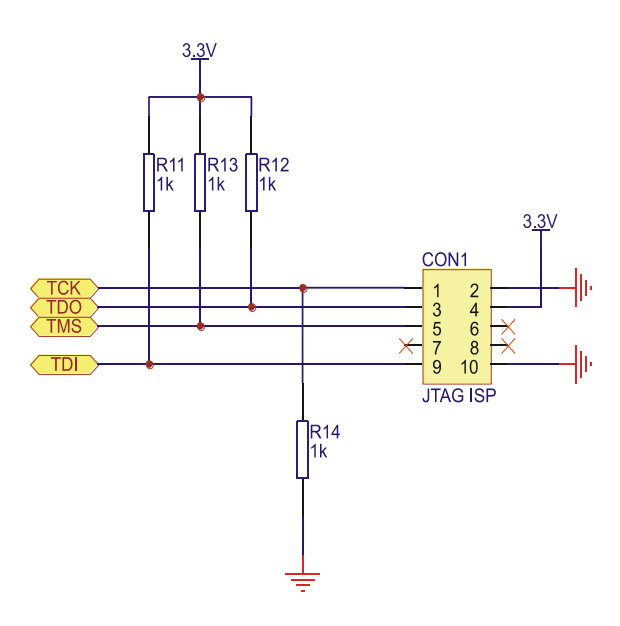

**Obr. 12 Zapojenie konfiguračného rozhrania JTAG**

<span id="page-32-0"></span>Ako programátor pre rozhranie JTAG sa využíva USB Blaster vyvinutý na KEMT FEI TU v Košiciach [\[14\],](#page-60-12) ktorý sa pripája ku konektoru CON1 (JTAG ISP).

Zapojenie jednotlivých pinov na konektore a vyvodov na CPLD obvode EMP3064 [\[8\]](#page-60-10) pre TQFP puzdro (zapojenie pinov sa pre jednotlivé puzdra líši) je uvedené v [Tab. 5.](#page-33-0)

<span id="page-33-0"></span>

| Číslo vývodu na<br>konektore CON1 | Označenie<br>signálu | Názov signálu              | Číslo vývodu na<br><b>CPLD EMP3064</b> |
|-----------------------------------|----------------------|----------------------------|----------------------------------------|
| 1                                 | <b>TCK</b>           | Clock signal               | 26                                     |
| 2                                 | <b>GND</b>           | Ground                     |                                        |
| 3                                 | <b>TDO</b>           | Data from Device           | 32                                     |
| 4                                 | <b>VCC</b>           | Power supply               |                                        |
| 5                                 | <b>TMS</b>           | Jtag state machine control | 7                                      |
| 6                                 |                      | No connect                 |                                        |
| 7                                 |                      | No connect                 |                                        |
| 8                                 |                      | No connect                 |                                        |
| 9                                 | TDI                  | Data to device             | 1                                      |
| 10                                | <b>GND</b>           | Ground                     |                                        |

**Tab. 5 Zapojenie pinov CPLD obvodu a konektora JTAG rozhrania**

#### **2.2.4 Generátor hodinových impulzov**

Ako generátor hodinových impulzov je využitý kryštálový oscilátor [\[17\]](#page-60-16) o frekvencii 25MHz . Schéma zapojenia oscilátora je zobrazená na [Obr. 13](#page-33-1) a).

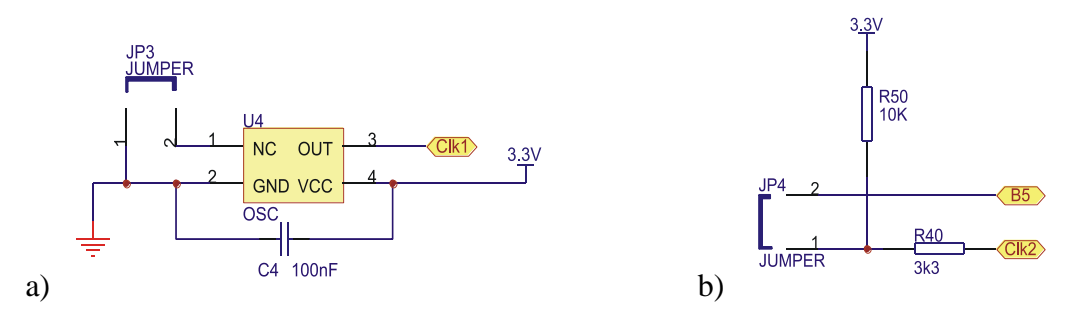

**Obr. 13 Zapojenia oscilátora a) a prepojky JP4 na pripojenie k GCLK2**

<span id="page-33-1"></span>Prepojka JP3 v [Obr. 13](#page-33-1) a) je využitá na zapojenie alebo odpojenie oscilátora. Výstup oscilátora je vyvedený na vstup GCLK1 obvodu CPLD EMP3064 [\[8\].](#page-60-10) Frekvencia z oscilátora sa môže v obvode upraviť (napr. znížiť deličkou) a pomocou vývodu 14 nastaveného ako výstup priviesť na vývod GCLK2. Zapojenie výstupu a vstupu upraveného signálu je zobrazený na [Obr. 13](#page-33-1) b). Krátky opis zapojenia pinov je v [Tab. 6.](#page-34-0)

<span id="page-34-0"></span>

| Číslo pinu na CPLD EMP3064 | Zapojenie komponentu                   |
|----------------------------|----------------------------------------|
| 37                         | Oscilátor U4                           |
| 40                         | Pin 14 obvodu EMP3064 cez prepojku JP4 |

**Tab. 6 Priradenie pinov CPLD obvodu s oscilátorom a JP4**

#### **2.2.5 Tlačidlá, prepínače**

Zariadenie obsahuje 6 vstupných tlačidiel, dve s toho sú mikro-tlačidlá (S2 a S3) a štyri DIP prepínače (S4, S5, S6, S7 pozri [Obr. 14](#page-34-1) ).

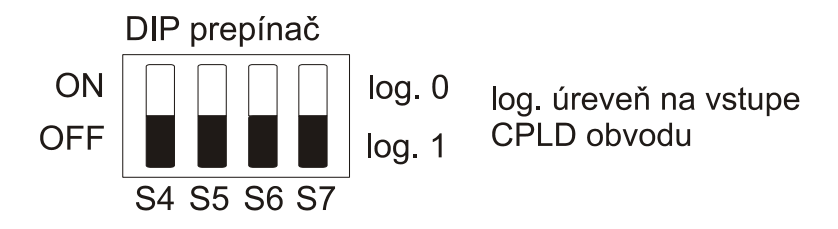

**Obr. 14 Rozdelenie jednotlivých prepínačov pre DIP prepínač**

<span id="page-34-1"></span>Zapojenie tlačidiel je zobrazené na [Obr. 15](#page-35-0) a) a prepínačov na [Obr. 15](#page-35-0) b).

Všetky tlačidla pracujú v negatívnej logike to znamená, že vo vypnutom stave je na pine log.1. Táto log.1 je zabezpečená vďaka rezistorom pripojeným na napájacie napätie. Pri stlačení tlačidla sa pomocou rezistora pripojeného na zem upraví na vývode úroveň napätia na log.0. Hodnota rezistorov [\[20\]](#page-61-3) je zvolená tak, aby úbytok na rezistore pripojenom na napájacie napätie bol nízky. Výrobca obvodu udáva štandardnú hodnotu odporu 10 KΩ. Keďže vstupný odpor obvodu CPLD EMP3064 [\[8\]](#page-60-10) je veľký, úbytok napätia na tomto rezistore je malý. Rezistory pripojené na zem majú ochrannú funkciu. Ak by sa vývod obvodu CPLD nastavil ako výstup a tlačidlo alebo prepínač boli pripojené na zem, nastal by skrat a obvod by sa mohol poškodiť. Hodnota tohto rezistora bola zvolená tak aby výstupný prúd z obvodu CPLD nepresahoval maximálnu dovolenú hodnotu výstupného prúdu (25mA) no zároveň neprekročil hodnotu úrovne log.0. Zapojenie vývodov obvodu CPLD a prepínačov je uvedené v [Tab. 7.](#page-35-1)

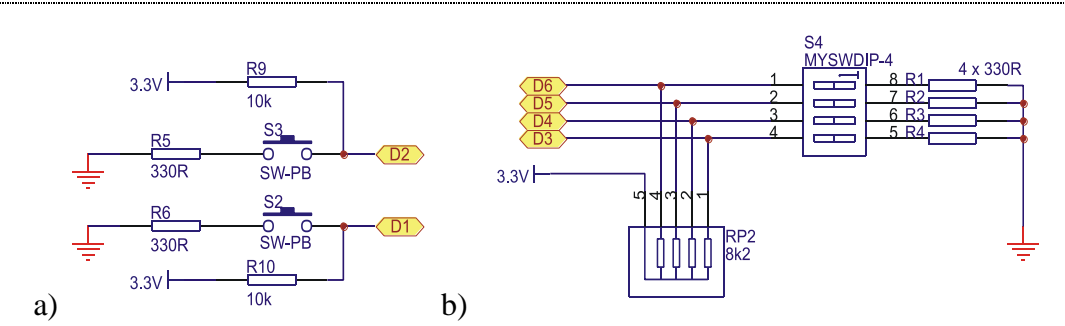

<span id="page-35-0"></span>**Obr. 15 Zobrazenie zapojenie tlačidiel a) a DIP prepínača b) na prípravku CPLD start kite**

<span id="page-35-1"></span>

| Číslo pinu CPLD<br><b>EMP3064</b> | Zapojenie<br>elementu | Číslo pinu CPLD<br><b>EMP3064</b> | Zapojenie<br>elementu |
|-----------------------------------|-----------------------|-----------------------------------|-----------------------|
| 27                                | S2 (mikrotlačidlo)    | 35                                | S4 (DIP prepínač)     |
| 28                                | S3 (mikrotlačidlo)    | 34                                | S5 (DIP prepínač)     |
|                                   |                       | 33                                | S6 (DIP prepínač)     |
|                                   |                       | 31                                | S7 (DIP prepínač)     |

**Tab. 7 Priradenie pinov CPLD obvodu tlačidlám a DIP prepínačom**

#### **2.2.6 Bzučiak**

Elektroakustický menič je pre používateľa veľmi príjemným spestrením práce. Preto sa do prípravku umiestni bzučiak. Aby to však používateľ nemal veľmi jednoduché použil sa bzučiak bez budiča. Zapojenie tohto elementu nie je zložité a je zobrazené na [Obr. 16.](#page-36-0) Využitie bzučiaka bez budiča poskytuje väčšie možnosti využitia používateľom (zmena budiacej frekvencie). Budiace napätie bzučiaka je 5V ale CPLD obvod dokáže dosiahnuť na výstupe iba napätie 3.3V. Preto je potrebné obsadenie dvoch vývodov. Zapojením bzučiaka na dva vývody umožňuje dosiahnuť väčší rozkmit budiaceho napätia ako pri zapojení jedného vývodu bzučiaka na CPLD a druhého na zem. Pripojené rezistory upravujú výstupný prúd. Zapojené diódy slúžia na ochranu pinov CPLD obvodu, pretože pri manipulácii zo zariadením sa pri náhodnom klepnutí po bzučiaku dokáže vybudiť vysoké napätie, ktoré by mohlo CPLD obvod poškodiť. Dané zapojenie diód sa opíše iba pre jednu vetvu, pretože funkcia je rovnaká pre obe vetvy. Pri klasickom napätí (3.3V) pre budenie bzučiaka sú obe diódy v nepriepustnom smere, pretože na anóde diódy D10 je len o niečo menšie napätie ako na katóde, a taktiež na katóde diódy D12 je väčšie napätie ako na anóde. Pri vybudenom napätí bzučiaka ( desiatky až stovky voltov) je pri kladnom napätí otvorená dióda D10 a pri
zápornom napätí je otvorená dióda D12. Zapojenie vývodov CPLD obvodu a bzučiaka je zobrazený v [Tab. 8.](#page-36-0)

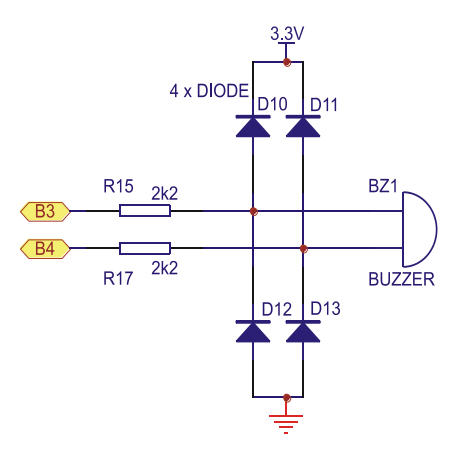

<span id="page-36-0"></span>**Obr. 16 Spôsob zapojenia bzučiaka na CPLD start kit**

**Tab. 8 Priradenie pinov CPLD obvodu bzučiaku**

| Zapojenie pinov na CPLD | Zapojenie elementu |
|-------------------------|--------------------|
| 12                      | Bzučiak (pin 1)    |
| 13                      | Bzučiak (pin2)     |

#### **2.2.7 LED diódy, dvoj číslicový sedem-segmentový displej**

Zariadenie obsahuje osem LED diód a jeden dvoj číslicový sedem-segmentový displej. Ako vidieť na [Obr. 18,](#page-37-0) všetky LED diódy a sedem-segmentový displej sú zapojené v negatívnej logike. To znamená, že pri logickej úrovni log.1 na výstupe obvodu CPLD sú komponenty neaktívne (zhasnuté). Pre efektívnosť využitia pinov obvodu CPLD sa pomocou prepojky JP1 prepína medzi prvou číslovkou sedemsegmentového displeja DS1 časti DG1 a LED diódami (pozri [Obr. 19\)](#page-39-0). Týmto zapojením sa ušetrilo 8 I/O pinov obvodu CPLD. Predradné rezistory boli vyrátane, aby prúd pre každú vetvu bol stanovený na 1,5 mA. Ak by sa nebol obmedzil odber prúdu pre každú vetvu vzniklo by veľmi veľké zaťaženie (ak by bol odber jednej LED diódy len 4mA pri zapojení 16 diód by bol odber prúdu 64mA, čo by presiahlo spolu s ostatnými komponentmi hodnotu 100mA).

Zapojenie pinov CPLD obvodu a jednotlivých elementov je zobrazené v [Tab.](#page-37-1) 9.

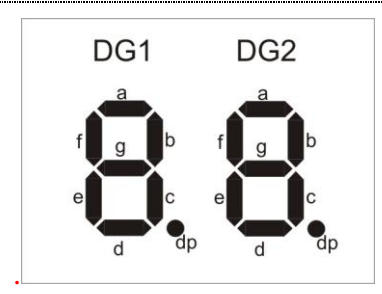

**Obr. 17 Rozmiestnenie DG1 a DG2 na sedem-segmentovom displeji**

<span id="page-37-2"></span><span id="page-37-1"></span>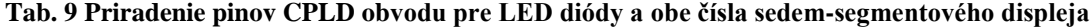

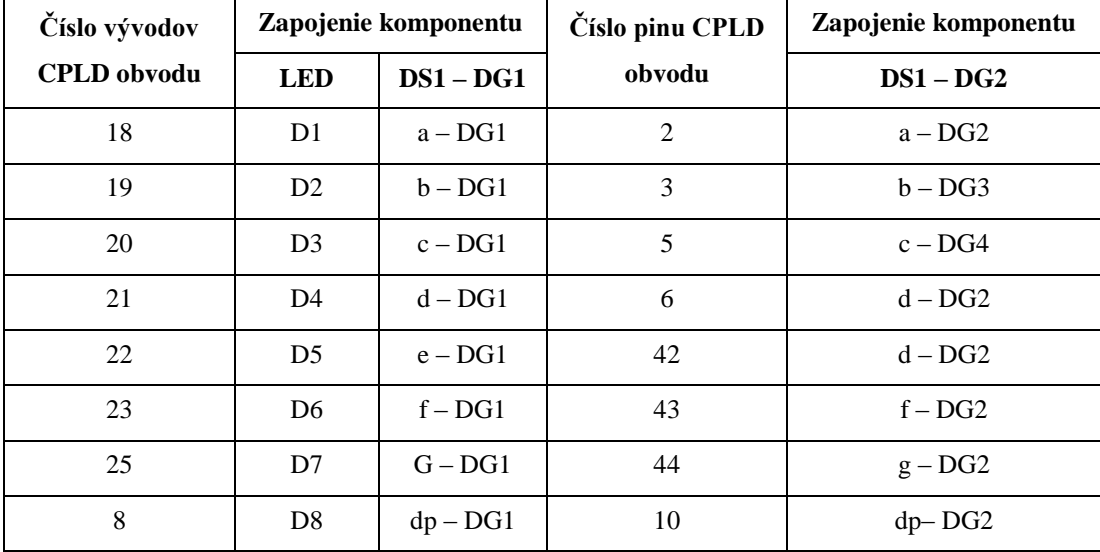

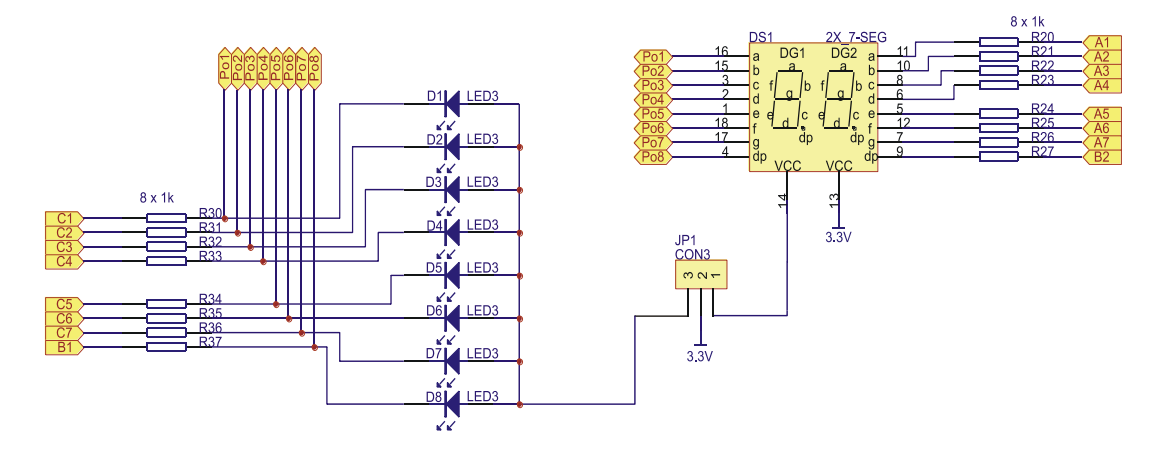

<span id="page-37-0"></span>**Obr. 18 Zapojenie LED a sedem-segmentového displeja na CPLD start kit**

## **2.3 Prúdová analýza zapojenia**

Napájací zdroj poskytne prúd iba 100mA. Spotreba pri využití všetkých elementov na zariadení by nemala prekročiť hodnotu 100mA. Preto sa jednotlivé obvody navrhli s čo najmenšou spotrebou. Predpokladané hodnoty prúdového zaťaženia pre jednotlivé komponenty prípravku uvedené v [Tab. 10](#page-38-0) boli získane z katalógových listov komponentov. Ako vyplýva z [Tab. 10](#page-38-0) predpokladaný obder je 82mA. Po zostrojení zariadenia sa vykonali merania, ktorými sa zistilo, že zariadenie neprekročilo hodnotu 65mA. Testovanie prebiehalo pri zapnutí maximálnych možných elementov – sedemsegmentového displeja, zapnutých tlačidiel a prepínačov do polohy ON, aktívnom oscilátore spolu s deličkou frekvencie oscilátora (v obvode CPLD) a výstupom vyvedeným na bzučiak.

| Časť obvodu         | <b>Spotreba</b>         |
|---------------------|-------------------------|
| Napájanie           | 4mA                     |
| CPLD EMP3064        | $20mA$ (pri $f=25MHz$ ) |
| LED, 7segment       | $24mA (1.5mA*16)$       |
| <b>Bzučiak</b>      | 11mA                    |
| Tlačidlá, prepínače | 3mA                     |
| Oscilátor           | 20mA                    |
| Spolu               | 82mA                    |

<span id="page-38-0"></span>**Tab. 10 Spotreba jednotlivých komponentov a celková spotreba zariadenia**

## **2.4 Zapojenie prepojek**

Vývojová doska obsahuje prepojky, ktorými sa ovplyvňuje činnosť zariadenia. Toto ovplyvňovanie je pre používateľa veľmi dôležité pokiaľ chce aby zariadenie fungovalo správne. Preto je v tejto kapitole opísane význam jednotlivých prepojek. Umiestnenie prepojov na prototypovom prípravku je na [Obr. 6](#page-25-0) a pre profesionálnu na [Obr. 7.](#page-26-0)

JP1 – touto prepojkou si používateľ prepína medzi zobrazovaním na LED diódach alebo na sedem-segmentovom displeji (DG1) podľa [Obr. 19.](#page-39-0)

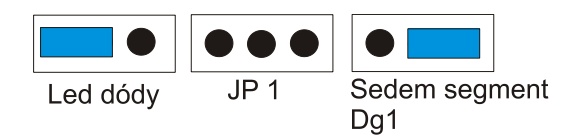

**Obr. 19 Význam zapojenia prepojky JP 1**

- <span id="page-39-0"></span>JP2 – jej úlohovou je pripojenie vývodu GCLRn obvodu CPLD na zem, pri nulovaní požadovaného registra. Štandardne je tato prepojka nezapojená (pozri [Obr. 20\)](#page-39-1).
- JP3 umožňuje používateľovi vypnúť alebo zapnúť oscilátor. Pri nevyužívaní oscilátora sa odporúča zapojenie prepojky (pozri [Obr. 20\)](#page-39-1).
- JP4 slúži na prepojenie vývodu 14 (ktorý slúži ako výstup z CPLD obvodu pre upravený hodinový impulz) a vývodu GCLK2 obvodu CPLD (ktorý je využitý ako druhý vstup hodinových impulzov). Pre prepojenie oboch vývodov je musí byť zapojená (pozri [Obr. 20\)](#page-39-1).

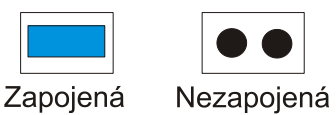

<span id="page-39-1"></span>**Obr. 20 Zobrazenie zapojenej a nezapojenej prepojky**

# **3 Testovacie projekty zariadenia**

Po úspešnej realizácii prípravku je na rade testovanie funkčnosti prípravku. Najlepší spôsob testovania je zostavenie projektov, ktoré otestujú jednotlivé komponenty prípravku. Testy preto nebudú obsiahle ani zložité. Ich hlavnou úlohou je otestovať všetky zapojenie a funkčnosť zariadenia, takže projekty budú zostavené zo základných kombinačných a sekvenčných obvodov.

## **3.1 Prevodník z BCD na sedem-segment**

Veľmi často je potrebné zobrazovať dekadické čísla pomocou sedemsegmentoviek s LED diódami. Keďže je potrebné zobraziť každú číslicu osobitne, nepracuje sa v binárnom kóde ale v BCD kóde (binárne kódovaná dekadická číslica). Tento kód sa pre čísla 0 až 9 rovná s binárnym kódom no pre čísla 10 až 15 si výrobca prevodníka definuje svoje znaky sám. Nevýhoda je, že pri zobrazovaní vyšších čísel ako 9 musíme zapojiť viac sedem-segmentoviek za sebou.

#### **3.1.1 Zadanie úlohy**

Navrhnite prevodník kódu BCD na sedem-segmentový kód. Návrh realizujte v grafickom aj VHDL režime prostredia Altera Quartus II [\[22\]](#page-61-0) s kompletnou časovou a funkčnou analýzou.

#### **3.1.2 Riešenie**

Pre realizáciu v grafickom editore je nutné vykonať syntézu zapojenia pozostávajúcu zo:

- Zostavenia pravdivostnej tabuľky podľa požiadaviek činnosti zapojenia
- Zostrojiť karnaughove mapy premenných a zjednodušiť zapojenie
- Realizovať zapojenie

Ako vstupné premenné sa použijú DIP prepínače (pozri [Obr. 14\)](#page-34-0) kde  $D = S4$ ,  $C =$ S5,  $B = S6$ ,  $A = S7$ , ktorými sa zadefinuje BCD kód. Výstupy sa privedú na sedemsegmentový display DG2 (pozri [Obr. 17\)](#page-37-2). Zapojenie vývodov sedem-segmentového elementu a CPLD obvodu sú opísané v [Tab.](#page-37-1) 9. Treba pripomenúť, že displej využíva negatívnu logiku, a preto sa do zapojenia na výstupy pripojí NOT hradlo. Nevyužité vstupy je potrebné prepnúť do stavu vysokej impedancie.

#### **3.1.3 Syntéza**

Podľa požiadavky činnosti prevodníka zostrojíme pravdivostnú tabuľku [Tab. 11,](#page-41-0) v ktorej určíme pre priradené vstupy (A, B, C, D) logické hodnoty výstupov.

<span id="page-41-0"></span>

| Dekadický      |                |                | Vstupy - BCD kód |                |              |              |                |                | Výstup – sedem-segmentový display |              |                  |
|----------------|----------------|----------------|------------------|----------------|--------------|--------------|----------------|----------------|-----------------------------------|--------------|------------------|
| ekvivalent     | D              | $\mathbf C$    | $\bf{B}$         | A              | a            | $\mathbf b$  | $\mathbf c$    | d              | $\mathbf{e}$                      | $\mathbf f$  | g                |
| $\mathbf{1}$   | $\theta$       | $\theta$       | $\Omega$         | $\theta$       | 1            | 1            | 1              | 1              | 1                                 | 1            | $\mathbf{0}$     |
| $\overline{2}$ | $\mathbf{0}$   | $\overline{0}$ | $\overline{0}$   | $\mathbf{1}$   | $\Omega$     | 1            | 1              | $\overline{0}$ | $\overline{0}$                    | $\mathbf{0}$ | $\mathbf{0}$     |
| 3              | $\overline{0}$ | $\mathbf{0}$   | 1                | $\overline{0}$ | 1            | 1            | $\overline{0}$ | 1              | 1                                 | $\mathbf{0}$ | $\mathbf{1}$     |
| $\overline{4}$ | $\Omega$       | $\Omega$       | 1                | 1              | 1            | 1            | 1              | 1              | $\Omega$                          | $\Omega$     | 1                |
| 5              | $\mathbf{0}$   | 1              | $\Omega$         | $\Omega$       | $\Omega$     | 1            | 1              | $\overline{0}$ | $\mathbf{0}$                      | 1            | 1                |
| 6              | $\Omega$       | 1              | $\Omega$         | $\mathbf{1}$   | 1            | $\Omega$     | 1              | $\mathbf{1}$   | $\mathbf{0}$                      | 1            | $\mathbf{1}$     |
| 7              | $\mathbf{0}$   | 1              | $\mathbf{1}$     | $\mathbf{0}$   | 1            | $\mathbf{0}$ | $\mathbf{1}$   | 1              | $\mathbf{1}$                      | 1            | $\mathbf{1}$     |
| 8              | $\mathbf{0}$   | 1              | 1                | $\mathbf{1}$   | 1            | 1            | 1              | $\overline{0}$ | $\mathbf{0}$                      | $\mathbf{0}$ | $\boldsymbol{0}$ |
| 9              | 1              | $\Omega$       | $\mathbf{0}$     | $\mathbf{0}$   | 1            | 1            | 1              | $\mathbf{1}$   | 1                                 | 1            | $\mathbf{1}$     |
| 10             | 1              | $\Omega$       | $\mathbf{0}$     | $\mathbf{1}$   | 1            | 1            | 1              | 1              | $\overline{0}$                    | 1            | $\mathbf{1}$     |
| 11             | $\mathbf{1}$   | $\mathbf{0}$   | $\mathbf{1}$     | $\overline{0}$ | $\Omega$     | $\mathbf{0}$ | $\overline{0}$ | $\mathbf{1}$   | $\mathbf{1}$                      | $\mathbf{0}$ | $\mathbf{1}$     |
| 12             | $\mathbf{1}$   | $\mathbf{0}$   | $\mathbf{1}$     | $\mathbf{1}$   | $\Omega$     | $\mathbf{0}$ | 1              | $\mathbf{1}$   | $\overline{0}$                    | $\mathbf{0}$ | $\mathbf{1}$     |
| 13             | 1              | 1              | $\mathbf{0}$     | $\Omega$       | $\Omega$     | 1            | $\overline{0}$ | $\overline{0}$ | $\mathbf{0}$                      | 1            | 1                |
| 14             | 1              | 1              | $\Omega$         | $\mathbf{1}$   | $\Omega$     | $\Omega$     | 1              | $\theta$       | 1                                 | $\Omega$     | $\mathbf{1}$     |
| 15             | 1              | 1              | 1                | $\mathbf{0}$   | $\mathbf{1}$ | $\Omega$     | $\Omega$       | $\mathbf{1}$   | 1                                 | 1            | 1                |
| 16             | 1              | 1              | $\mathbf{1}$     | 1              | $\Omega$     | $\mathbf{0}$ | $\mathbf{0}$   | $\overline{0}$ | $\mathbf{0}$                      | $\mathbf{0}$ | $\boldsymbol{0}$ |

**Tab. 11 Pravdivostná tabuľka prevodníka z BCD na sedem-segment**

Z pravdivostnej tabuľky prevodníka zostrojíme karnaughove mapy, ktoré sú zobrazené na [Obr. 21,](#page-42-0) z ktorých určíme algebraické funkcie pre jednotlivé výstupy zapojenia.

Výstupne funkcie zapíšeme v UDNF (úplnej disjunktnej normálnej formy).

$$
a = \overline{D}\cdot\overline{C}\cdot\overline{A} + \overline{D}\cdot\overline{C}\cdot\overline{B} + D\cdot\overline{C}\cdot\overline{B} + CB\overline{A} + \overline{D}CA
$$
  
\n
$$
b = \overline{B}\cdot\overline{A} + \overline{D}\cdot\overline{C} + \overline{C}\cdot\overline{B} + \overline{D}\cdot\overline{B}\cdot\overline{A}
$$
  
\n
$$
c = \overline{C}\cdot\overline{B} + \overline{C}\cdot\overline{A} + \overline{B}\cdot\overline{A} + \overline{D}\cdot\overline{C}
$$
  
\n
$$
d = \overline{C}\cdot\overline{A} + B\cdot\overline{A} + \overline{C}\cdot\overline{B} + D\cdot\overline{C} + \overline{D}\cdot\overline{C}\cdot\overline{B}\cdot\overline{A}
$$
  
\n
$$
e = \overline{C}\cdot\overline{A} + B\cdot\overline{A} + D\cdot\overline{C}\cdot\overline{B} + \overline{D}\cdot\overline{C}\cdot\overline{B}
$$
  
\n
$$
g = C\cdot\overline{A} + D\cdot\overline{C} + \overline{C}\cdot\overline{B} + C\overline{B}
$$

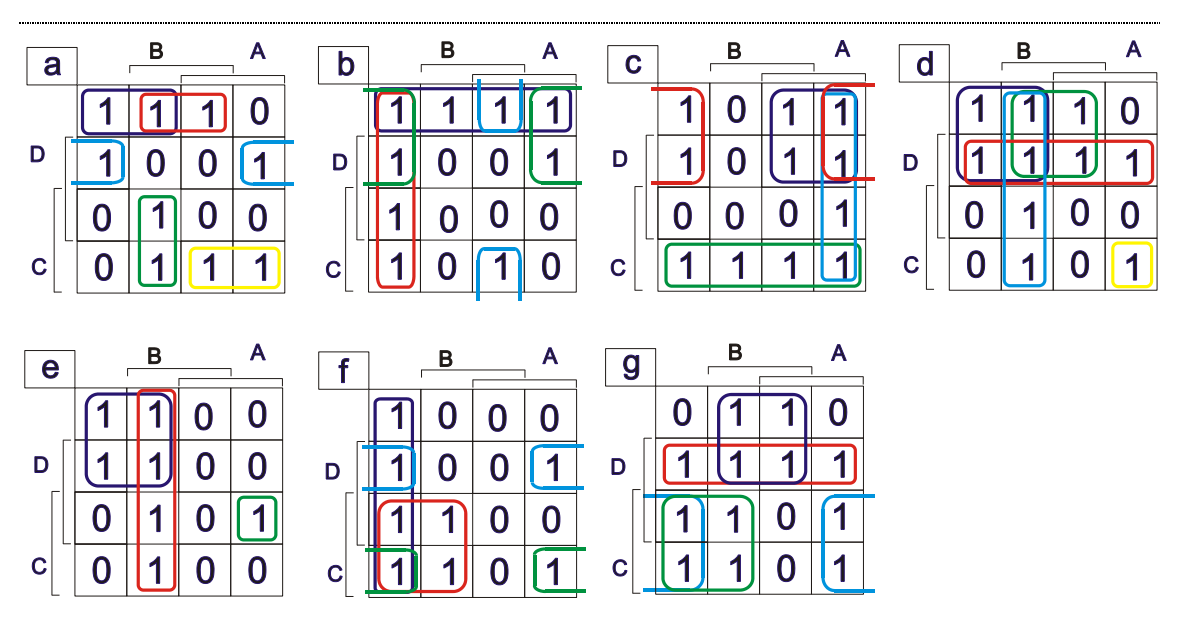

**Obr. 21 Karnaughove mapy pre prevodník BCD na sedem-segment**

#### <span id="page-42-0"></span>**3.1.4 Schematické zapojenie obvodu**

Po vytvorení nového projektu sa môže prejsť k realizácii zapojenia. Zapojenie sa realizuje z výsledných funkcií. Na [Obr. 23](#page-43-0) je zobrazená schéma zapojenia obvodu.

Pred kompiláciou je potrebné priradiť príslušné čísla pinov, ktoré sú zobrazené na [Obr. 22.](#page-42-1)

| 찊                | $\times$<br>Edit: |                       |                     |                  |         |
|------------------|-------------------|-----------------------|---------------------|------------------|---------|
|                  | From              | To                    | Assignment Name     | Value            | Enabled |
| 1                |                   | $\bigcirc$ TCK        | Location            | PIN_26           | Yes     |
| $\overline{c}$   |                   | $\bigcirc$ tdi        | Location            | PIN <sub>1</sub> | Yes     |
| 3                |                   | $\bullet$ tdo         | Location            | PIN 32           | Yes     |
| 4                |                   | <b>O</b> TMS          | Location            | $PIN_7$          | Yes     |
| 5                |                   | <b>D</b> vstupA       | Location            | PIN_31           | Yes.    |
| 6                |                   | $\blacksquare$ vstupB | Location            | PIN_33           | Yes.    |
| 7                |                   | <b>D</b> vstupC       | Location            | PIN_34           | Yes.    |
| $\boldsymbol{8}$ |                   | <b>D</b> vstupD       | Location            | PIN_35           | Yes     |
| 9                |                   | <b>D</b> vystupa      | Location            | PIN_2            | Yes.    |
| 10               |                   | <b>D</b> vystupb      | Location            | PIN_3            | Yes     |
| 11               |                   | <b>D</b> vystupc      | Location            | PIN_5            | Yes     |
| $12\,$           |                   | <b>D</b> vystupd      | Location            | PIN_6            | Yes     |
| 13               |                   | <b>D</b> vystupe      | Location            | PIN_42           | Yes     |
| 14               |                   | <b>D</b> vystupf      | Location            | PIN 43           | Yes     |
| 15               |                   | <b>D</b> vystupg      | Location            | PIN 44           | Yes     |
| 16               | $<<$ new $>>$     | $<<$ new $>>$         | $<$ <new>&gt;</new> |                  |         |

**Obr. 22 Priradenie príslušných pinov v projekt prevodník**

42

<span id="page-42-1"></span>Po úspešnej kompilácii sa môže pristúpiť k funkčnej a časovej simulácii obvodu.

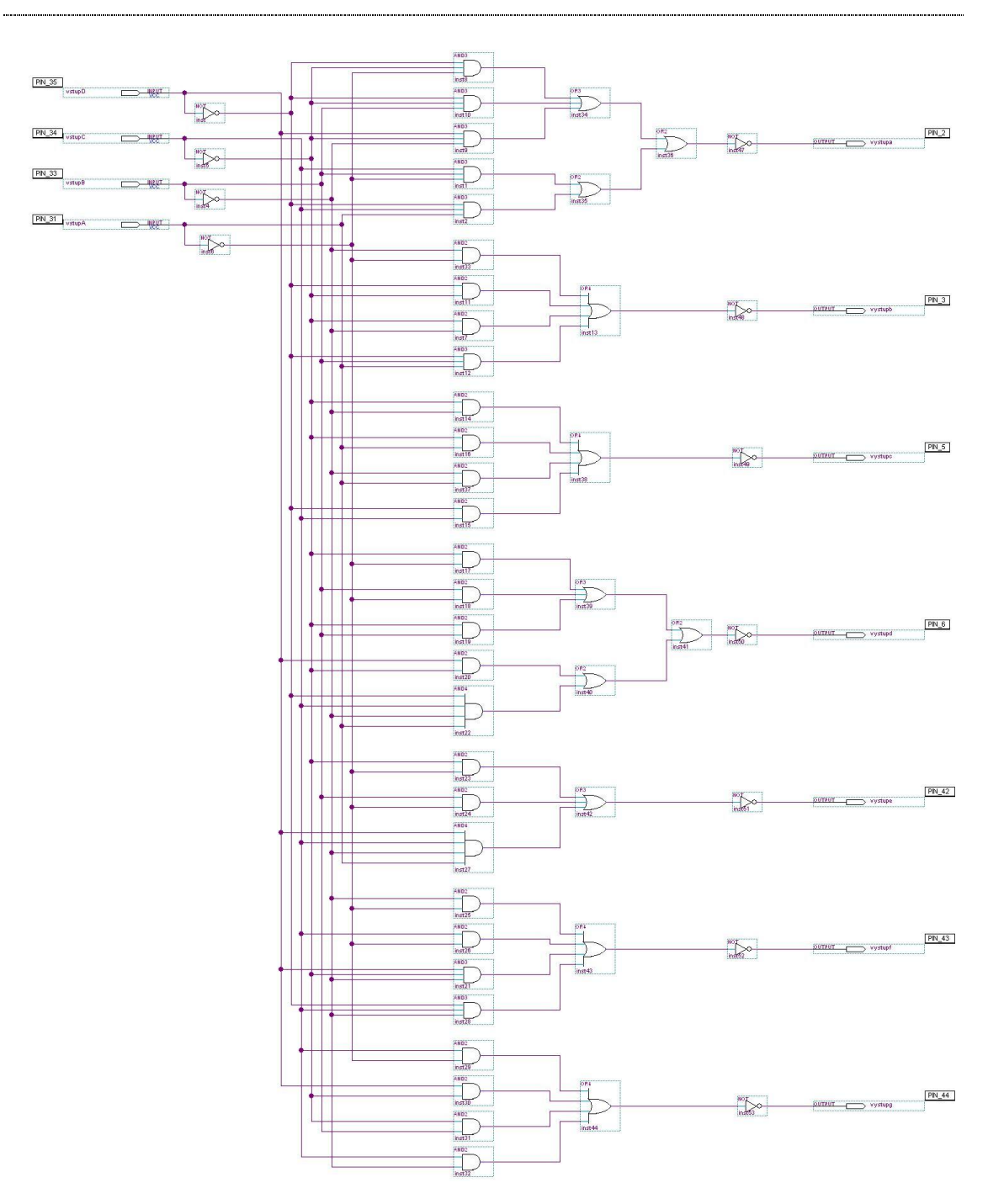

<span id="page-43-0"></span>**Obr. 23 Schéma zapojenia prevodníka BCD na sedem-segment**

|                            |                    | $8.0 \text{ us}$             |                 | + Pointer:                           |         | 0 <sub>ps</sub>  | Interval: |          | $-8.0$ us | Start:   | 0 <sub>ps</sub> |         |
|----------------------------|--------------------|------------------------------|-----------------|--------------------------------------|---------|------------------|-----------|----------|-----------|----------|-----------------|---------|
|                            | Name               | Value at<br>$8.0 \text{ us}$ | 0 <sub>ps</sub> | $8.0 \text{ us}$<br>$8.0 \text{ us}$ | 16.0 us | 24.0 us          | 32.0 us   | 40.0 us  | 48.0 us   | 56.0 us  | 64.0 us         | 72.0 us |
| D > 0                      | vstupA             | <b>BO</b>                    |                 |                                      |         |                  |           |          |           |          |                 |         |
| $D$ <sup>1</sup>           | vstupB             | <b>B1</b>                    |                 |                                      |         |                  |           |          |           |          |                 |         |
| D <sup>2</sup>             | vstupC             | <b>BO</b>                    |                 |                                      |         |                  |           |          |           |          |                 |         |
| $D-3$                      | vstupD             | B <sub>0</sub>               |                 |                                      |         |                  |           |          |           |          |                 |         |
| $\otimes$ 4<br>$\otimes$ 5 | vystupa            | <b>BO</b>                    |                 |                                      |         |                  |           |          |           |          |                 |         |
| 06                         | vystupb<br>vystupc | <b>BO</b><br><b>B1</b>       |                 |                                      |         |                  |           |          |           |          |                 |         |
| $7$                        | vystupd            | B <sub>O</sub>               |                 |                                      |         |                  |           |          |           |          |                 |         |
| $\bigcirc$ 8               | vystupe            | <b>BO</b>                    |                 |                                      |         |                  |           |          |           |          |                 |         |
| $\mathcal{D}$ 9            | vystupf            | <b>B1</b>                    |                 |                                      |         |                  |           |          |           |          |                 |         |
| $\otimes$ 10               | vystupg            | <b>BO</b>                    |                 |                                      |         |                  |           |          |           |          |                 |         |
|                            |                    |                              |                 |                                      |         |                  |           |          |           |          |                 |         |
|                            |                    |                              |                 | 7.999 us                             |         | $8.0 \text{ us}$ |           | 8.001 us |           | 8.002 us |                 |         |
|                            |                    |                              |                 |                                      |         |                  |           |          |           |          |                 |         |
|                            |                    |                              |                 |                                      |         |                  |           |          |           |          |                 |         |
|                            |                    |                              |                 |                                      |         |                  |           |          |           |          |                 |         |
|                            |                    |                              |                 |                                      |         |                  |           |          |           |          |                 |         |
|                            |                    |                              |                 |                                      |         |                  |           |          |           |          |                 |         |
|                            |                    |                              |                 |                                      |         |                  |           |          |           |          |                 |         |

<span id="page-44-0"></span>**Obr. 24 Výsledok funkčnej simulácie pre zapojenie prevodníka BCD na sedem-segment**

[Obr. 24](#page-44-0) zobrazuje výsledok funkčnej simulácie zo zvýrazneným zobrazením prepínania signálov. Ako vidno funkčná simulácia nepočíta z oneskoreniami takže, zmena signálu na vstupe sa ihneď prejaví na výstupe. Vďaka tomu trvá funkčná simulácia oveľa kratšie ako časová simulácia. V reálnom obvode sa však musí počítať s časovým oneskorením, takže je potrebné vykonať i časovú simuláciu. Časová simulácia je zobrazená zo zvýrazneným prepínaním signálu je zobrazená na [Obr. 25.](#page-45-0) Na zvýraznenej časti je vidieť oneskorenie zmeny signálu zo vstupu na výstup obvodu.

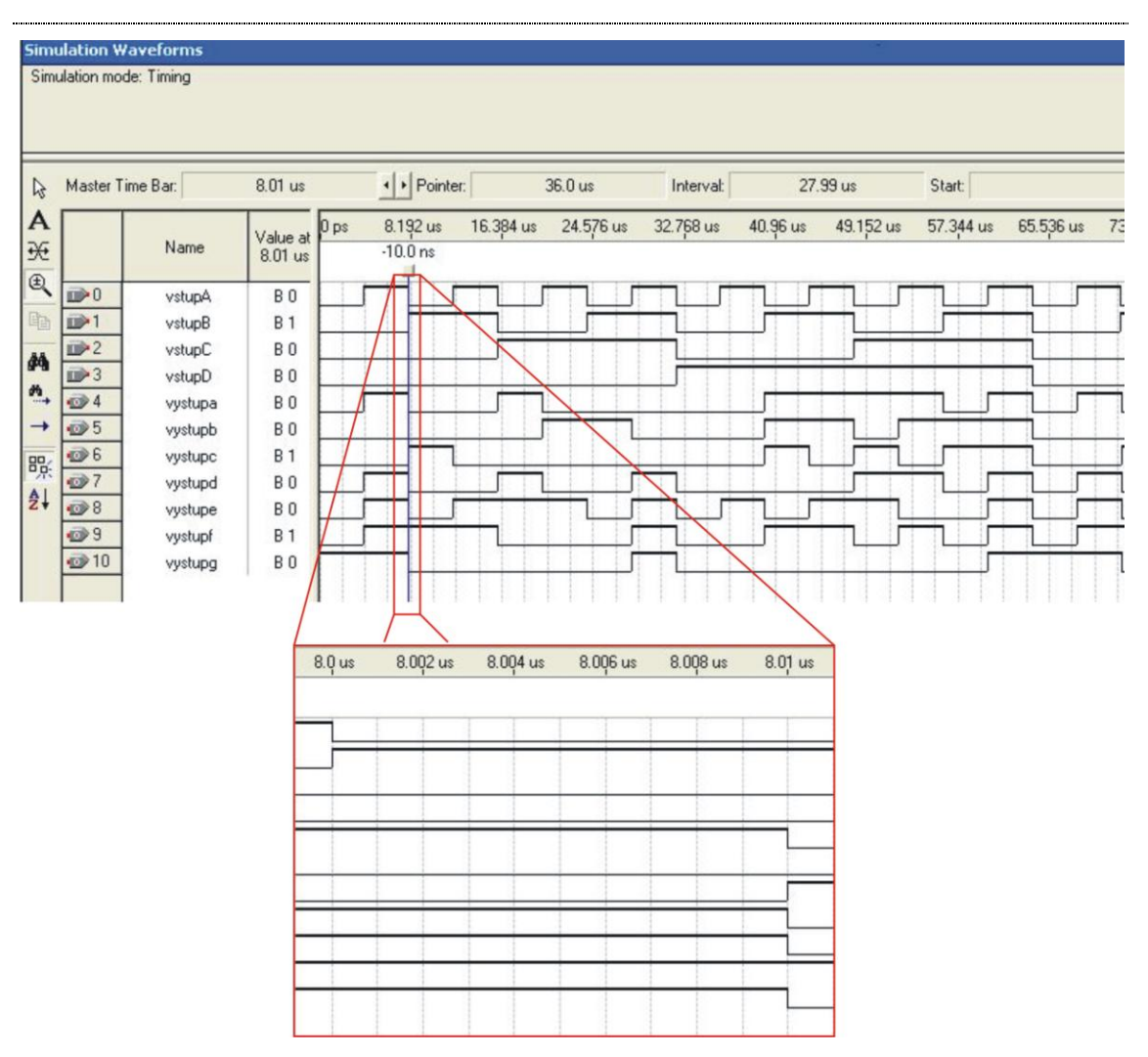

**Obr. 25 Výsledok časovej simulácie pre prevodník BCD na sedem-segment**

#### <span id="page-45-0"></span>**3.1.5 Riešenie pomocou VHDL**

Riešenie pomocou opisného jazyka VHDL je oveľa efektívnejšie ako grafické riešenie. Riešenie úlohy pozostáva z opisu požadovanej činnosti obvodu. Po napísaní kódu sa môže pristúpiť k vytvoreniu schematickej značky, ktorá sa využije v grafickom editore. Zapojenie schematickej značky je uvedené v schéme zapojenia na [Obr. 26.](#page-46-0)

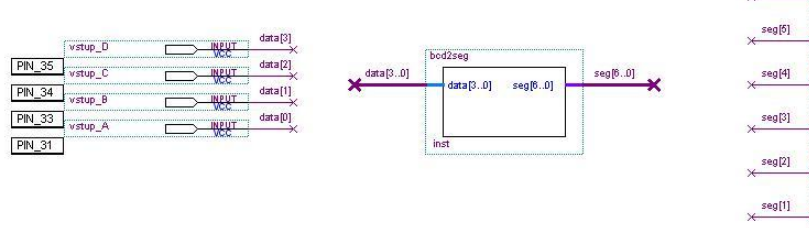

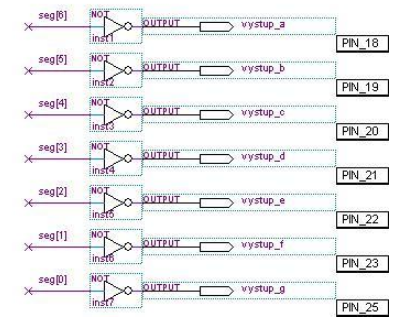

#### **Obr. 26 Zapojenie prevodníka z BCD na sedem-segment vytvoreného vo VHDL**

<span id="page-46-0"></span>Ukážka kódu vo VDHL jazyku pre prevodník.

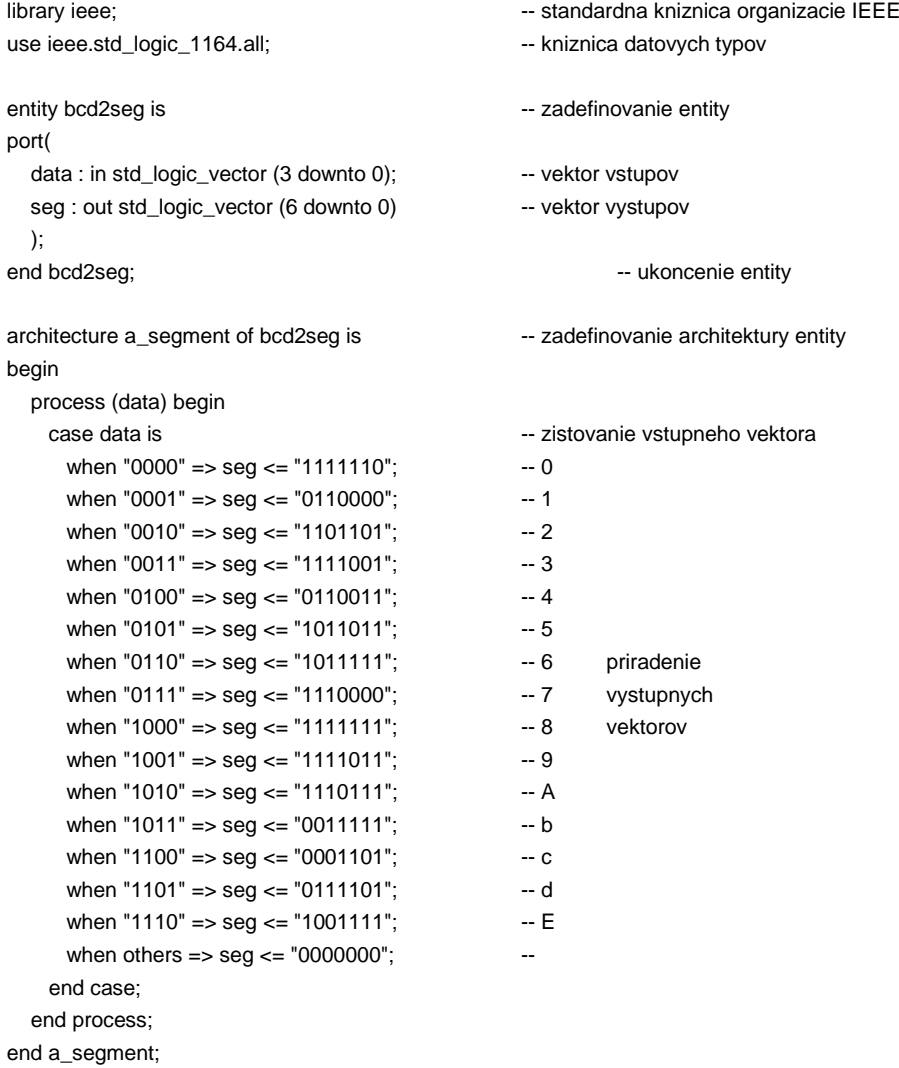

Pre porovnanie činnosti sa ešte uvedú výsledky funkčnej [\(Obr. 27\)](#page-47-0) a časovej simulácie [\(Obr. 28\)](#page-48-0) pre prevodník kódu vytvoreného pomocou VHDL jazyka.

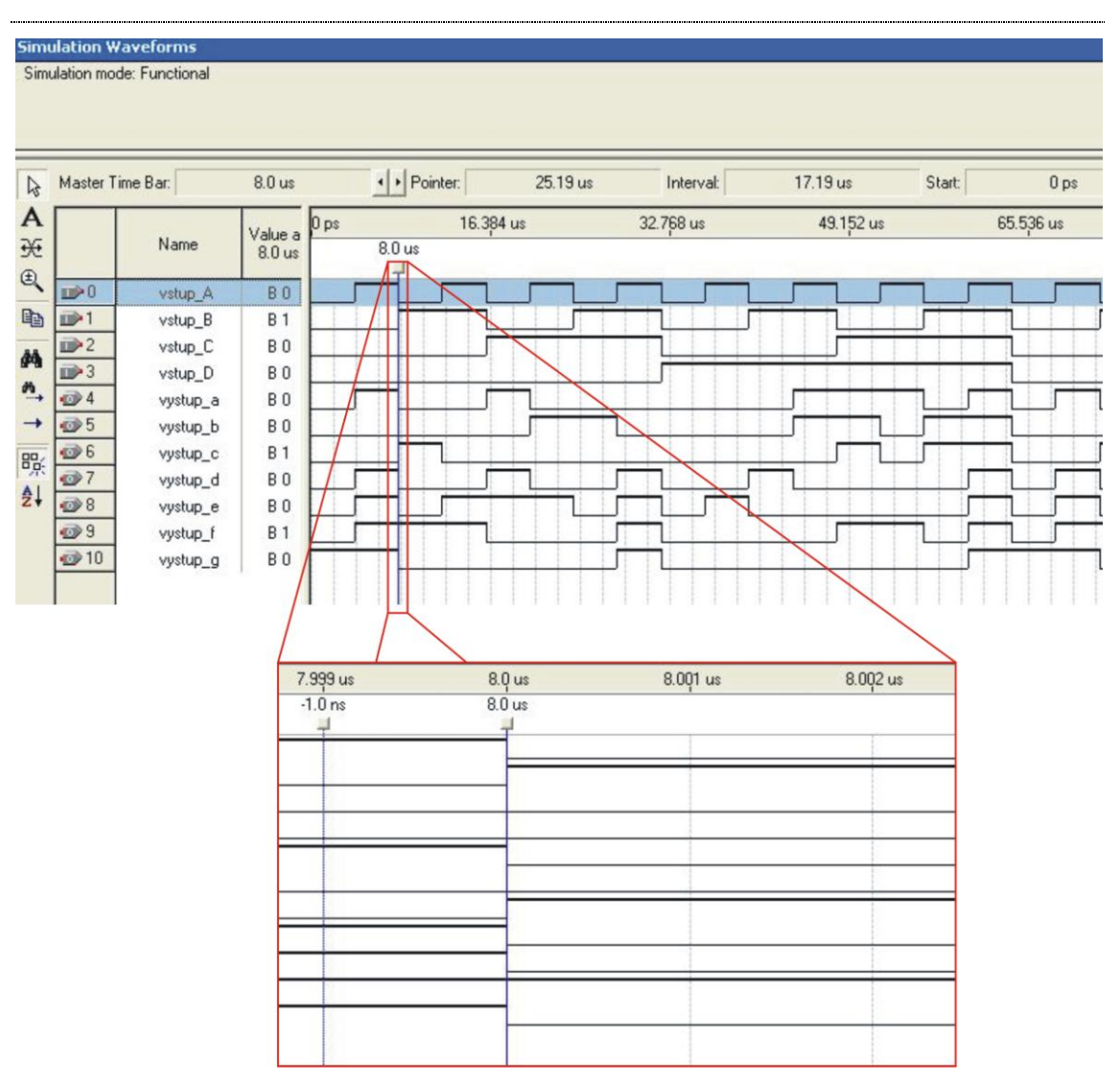

<span id="page-47-0"></span>**Obr. 27 Výsledok funkčnej simulácie prevodníka z BCD na sedem-segment vytvoreného vo VHDL** Funkčná simulácia pre prevodník vytvorený vo VHDL je zobrazená na [Obr. 27.](#page-47-0) Časová simulácia pre prevodník vytvorený vo VHDL je zobrazená na [Obr. 28.](#page-48-0)

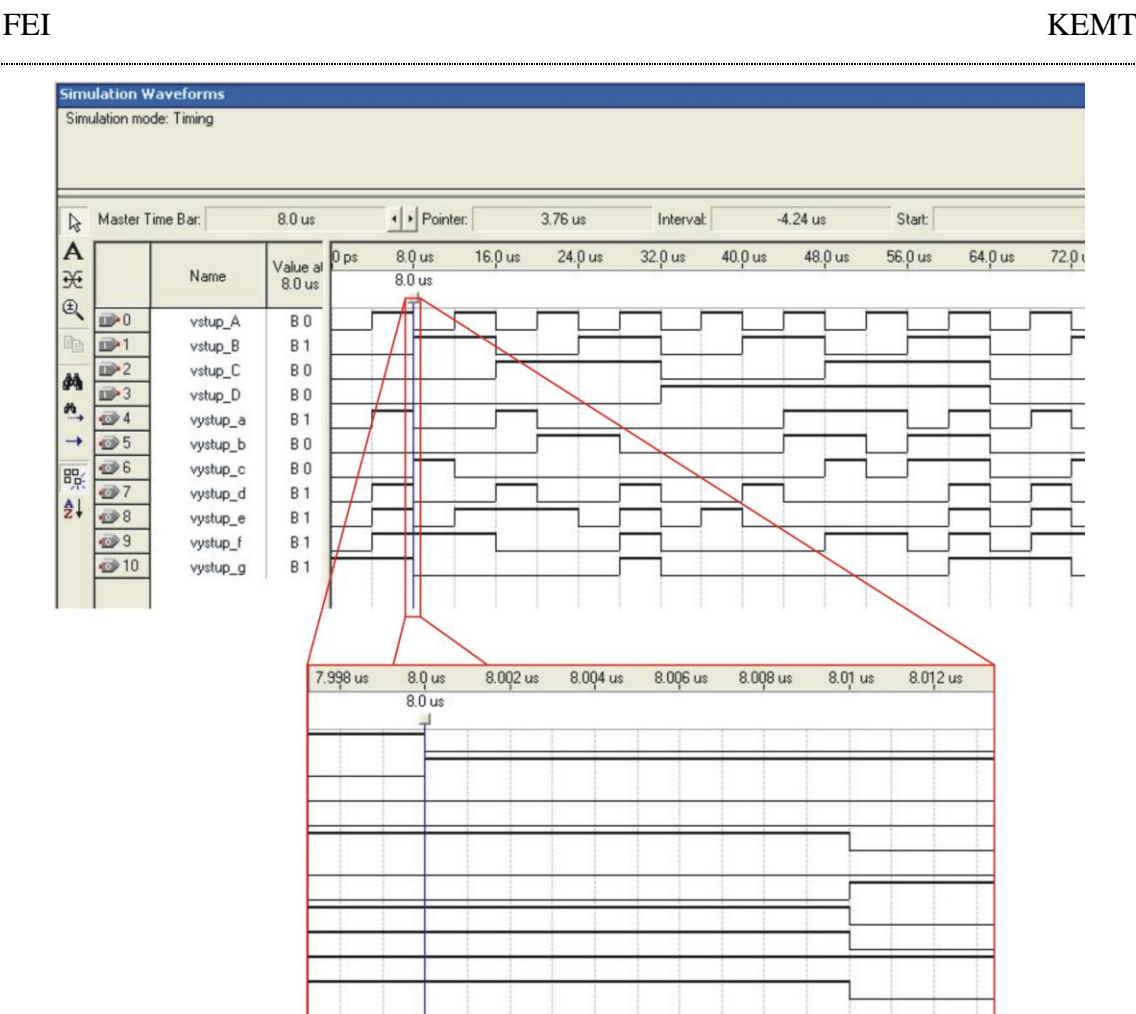

<span id="page-48-0"></span>**Obr. 28 Výsledok časovej simulácie prevodníka z BCD na sedem-segment vytvoreného vo VHDL**

#### **3.1.6 Výsledok úlohy**

Ako je vidieť na časovej a funkčnej simulácii (pri porovnaní s pravdivostnou tabuľkou), úloha je realizovaná úspešne v grafickom i VHDL režime. Touto úlohou sa otestovalo zapojenie sedem-segmentového displeja, pričom grafické riešenie úlohy testuje zapojenie druhej číslice DG2 a zapojenie realizované VHDL kódom testuje prvú číslicu DG1. Ako vstup sa využil DIP prepínač, takže sa tiež otestovalo i zapojenie jednotlivých prepínačov. Pri porovnaní oboch úloh je zreteľne vidieť, že riešenie VHDL kódom je oveľa efektívnejšie. Ak by bolo potrebné zmeniť výstupné funkcie prevodníka musel by sa pri prvom riešení opakovať celý náročný proces syntézy. Pri zmene výstupných funkcií prevodníka pri druhej úlohe je oveľa jednoduchšie, pretože stačí iba upraviť kód a celú syntézu za nás vykoná program Altera Quartus II. Výsledky simulácii vyšli pre oba spôsoby riešenia rovnaké no pri zložitejších úlohách by časové simulácie by mohli byť rôzne. Archivovaný projekt pre obe riešenia a obrázky zo simulácií sú uložené v Prílohe B.

## **3.2 Demultiplexor**

Je to kombinačný logický obvod, ktorý slúži ako elektronický prepínač. V prípade n adresných vstupov má 2<sup>n</sup> dátových výstupov a 1 dátový vstup X. Informácia privedená na dátový vstup sa dostane na ten výstup, ktorého adresu určuje kombinácia adresných vstupov. Ostatné výstupy budú mať hodnotu "log 0". Demultiplexory sa využívajú ako generátory časových impulzov, na prevod sériových údajov na paralelné a na výber obvodov pomocou adresných vstupov.

#### **3.2.1 Zadanie úlohy**

Realizujte zapojenie demultiplexora z jedným dátovým vstupom a ôsmymi výstupmi. Zapojenie realizujte v grafickom i VHDL režime prostredia Altera Quartus II [\[22\]](#page-61-0) s kompletnou časovou a funkčnou simuláciou.

## **3.2.2 Riešenie**

Riešenie úlohy bude pozostávať s vytvorenia pravdivostnej tabuľky a zostrojenia obvodu. Pre túto úlohu sa môže vynechať vytváranie karnaughových máp, pretože zapojenie má v danom čase iba jeden výstup, ktorý je presne definovaný adresovými vstupmi.

Keďže zadaná úloha má obsahovať osem výstupom, na zaadresovanie každého výstupu je potrebné mať tri adresové vstupy. Pomocou jednotlivých prepínačov (S5, S6, S7) DIP prepínača (pozri [Obr. 14\)](#page-34-0) sa budú zadávať adresy výstupov  $(A_2, A_1, A_0)$ . Vstupné dáta sa zadávajú pomocou prepínača S2. Tieto tlačidlá pracujú v negatívnej logike. Výstupy demultiplexora sa pripoja na LED diódy. Je potrebné pripomenúť zapojenie prepojky JP1 (pozri [Obr. 19\)](#page-39-0), aby sa výstup zobrazil na LED diódach (pre zapojenie pinov CPLD obvodu a LED diód pozri [Tab.](#page-37-1) 9). Taktiež je potrebné spomenúť, že LED diódy majú negatívnu logiku a preto je potrebné do riešenia pridať na výstupy NOT hradlá.

## **3.2.3 Syntéza**

Podľa požiadavky úlohy zostrojíme pravdivostnú tabuľku [Tab. 12.](#page-50-0) Ako vyplýva z pravdivostnej tabuľky nie je potrebné zostrojovať karnaughove mapy, čím sa syntéza danej úlohy zjednoduší.

<span id="page-50-0"></span>

|          |                   | Adresné vstupy |          |                |          |                |                | Výstup         |                |          |                |
|----------|-------------------|----------------|----------|----------------|----------|----------------|----------------|----------------|----------------|----------|----------------|
| X        | ${\bf A2}$        | A1             | A0       | D <sub>8</sub> | D7       | D <sub>6</sub> | D <sub>5</sub> | D <sub>4</sub> | D <sub>3</sub> | D2       | D <sub>1</sub> |
| 1        | 0                 | 0              | 0        | 0              | $\theta$ | 0              | 0              | 0              | 0              | 0        | 1              |
| 1        | 0                 | 0              | 1        | 0              | $\theta$ | 0              | 0              | 0              | 0              | 1        | 0              |
| 1        | $\Omega$          | 1              | $\theta$ | 0              | $\theta$ | 0              | 0              | $\Omega$       | 1              | 0        | 0              |
| 1        | 0                 | 1              | 1        | 0              | $\Omega$ | 0              | 0              | 1              | 0              | 0        | $\theta$       |
| 1        | 1                 | $\Omega$       | $\Omega$ | 0              | $\theta$ | 0              | 1              | 0              | $\theta$       | $\Omega$ | $\Omega$       |
| 1        | 1                 | 0              | 1        | 0              | $\theta$ | 1              | $\Omega$       | 0              | $\Omega$       | 0        | 0              |
| 1        | 1                 | 1              | 0        | 0              | 1        | 0              | $\Omega$       | 0              | 0              | 0        | $\Omega$       |
| 1        | 1                 | 1              | 1        | 1              | 0        | 0              | 0              | $\Omega$       | 0              | 0        | 0              |
| $\theta$ | 0                 | 0              | $\theta$ | 0              | $\theta$ | 0              | $\theta$       | 0              | $\theta$       | $\Omega$ | $\Omega$       |
|          | Zvyšné kombinácie |                |          |                |          |                | sú samé nuly   |                |                |          |                |

**Tab. 12 Pravdivostná tabuľka demultiplexra**

Priamo z pravdivostnej tabuľky [\(Tab. 12\)](#page-50-0) môžeme vypísať funkcie v UNDF tvare.

 $D1 = X \cdot \overline{A_2} \cdot \overline{A_1} \cdot \overline{A_0}$  $D2 = X \cdot \overline{A_2} \cdot \overline{A_1} \cdot A_0$  $D3 = X.\overline{A_2}.A_1.\overline{A_0}$  $D4 = X \cdot \overline{A_2} \cdot A_1 \cdot A_0$  $D5 = X.A_2.\overline{A_1}.\overline{A_0}$  $D6 = X.A_2.A_1.A_0$  $D7 = X.A_2.A_1.\overline{A_0}$  $D8 = X.A_2.A_1.A_0$ 

## **3.2.4 Zapojenie obvodu**

Vďaka uvedeným funkciám si po otvorení nového projektu zostrojíme zapojenie ktoré je zobrazené na [Obr. 29.](#page-51-0)

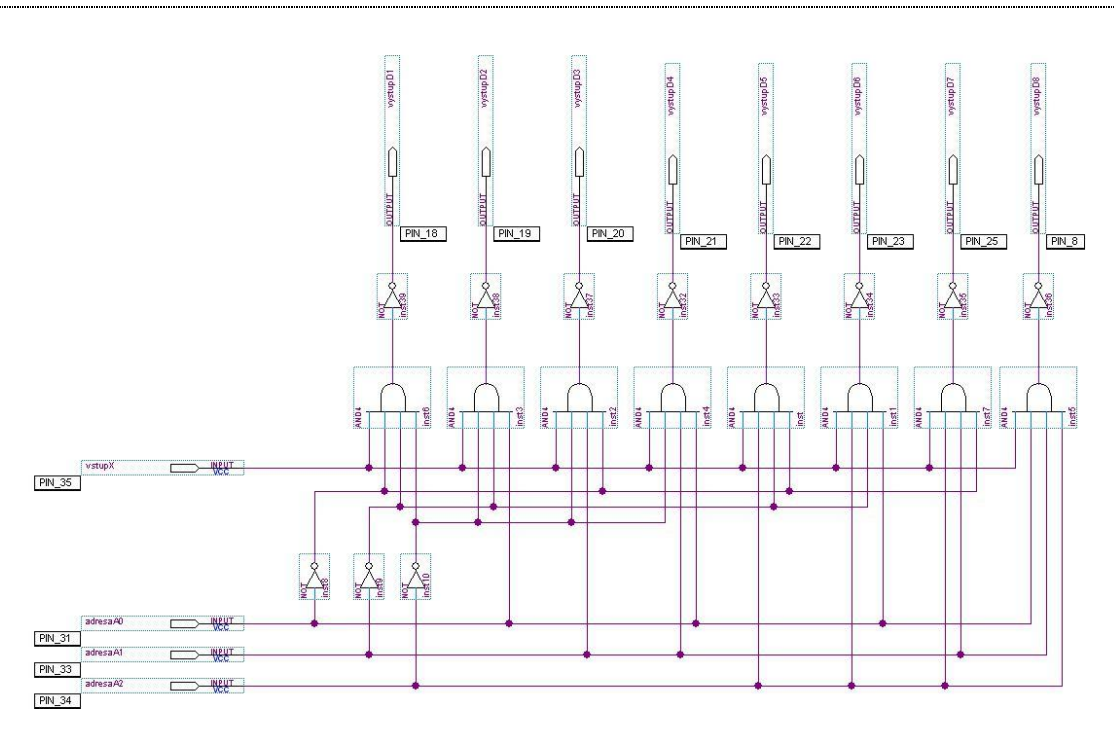

**Obr. 29 Schematické zapojenie demultiplexra**

<span id="page-51-0"></span>Po nakreslení schémy zapojenia obvodu je potrebné priradiť výstupy zapojenia jednotlivým vývodom obvodu, tak ako to zobrazuje [Obr. 30.](#page-51-1)

| From                      | To                  | Assignment Name | Value            | Enabled |
|---------------------------|---------------------|-----------------|------------------|---------|
|                           | adresaA0            | Location        | PIN_31           | Yes     |
|                           | adresaA1            | Location        | PIN 33           | Yes     |
|                           | $\otimes$ TCK       | Location        | PIN_26           | Yes     |
|                           | $\bullet$ tdi       | Location        | PIN <sub>1</sub> | Yes     |
|                           | $\bullet$ tdo       | Location        | PIN 32           | Yes     |
|                           | <b>O</b> TMS        | Location        | PIN 7            | Yes     |
|                           | adresaA2            | Location        | PIN 34           | Yes     |
|                           | vystupD1            | Location        | PIN_18           | Yes.    |
|                           | vystupD2            | Location        | PIN 19           | Yes     |
| $\vert$ 10                | vystupD3            | Location        | PIN_20           | Yes     |
| $\vert$ 11                | vystupD4            | Location        | PIN_21           | Yes     |
| 12                        | vystupD5            | Location        | <b>PIN_22</b>    | Yes     |
| 13                        | vystupD6            | Location        | PIN_23           | Yes     |
| 14                        | vystupD7            | Location        | PIN_25           | Yes     |
| 15                        | vystupD8            | Location        | PIN 8            | Yes     |
| 16                        | <b>VstupX</b>       | Location        | PIN 35           | Yes     |
| 17<br>$<$ <new>&gt;</new> | $<$ <new>&gt;</new> | $<<$ new>>      |                  |         |

**Obr. 30 Priradenie pinov v projekte demultiplexor**

<span id="page-51-1"></span>Následne sa môže pristúpiť ku kompilácii zapojenia a ak všetko prebehlo bez chýb je čas pristúpiť k funkčnej a časovej simulácii. Z dôsledku veľkosti obrázkov sú výstupy funkčnej a časovej simulácie zobrazené v Prílohe B1 a v Prílohe B2.

#### **3.2.5 Riešenie pomocou VHDL**

Po napísaní kódu opisujúceho funkciu zadanej úlohy vytvoríme schematickú značku, ktorej zapojenie je zobrazené na [Obr. 31.](#page-52-0) Pred kompiláciou sa ešte pridelí jednotlivým výstupom a vstupom príslušné číslo pinov ( pozri Prilohu B3) a môže sa prejsť ku kompilácii.

```
library ieee; -- standardna kniznica organizacie IEEE
use ieee.std_logic_1164.all; -- kniznica datovych typov
entity demux is -- zadefinovanie entity
port(
  data : in std_logic; -- vstup X
  adr : in std_logic_vector (2 downto 0); -- vektor adresnych vstupov
   outD : out std_logic_vector (8 downto 1)
   );
end demux; \qquad \qquad \text{--} ukoncenie entity
architecture demux_arch of demux is -- zadefinovanie architektury entity
begin
   process (adr, data) begin
     if data = '1' then
       case adr is - -- zistovanie vektora adresy
        when "000" => outD <= "00000001"; -- D1
        when "001" \Rightarrow outD \le "00000010"; -- D2
        when "010" \Rightarrow outD \lt = "00000100"; -- D3
        when "011" \Rightarrow outD \lt = "00001000"; -- D4 priradenie vystupnych
         when "100" => outD <= "00010000"; -- D5 vektorov
        when "101" => outD <= "00100000"; -- D6
        when "110" => outD <= "01000000"; -- D7
        when "111" => outD <= "10000000"; -- D8
        when others \Rightarrow outD \lt = "00000000"; --
       end case;
     else outD <= "00000000";
     end if;
   end process;
end demux_arch;
```
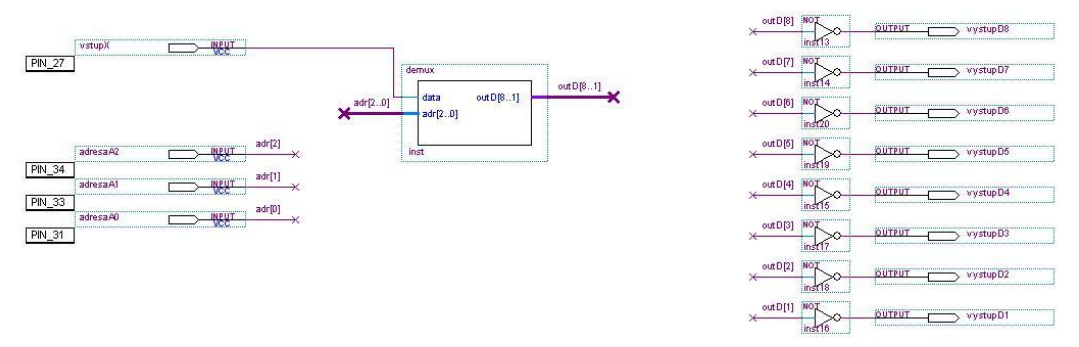

<span id="page-52-0"></span>**Obr. 31 Zapojenie demultiplexra vytvoreného vo VHDL**

| From              | To              | Assignment Name   | Value            | Enabled    |
|-------------------|-----------------|-------------------|------------------|------------|
|                   | adresaA0        | Location          | PIN_31           | Yes        |
|                   | adresaA1        | Location          | PIN 33           | Yes:       |
|                   | adresaA2        | Location          | PIN 34           | Yes        |
|                   | $\bullet$ TCK   | Location          | PIN_26           | Yes.       |
|                   | $\bullet$ tdi   | Location          | PIN <sub>1</sub> | Yes        |
|                   | $\bullet$ tdo   | Location          | PIN_32           | Yes        |
|                   | <b>O</b> TMS    | Location          | PIN_7            | Yes        |
|                   | <b>W</b> ystupX | Location          | PIN_27           | Yes:       |
|                   | vystupD1        | Location          | PIN_18           | Yes        |
|                   | vystupD2        | Location          | PIN_19           | Yes:       |
|                   | vystupD3        | Location          | PIN 20           | Yes        |
|                   | vystupD4        | Location          | PIN_21           | Yes.       |
|                   | vystupD5        | Location          | PIN_22           | Yes        |
|                   | vystupD6        | Location          | PIN_23           | <b>Yes</b> |
|                   | vystupD7        | Location          | PIN_25           | Yes        |
|                   | vystupD8        | Location          | PIN 8            | Yes        |
| < <new>&gt;</new> | $<<$ new>>      | < <new>&gt;</new> |                  |            |

**Obr. 32 Zapojenie vývodov demultiplexra riešeného pomovoc VHDL k jednotlivým pinom CPLD obvodu**

Po úspešnej kompilácií sa vykoná funkčná a časová simulácia. Výsledky funkčnej a časovej simulácie sú zobrazené v Prílohe B3 a v Prílohe B4.

#### **3.2.6 Výsledok úlohy**

Po porovnaní simulácií s pravdivostnou tabuľkou sa overila funkčnosť oboch riešení.

Úloha bola realizovaná a odskúšaná na navrhnutej vývojovej doske. Vďaka tejto úlohe sa otestovali zapojenia jednotlivých LED diód. Znova sa ukázala výhoda riešiť úlohy pomocou opisného jazyka VHDL, aj keď v praxi sa využíva taktiež riešenie grafické, kde sa zložitá úloha rozčlení na jednoduchšie časti, ktoré sa popíšu pomocou VHDL jazyka. Z týchto častí sa vytvoria schematické značky, ktoré sa v grafickom editore pospájajú do výsledného zložitejšieho zapojenia.

## **3.3 Multiplexor**

Je to kombinačný logický obvod, ktorý slúži ako elektronický prepínač. V prípade n adresných vstupoch má 2<sup>n</sup> údajových vstupov a 1 výstup. Na údajový výstup sa prenesú údaje z toho vstupu, ktorého adresu určuje kombinácia adresných vstupov. Multiplexory sa využívajú ako generátory časových impulzov, na prevod paralelných údajov na sériové a na výber obvodov pomocou adresy na adresných vstupoch.

#### **3.3.1 Zadanie úlohy**

Realizujte zapojenie multiplexora zo štyrmi dátovými vstupmi a jedným dátovým výstupom. Zapojenie realizujte v grafickom i VHDL režime prostredia Altera Quartus II s kompletnou časovou a funkčnou simuláciou.

#### **3.3.2 Riešenie**

Riešenie pozostáva zo zostrojenia pravdivostnej tabuľky, ktorá obsahuje vstupné adresné dáta a požadovaný výstup. Keďže je potrebné adresovať štyri dátové vstupy postačia na adresovanie dva adresné vstupy, ktorých hodnoty sa budú zadávať pomocou DIP prepínača a to prepínačmi  $S6 = A1$  a  $S7 = A_0$  (pozri [Obr. 14\)](#page-34-0). Dátové vstupy sa odoberú z výstupov deličky. Jeden výstup z deličky sa privedie na výstupný pin (pin 14) CPLD obvodu a pomocou prepojky JP4 sa privedie na vstupný pin (GCLK2) CPLD obvodu. Je nutné pripomenúť na prepojenie prepojky JP3, ktorá umožňuje zapnutie a vypnutie oscilátora. Pri nezapojení tejto prepojky nebude zapojenie fungovať pri žiadnej kombinácii adresných vstupov. Výstup z multiplexora sa pripojí na vstup bzučiaka. Kód deličky sa nachádza v Prílohe C4.

#### **3.3.3 Syntéza**

<span id="page-54-0"></span>Pre danú úlohu sa zostrojí pravdivostná tabuľka [Tab. 13.](#page-54-0)

| Adresné vstupy |           | Výstup Z |
|----------------|-----------|----------|
| $\mathbf{A1}$  | $\bf{A0}$ |          |
| 0              |           | Data1    |
| 0              |           | Data2    |
|                |           | Data3    |
|                |           | Data4    |

**Tab. 13 Pravdivostná tabuľka 4-vstupového multiplexora**

Z pravdivostnej tabuľky sa získa výstupná funkcia Z.

$$
Z = D_1 \cdot \overline{A_1} \cdot \overline{A_0} + D_2 \cdot \overline{A_1} \cdot A_0 + D_3 \cdot A_1 \cdot \overline{A_0} + D_4 \cdot A_1 \cdot A_0
$$

Na základe tejto funkcie sa navrhne obvod, ktorý danú funkciu realizuje. Bloková schéma takéhoto návrhu je zobrazená na [Obr. 33.](#page-55-0)

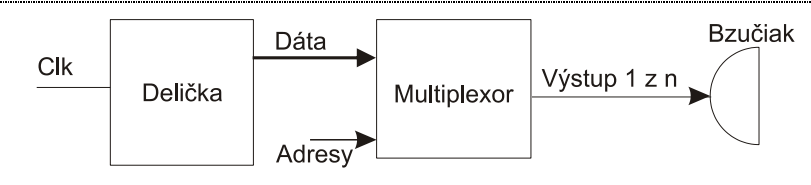

**Obr. 33 Bloková schéma zapojenia multiplexora**

<span id="page-55-0"></span>Prvý blok z názvom Delička má za úlohu vydeliť vstupnú frekvenciu 25MHz na frekvencie počuteľné človekom. Blok multiplexor umožní výber jednej zo štyroch frekvencií, ktoré sa privedú na vstupy bzučiaka.

Delička frekvencie je realizovaná pomocou opisného jazyka VHDL Kód deličky je uvedený v Prílohe C4. Multiplexor je realizovaný pomocou hradiel zapojených podľa výstupnej funkcie. Celková schéma je zobrazená na [Obr. 34.](#page-55-1)

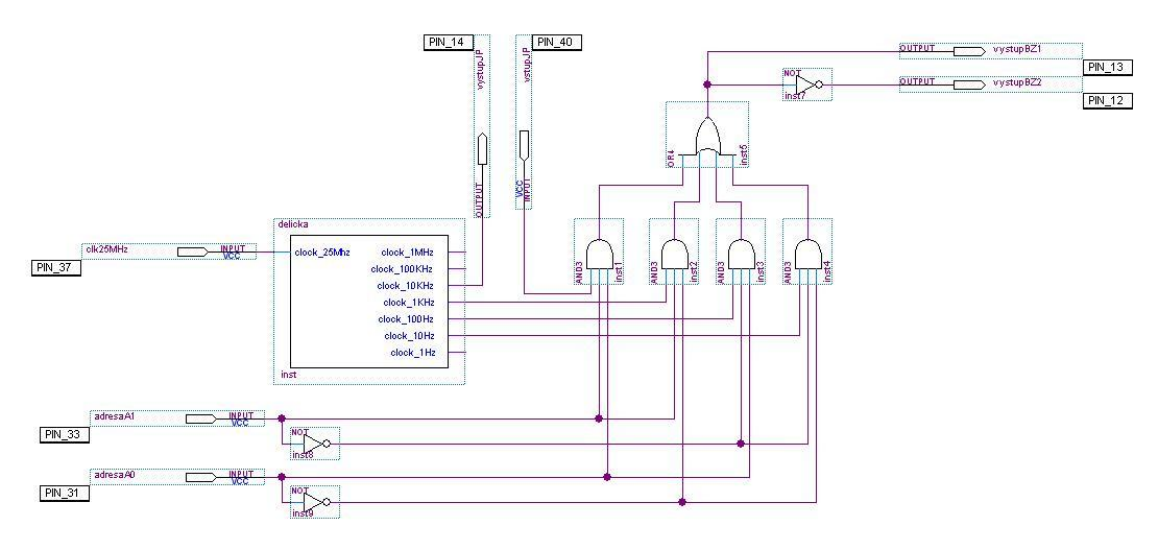

**Obr. 34 Zapojenie Multiplexora** 

<span id="page-55-1"></span>Vstupom a výstupom sa priradia jednotlivé vývody tak, ako to zobrazuje [Obr. 35.](#page-56-0) A môže sa pristúpiť ku kompilácií zapojenia. Po úspešnej kompilácií je na rade časová a funkčná simulácia. Pre toto zapojenie by však simulácia trvala veľmi dlho a preto sa musí zapojenie upraviť odobratím deličky zo zapojenia. Príklad zapojenia pripraveného na simuláciu zobrazuje [Obr. 36.](#page-56-1)

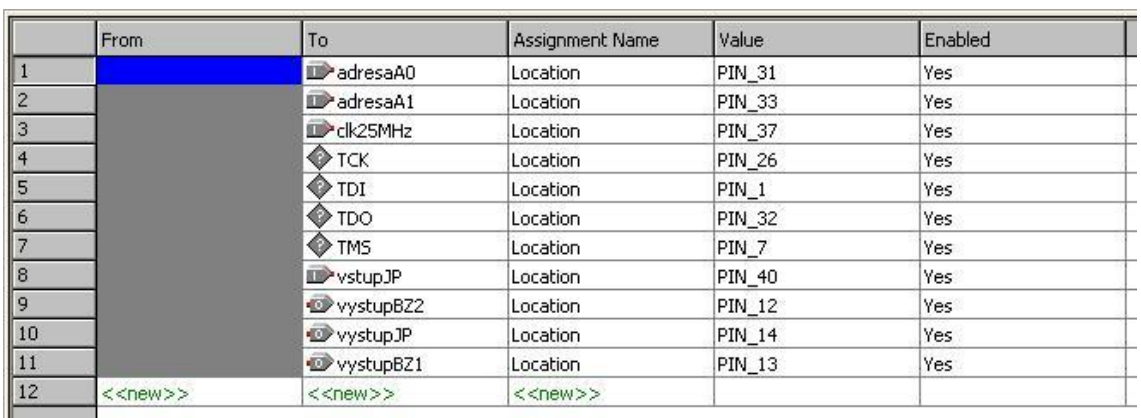

<span id="page-56-0"></span>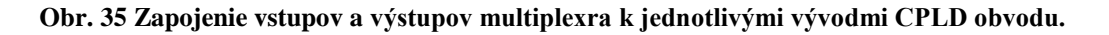

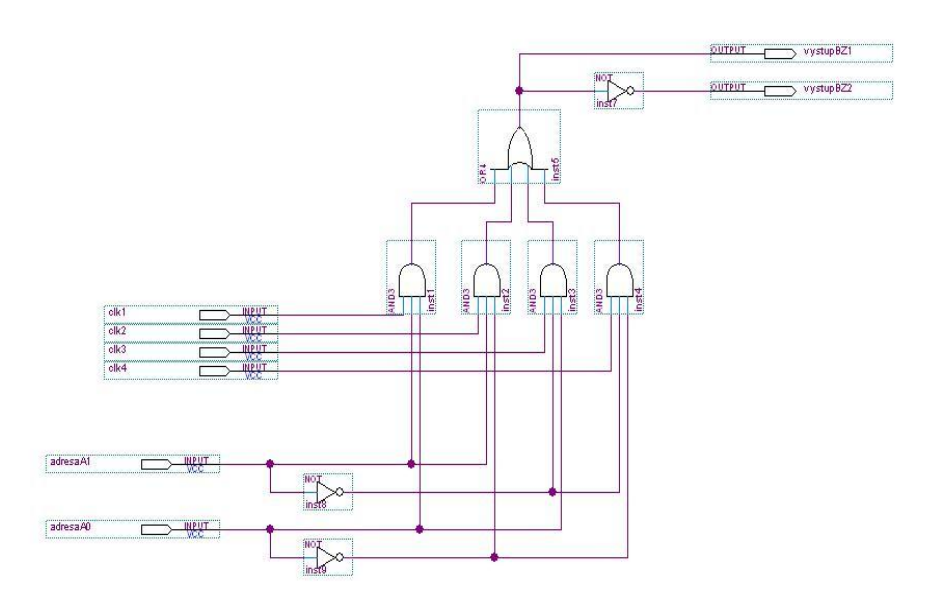

**Obr. 36 Zapojenie multiplexra pre simulácie**

<span id="page-56-1"></span>Po takejto úprave zapojenia sa môže prejsť k simulácií. Výsledky funkčnej simulácie zobrazuje Príloha B5 a časovej simulácie zobrazuje Príloha B6.

## **3.3.4 Riešenie pomocou VHDL**

Riešenie pomocou VHDL bude veľmi podobné blokovej schéme na [Obr. 33.](#page-55-0)

Pomocou VHDL kódu sa vytvorí blok multiplexra. Tento blok sa zapojí tak ako to zobrazuje [Obr. 37.](#page-57-0)

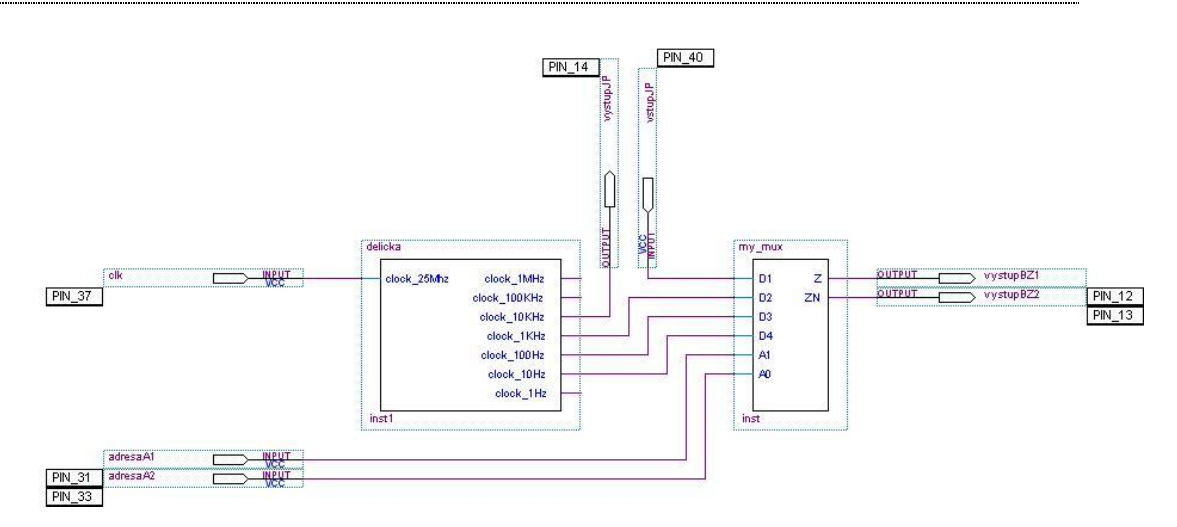

**Obr. 37 Zapojenie multiplexra riešeného pomocou jazyka VHDL.**

<span id="page-57-0"></span>Aj v tomto zapojení sa nachádza delička a preto je pre simuláciu opäť potrebné odstrániť tento blok. Ako vidieť na [Obr. 38](#page-57-1) zapojenie sa značne ziednoduší. Po takejto úprave zostáva ešte priradiť jednotlivým vstupom a výstupom vývody z CPLD obvodu a môže sa prejst k simulácii.

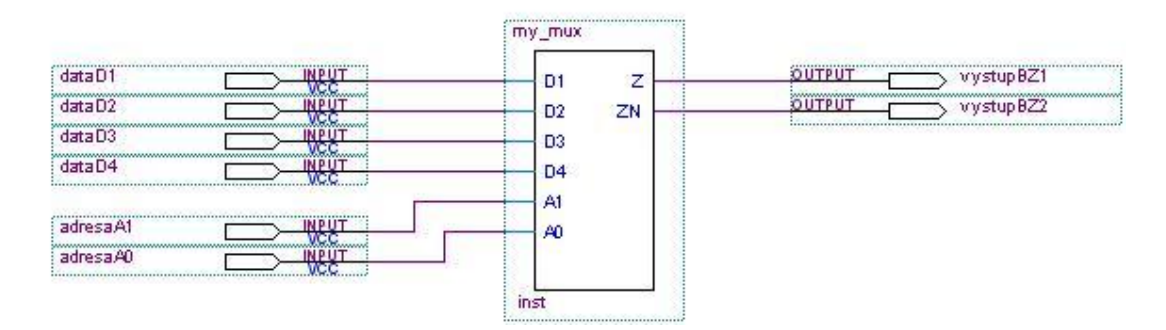

<span id="page-57-1"></span>**Obr. 38 Upravené zapojenie multiplexra riešeného pomocou VHDL pre símuláciu**

| <b>From</b>       | To                    | Assignment Name | Value  | Enabled |  |
|-------------------|-----------------------|-----------------|--------|---------|--|
|                   | <b>D</b> PadresaA1    | Location        | PIN 31 | Yes     |  |
|                   | <b>D</b> adresaA2     | Location        | PIN 33 | Yes     |  |
|                   | iii≫dk                | Location        | PIN 37 | Yes     |  |
|                   | $\bullet$ tck.        | Location        | PIN 26 | Yes     |  |
|                   | √O TDI                | Location        | PIN 1  | Yes     |  |
|                   | lino de ⊘             | Location        | PIN 32 | Yes.    |  |
|                   | <b>O</b> TMS          | Location        | PIN 7  | Yes.    |  |
|                   | <b>D</b> *vstupJP     | Location        | PIN 40 | Yes     |  |
|                   | WystupBZ1             | Location        | PIN 12 | Yes     |  |
|                   | WystupBZ2             | Location        | PIN 13 | Yes.    |  |
|                   | <b>D</b> vystupJP     | Location        | PIN 14 | Yes     |  |
| < <new>&gt;</new> | $\le$ <new>&gt;</new> | $<<$ new $>>$   |        |         |  |

**Obr. 39 Zapojenie vstupov a výstupov multiplexra k jednotlivým vývodom CPLD obvodu**

Výsledky simulácii sú zobrazené v Prílohe B7 (funkčná simulácia) a v Prílohe B8 (časová simulácia).

## **3.3.5 Výsledok úlohy**

Úloha mala overiť zapojenie oscilátora a bzučiaka na CPLD start kite. Po skontrolovaní simulácii sa oba riešenia otestovali na prípravku. Otestovali sa všetky možné kombinácie adries vstupov, zapnutie a vypnutie oscilátora a taktiež zapojenie prepojkyJP4. Jednotlivé komponenty prípravku fungovali správne.

## **4 Záver**

Úlohy zadania tejto diplomovej práce boli splnené. Úlohou bolo navrhnúť a technicky realizovať prípravok na precvičovanie základných kombinačných a sekvenčných obvodov pomocou obvodu Altera EPM3064A. Kritériom návrhu bolo navrhnúť prípravok čo najmenších rozmerov s minimom externých zariadení a s čo najnižšou koncovou cenou. To bolo rozhodujúce pre výber súčiastok a návrh obvodu. Tento prípravok sa podarilo úspešne realizovať s čo najmenším počtom externých zariadení. Externé zariadenia, ktoré prípravok využíva sú najnutnejšie. Jedná sa o konfiguračný adaptér USB Blaster JTAG vyvinutý na KEMT FEI TU v Košiciach a o zariadenie napájania, ktoré pozostáva iba z USB kábla. Nevýhoda tohto riešenia pozostáva v tom, že používateľ využíva až dva USB porty súčasne. Obsadenie dvoch portov je však ekonomicky i rozmerovo prijateľnejšie ako využitie externého napájacieho transformátora.

Prípravok bol otestovaný testovacími projektmi. Tie boli navrhnuté tak, aby otestovali všetky komponenty nachádzajúce sa na prípravku. Testovacie príklady boli realizované v grafickom aj VHDL režime prostredia Altera Quartus. Všetky testovacie príklady sú k dispozícii v prílohe kde sú umiestnené kompletné archivácie projektov pre oba riešenia spolu s funkčnou a časovou simuláciou. Vďaka tomu sa môžu využiť aj ako demonštračné príklady, pri prvom stretnutí používateľa s prípravkom. Výsledky testov potvrdili, že prípravok je realizovaný úspešne.

Do budúcnosti by bolo vhodné rozšíriť prípravok o viac programových projektov s funkčnou a časovou simuláciou v grafickom i VHDL režime prostredia Altera Quartus.

# **Zoznam použitej literatúry**

[1] Configuring Altera FPGAs, Altera Corporation, Rev.1.0, 8/2005, 8 s. www.altera.com

- [2] Configuration File Formats, Altera Corporation, Rev. v2.2, 4/2007, 8 s. www.altera.com
- [3] ByteBlaster II Download Cable, Altera Corporation, Rev. 1.3, 4/2008, P.N. UG-BBII81204-1.3, www.altera.com
- [4] USB Blaster Download Cable User Guide, Altera Corporation, Rev. 2.4, 4/2008, P.N. UG-USB81204-2.4, www.altera.com
- [5] ByteBlasterMV Download Cable User Guide, Altera Corporation, Rev. 1.0, 8/2004, P.N. UG-BBMV81204-1.0, www.altera.com
- [6] EthernetBlaster Communications Cable User Guide, Altera Corporation, Rev. 1.0, 12/2004, P.N. UG-120904-1.0, www.altera.com
- [7] MasterBlaster Serial/USB Communications Cable, Altera Corporation, Rev. 1.0, 4/2004, P.N. UG-MB81204-1.0, www.altera.com
- [8] MAX 3000A Programmable Logic Device Family Data Sheet, Altera Corporation, Rev. 3.5, 7/2006, P.N. DS-MAX3000A-3.5, www.altera.com
- [9] www.altera.com
- [10] Very low drop voltage regulators with inhibit, STMicroelectronics, Rev. 21, 2/2008, 49 s. lf33c.pdf, www.st.com
- [11] Altera Product Catalog 2007, Altera Corporation, 2007, product-catalog.pdf.,60 s.
- [12] Altera Enhanced configuration Devices, Altera Corporation, Rev. 2.3, 4/2007, 22 s., www.altera.com
- [13] www.elcom.sk
- [14] www.kemt.fei.tuke.sk
- [15] Raychem Circuit Protection Products, Tyco Electronics, Rev. D, 8/2007, 1 s. www.tycoelectronics.com
- [16] SMD CHIP LED LAMP, Kingbright Elec. Co., Rev. V.10, 7/2007, 4 s., www.kingbright.com
- [17] High Stability Oscillator with Stop function, Jauch Rev. 3, 8/2007, 2 s., www.jauch.de
- [18] Dual digit numeric display, Kingbright Elec. Co., Rev. V.13, 5/2007, 4 s., www.kingbright.com
- [19] Fast Si-Recifiers, Diodec Semiconductor AG, Rev. 1, 8/2005, 2 s., www.diodec.com

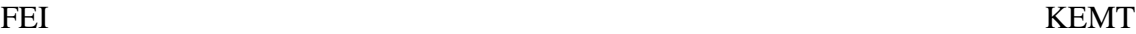

<span id="page-61-0"></span>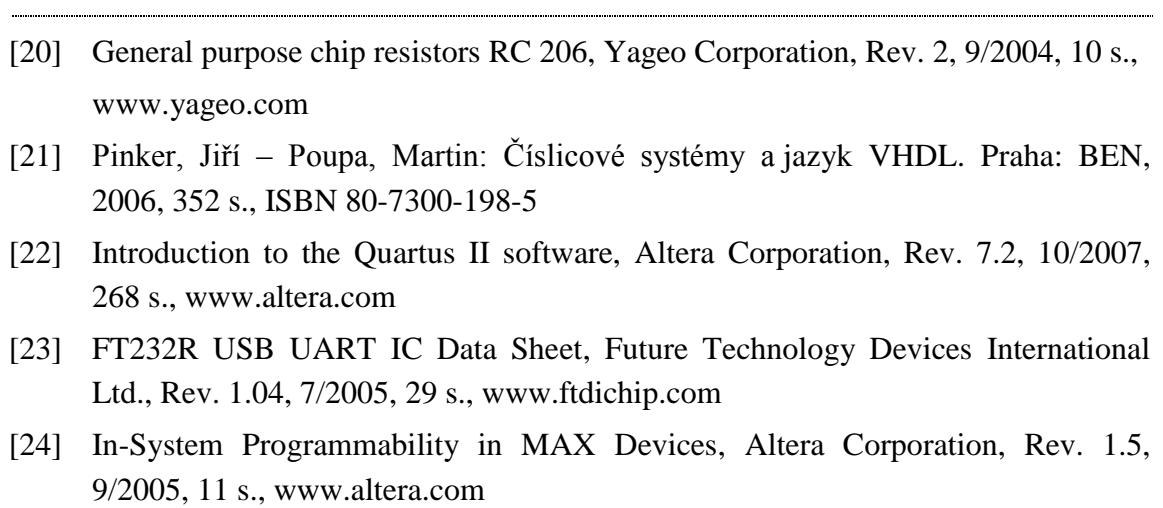

# **Prílohy**

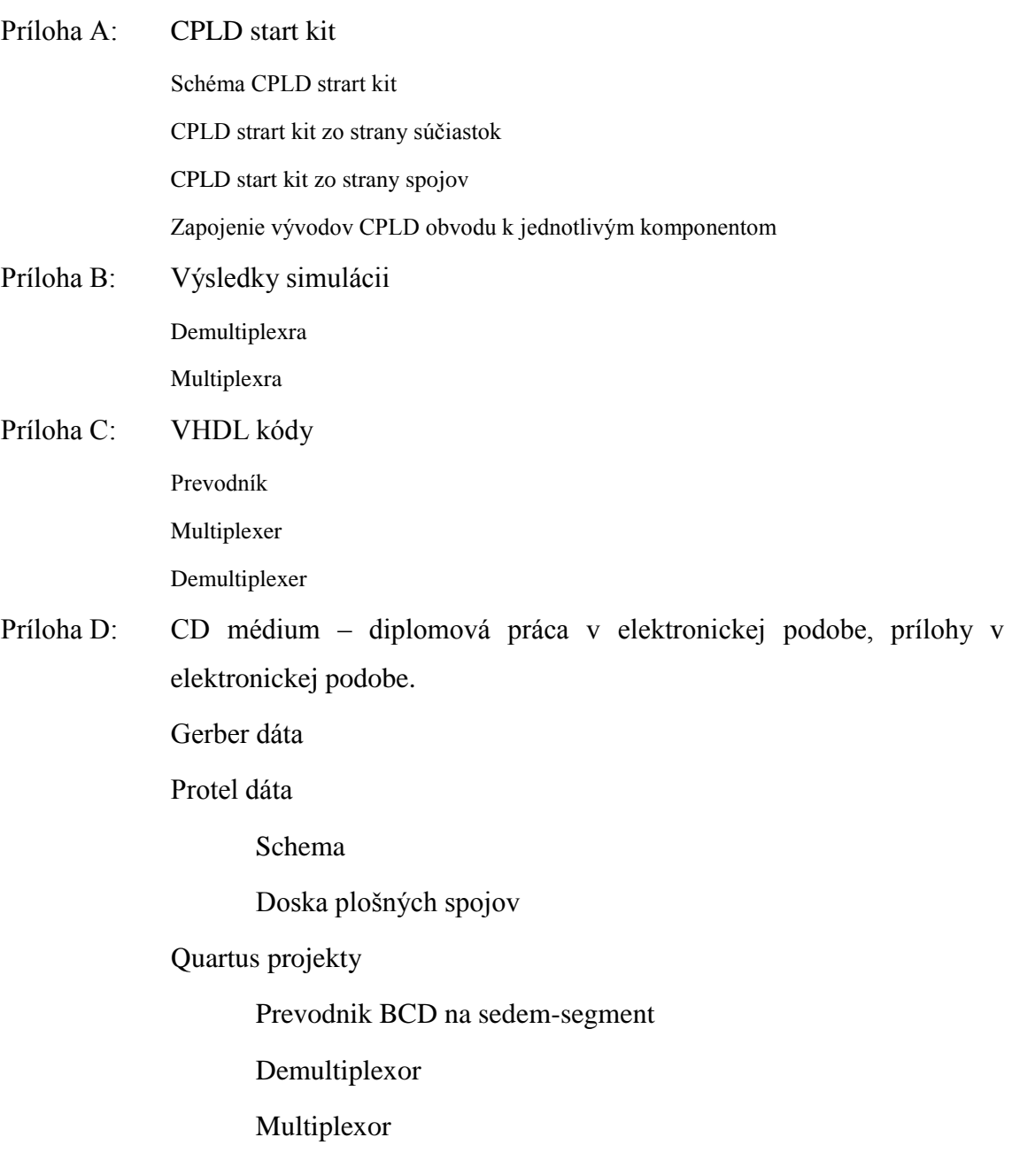

# **PRILOHA A**

## **CPLD start kit**

## **A1.Schéma CPLD strart kit**

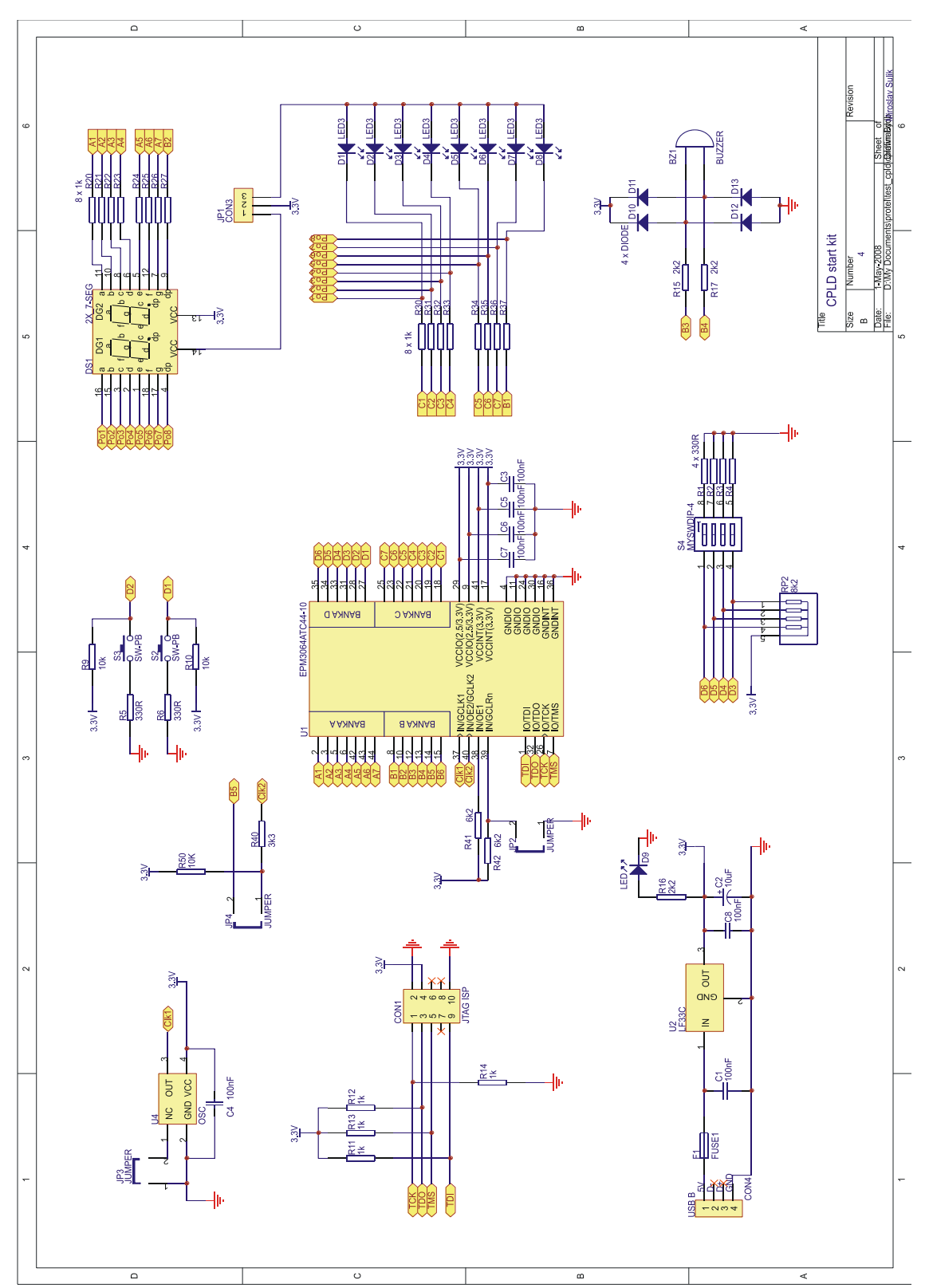

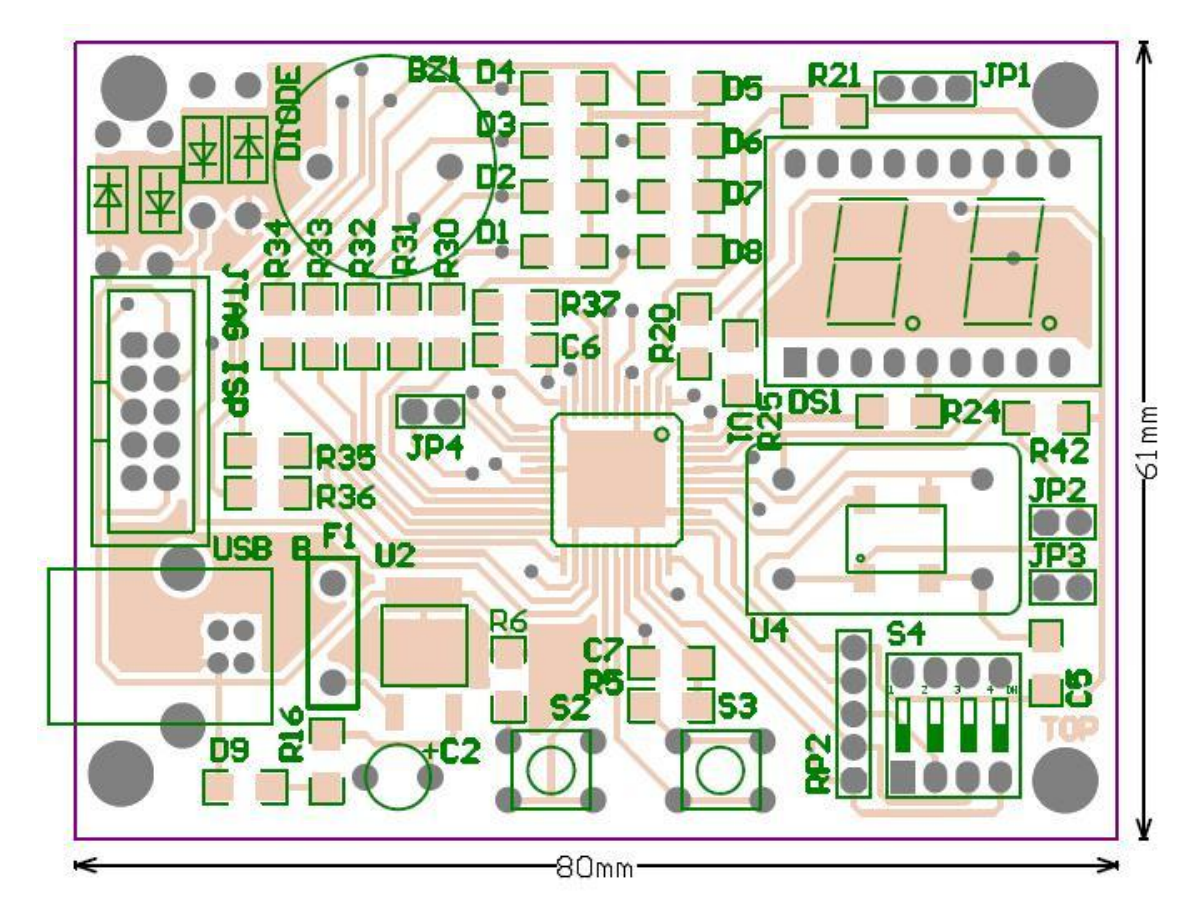

## **A2.CPLD strart kit zo strany súčiastok**

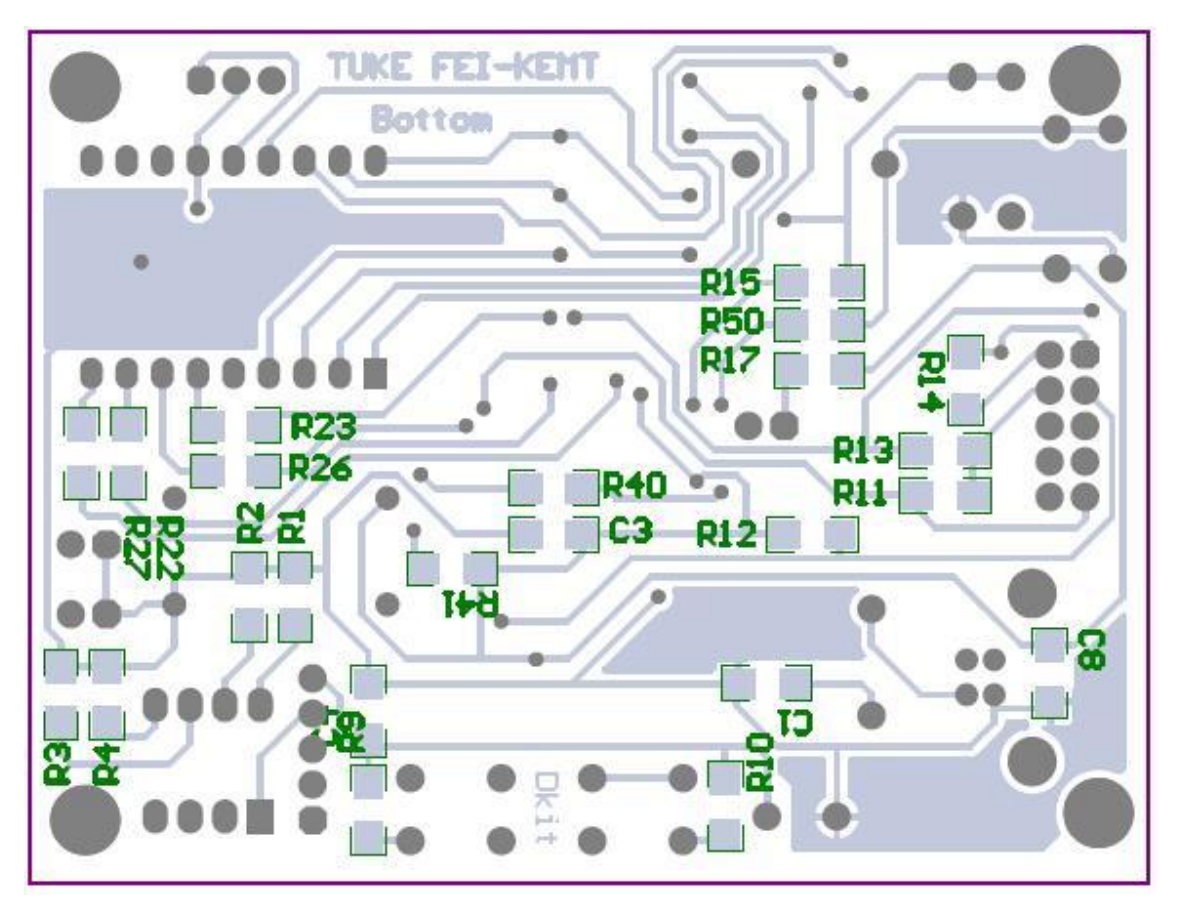

## **A3.CPLD start kit zo strany spojov**

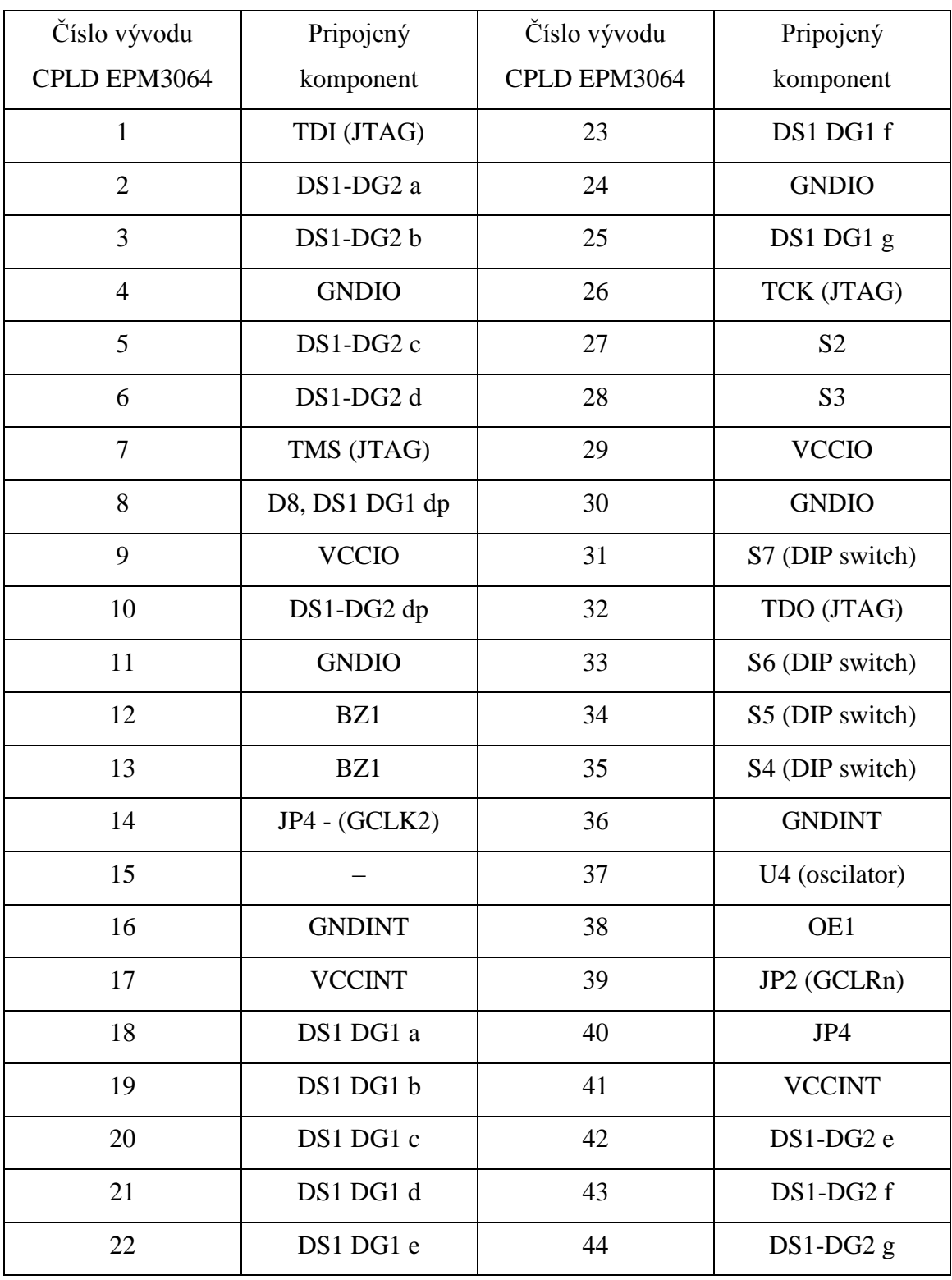

## **A4.Zapojenie vývodov CPLD obvodu k jednotlivým komponentom**

# **PRÍLOHA B**

**Výsledky simulácii**

| $8.0 \text{ us}$<br>16.0 us<br>24.0 us<br>32.0 us<br>40.0 us<br>48.0 us<br>56.0 us<br>64.0 us<br>72.0 us<br>80.0 us<br>0 <sub>ps</sub><br>Value ¿<br>Name<br>30.0 ns<br>30.0 <sub>n</sub><br><b>BO</b><br>adresaA0<br>B <sub>0</sub><br>adresaA1<br>B <sub>0</sub><br>adresaA2<br><b>BO</b><br>vstupX<br><b>B1</b><br>vystupD1<br><b>B1</b><br>vystupD2<br><b>B</b> 1<br>vystupD3<br>vystupD4<br><b>B1</b><br>vystupD5<br><b>B1</b><br>vystupD6<br><b>B1</b><br>vystupD7<br><b>B1</b><br>vystupD8<br><b>B1</b><br>31.999 us<br>32.001 us<br>32.002 us<br>32.003 us<br>31.998 us<br>32.0 us | $\mathbb{D}^*0$<br>$\n  D1\n$<br>D2<br>$\mathbb{D}$ 3<br>$\overline{\mathcal{D}}$ 4<br>$\overline{\otimes}$ 5<br>6<br>$2$<br>$\mathcal{D}8$<br>$\mathcal{D}$ 9<br>$\bigcirc$ 10<br>$\n  11\n$ | Master Time Bar: | 30.0 <sub>ns</sub> | · Pointer: | 27.1 us | Interval: | 27.07 us | Start: | End: |         |
|----------------------------------------------------------------------------------------------------|----------------------------------------------------------------------------------------------------|------------------|--------------------|------------|---------|-----------|----------|--------|------|---------|
|                                                                                                    |                                                                                                    |                  |                    |            |         |           |          |        |      | 88.0 us |
|                                                                                                    |                                                                                                    |                  |                    |            |         |           |          |        |      |         |
|                                                                                                    |                                                                                                    |                  |                    |            |         |           |          |        |      |         |
|                                                                                                    |                                                                                                    |                  |                    |            |         |           |          |        |      |         |
|                                                                                                    |                                                                                                    |                  |                    |            |         |           |          |        |      |         |
|                                                                                                    |                                                                                                    |                  |                    |            |         |           |          |        |      |         |
|                                                                                                    |                                                                                                    |                  |                    |            |         |           |          |        |      |         |
|                                                                                                    |                                                                                                    |                  |                    |            |         |           |          |        |      |         |
|                                                                                                    |                                                                                                    |                  |                    |            |         |           |          |        |      |         |
|                                                                                                    |                                                                                                    |                  |                    |            |         |           |          |        |      |         |
|                                                                                                    |                                                                                                    |                  |                    |            |         |           |          |        |      |         |
|                                                                                                    |                                                                                                    |                  |                    |            |         |           |          |        |      |         |
|                                                                                                    |                                                                                                    |                  |                    |            |         |           |          |        |      |         |
|                                                                                                    |                                                                                                    |                  |                    |            |         |           |          |        |      |         |
|                                                                                                    |                                                                                                    |                  |                    |            |         |           |          |        |      |         |
|                                                                                                    |                                                                                                    |                  |                    |            |         |           |          |        |      |         |

**B1.Výsledok funkčnej simulácie demultiplexra riešeného syntézou**

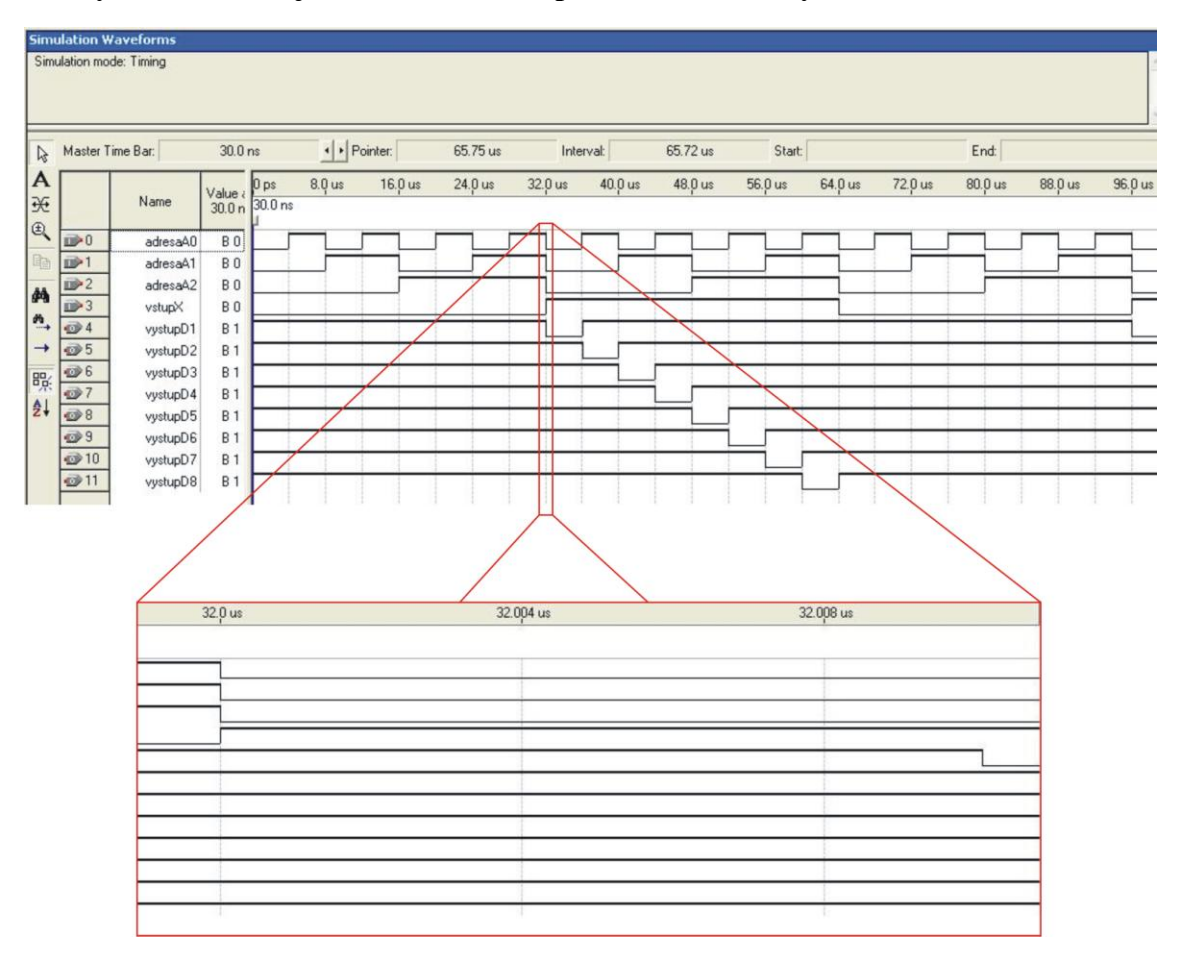

**B2.Výsledok časovej simulácie demultiplexra riešeného syntézou**

## **B3.Výsledok funkčnej simulácie demultiplexra riešeného pomocou opisného jazyka VHDLSimulation Waveforms**

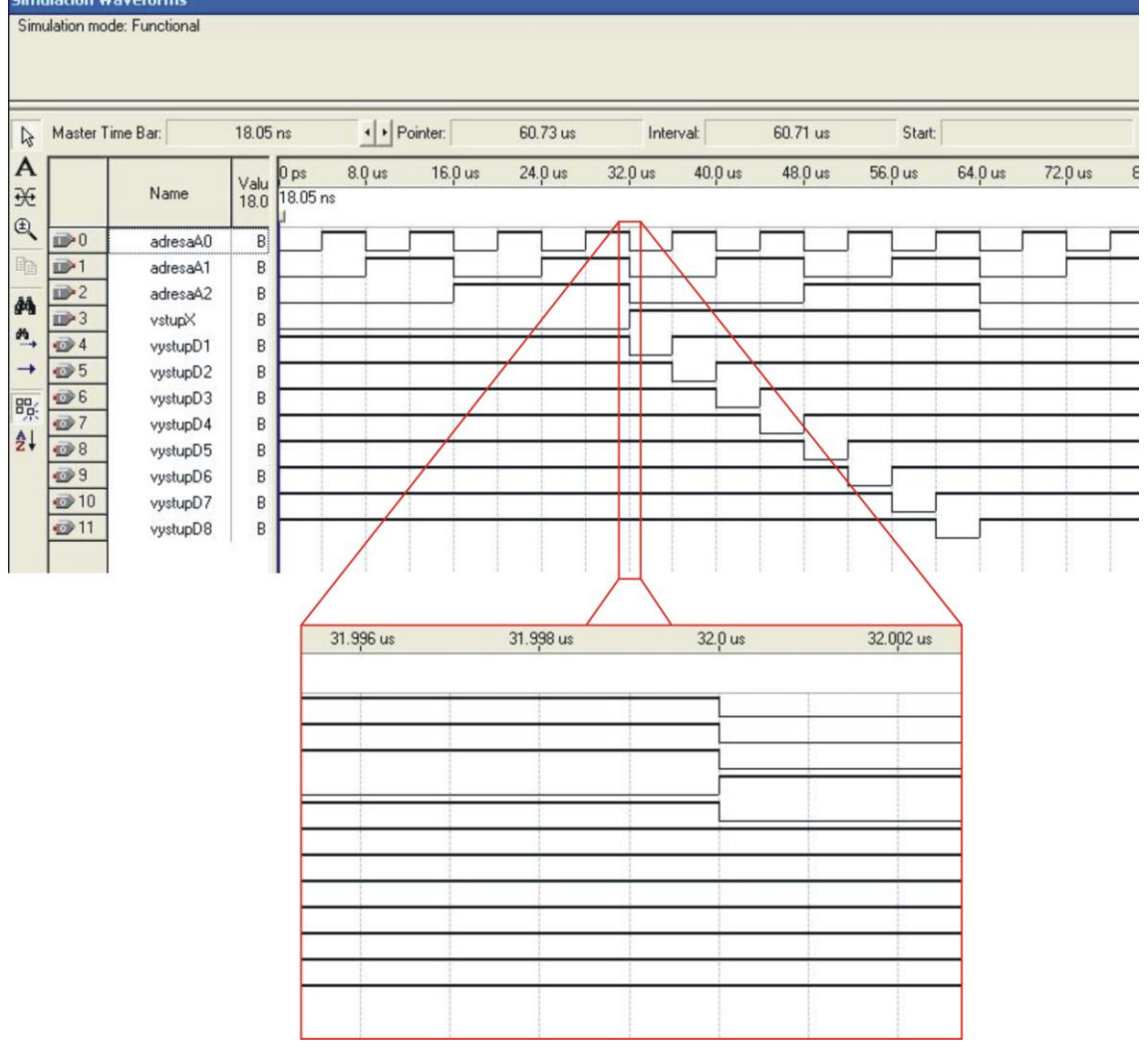
# **B4.Výsledok časovej simulácie demultiplexra riešeného pomocou opisného jazyka VHDL**

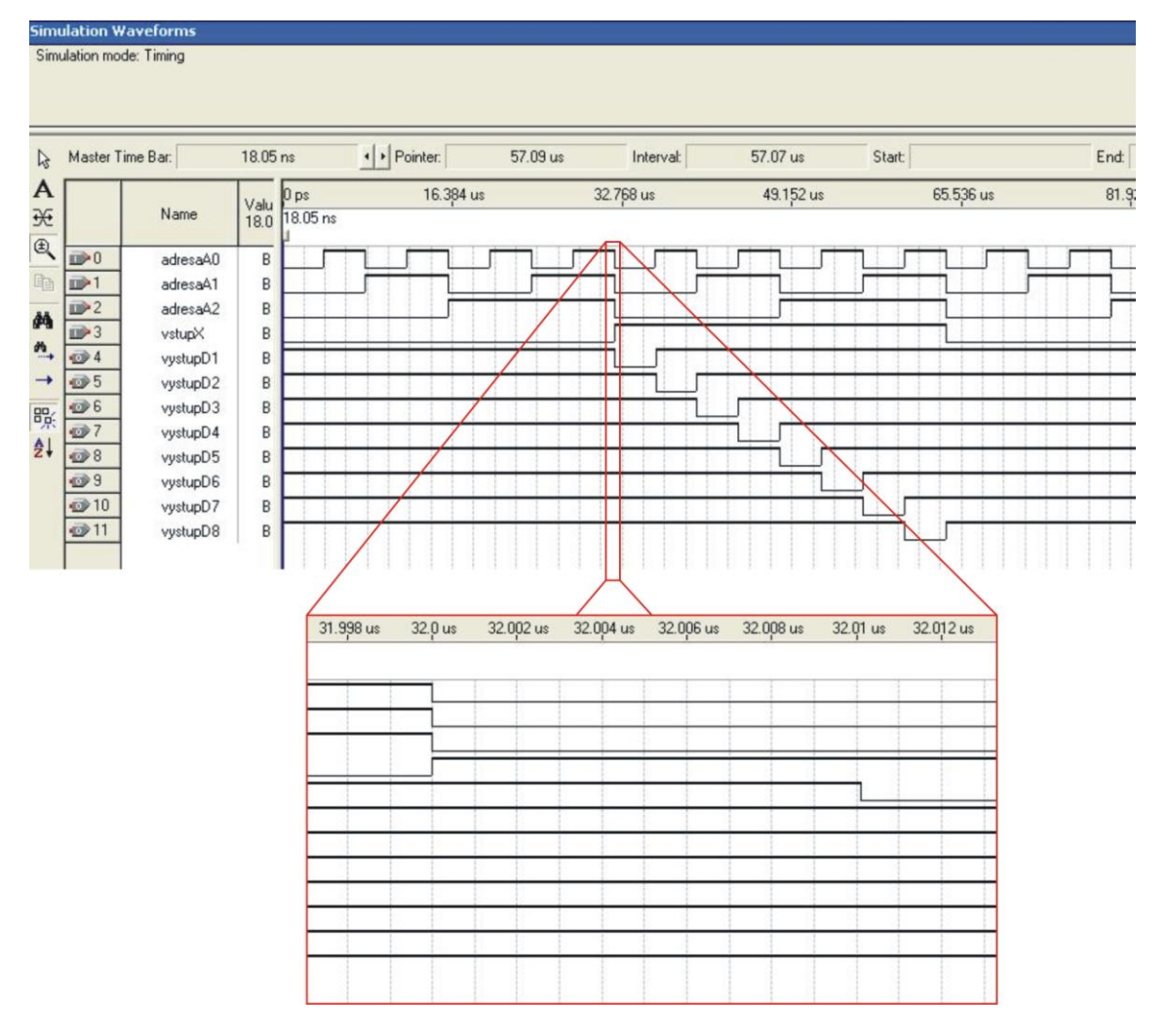

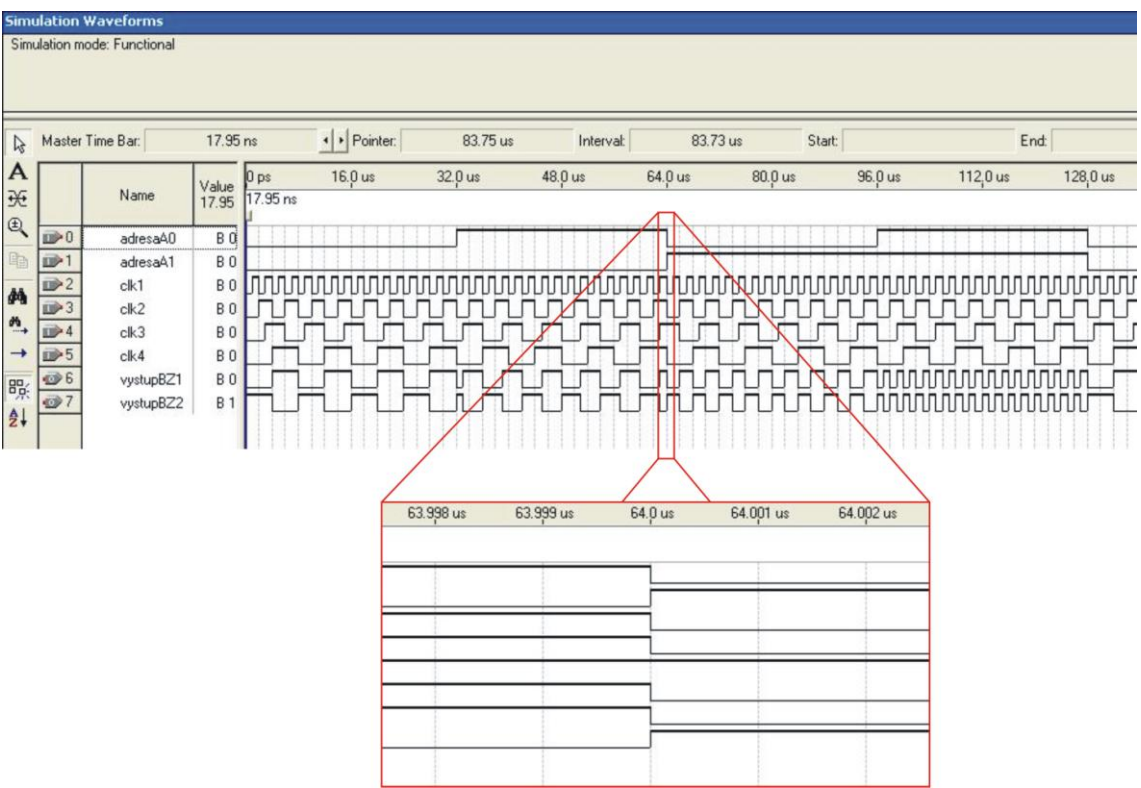

## **B5.Výsledok funkčnej simulácie multiplexra riešeného syntézou**

| Master Time Bar:                 |                   | 17.95 ns                                      | + Pointer: |           | 125.72 us | Interval: | 125.7 us                                                                            | Start:   | End:           |          |
|----------------------------------|-------------------|-----------------------------------------------|------------|-----------|-----------|-----------|-------------------------------------------------------------------------------------|----------|----------------|----------|
|                                  | Name              | 0 <sub>ps</sub><br>Value<br>17.95<br>17.95 ns | 16.0 us    | 32.0 us   | 48.0 us   | 64.0 us   | 80.0 us                                                                             | 96.0 us  | 112,0 us       | 128,0 us |
| D                                | adresaA0          | <b>BO</b>                                     |            |           |           |           |                                                                                     |          |                |          |
| $D$ <sup>1</sup>                 | adresaA1          | <b>BO</b>                                     |            |           |           |           |                                                                                     |          |                |          |
| D <sup>2</sup><br>D <sup>3</sup> | ck1<br>$c$ lk $2$ | <b>BO</b><br><b>BO</b>                        |            |           |           |           | <u>ՄՄՄՄՄՄՄՄՄՄՄՄՄՄՄՄՄՄՄԱՔՈՐՄՄՄՄՄ<mark>Լ</mark>Ո</u> ՐՄՄՄԾՋՎՐՄՄՄՄՄՄՄՄՄՄՄՄՄՄՄՄՄՄՄՄՄՄՄՄ |          |                |          |
| $D + 4$                          | clk3              | <b>BO</b>                                     |            |           |           |           |                                                                                     |          |                |          |
| 19 5                             | ck4               | <b>BO</b>                                     |            |           |           |           |                                                                                     |          |                |          |
| $\bullet$ 6                      | vystupBZ1         | B <sub>O</sub>                                |            |           |           |           |                                                                                     |          |                | uuu      |
| $7$                              | vystupBZ2         | <b>B</b> 1                                    |            |           |           |           |                                                                                     |          | <b>NUUUUUU</b> | JUUUTUU  |
|                                  |                   |                                               |            |           |           |           |                                                                                     |          |                |          |
|                                  |                   |                                               |            |           |           |           |                                                                                     |          |                |          |
|                                  |                   |                                               |            |           |           |           |                                                                                     |          |                |          |
|                                  |                   |                                               |            |           |           |           |                                                                                     |          |                |          |
|                                  |                   | 63.998 us                                     | 64.0 us    | 64.002 us | 64.004 us | 64.006 us | 64.008 us                                                                           | 64.01 us | 64.012 us      |          |
|                                  |                   |                                               |            |           |           |           |                                                                                     |          |                |          |
|                                  |                   |                                               |            |           |           |           |                                                                                     |          |                |          |
|                                  |                   |                                               |            |           |           |           |                                                                                     |          |                |          |
|                                  |                   |                                               |            |           |           |           |                                                                                     |          |                |          |
|                                  |                   |                                               |            |           |           |           |                                                                                     |          |                |          |

**B6.Výsledok časovej simulácie multiplexra riešeného syntézou**

# **B7.Výsledok funkčnej simulácie multiplexra riešeného pomocou opisného jazyka VHDL**

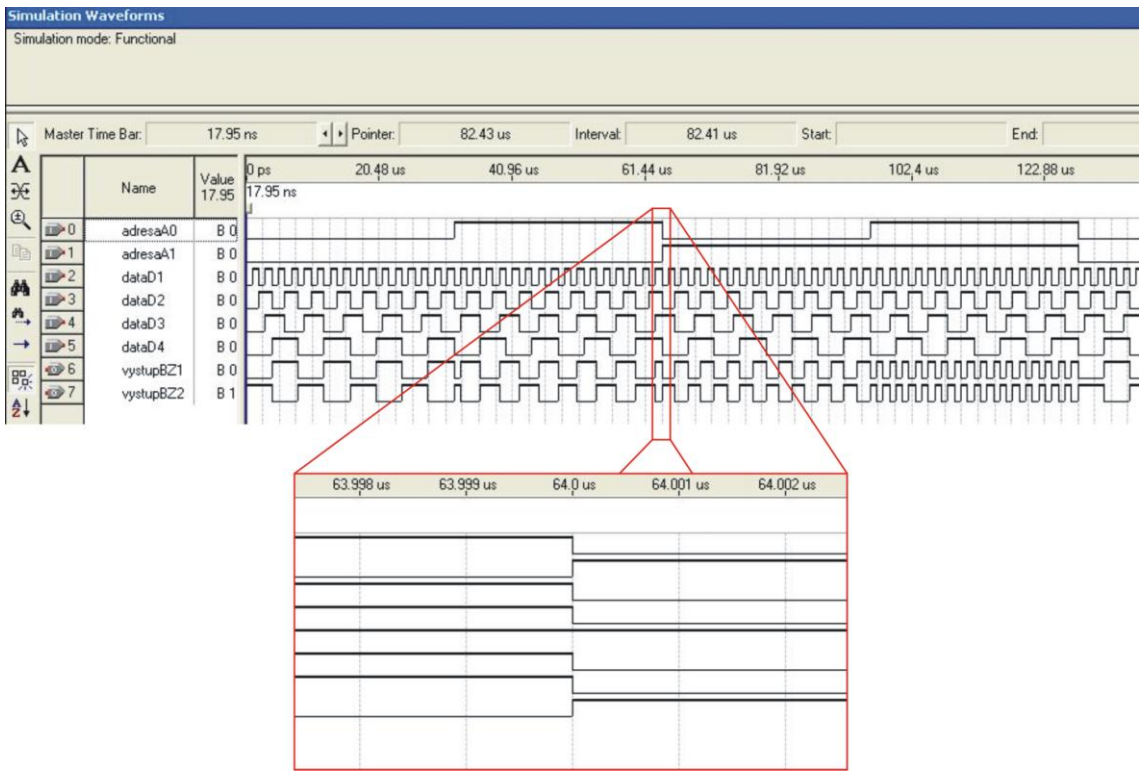

# **B8.Výsledok časovej simulácie multiplexra riešeného pomocou opisného jazyka VHDL**

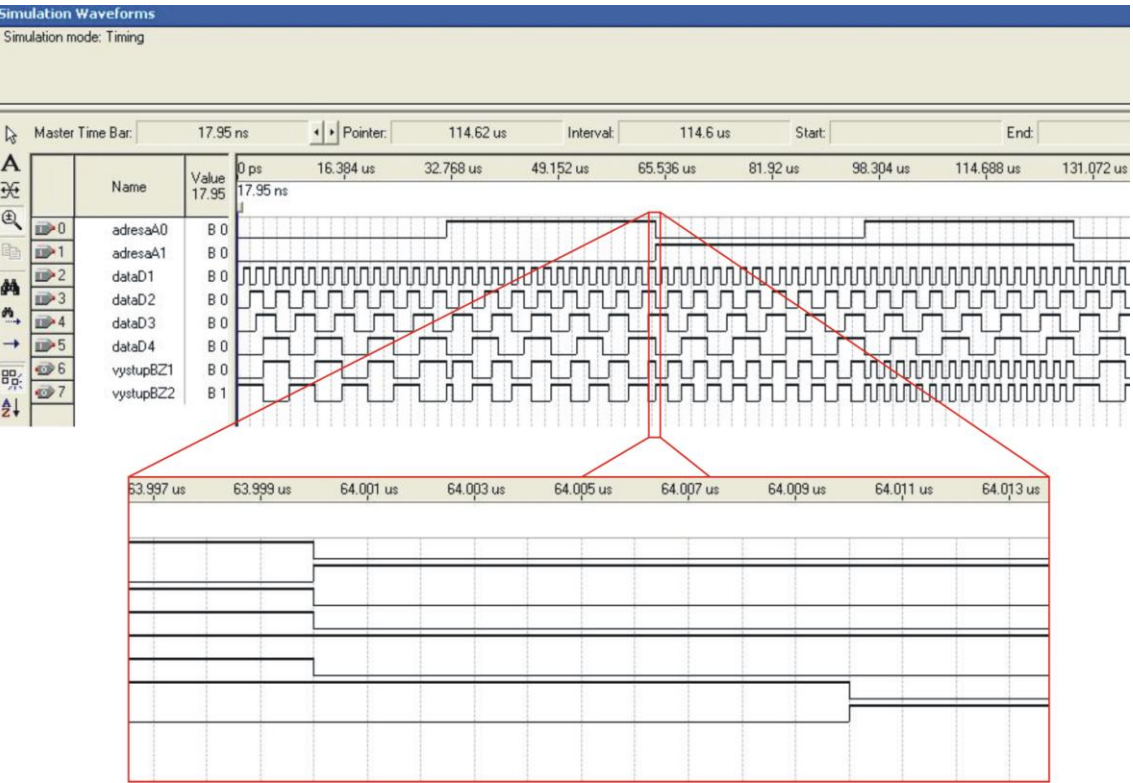

# **PRÍLOHA C VHDL KÓDY**

## **C1. Kód prevodníka z BCD na sedem-segment**

```
-- sedemsegmentovy display
                                                 +------PREVODNIK------+
                                          -- | |
                                          -- --- INPUT A OUTPUT a ---
                                          -- --- INPUT B OUTPUT b ---
                                          -- --- INPUT C OUTPUT c ---
                                          -- --- INPUT D OUTPUT d ---
                                          -- | OUTPUT e ---
                                          -- | OUTPUT f ---
                                          -- | OUTPUT g ---
                                          -- | |
                                          -- +----------------––– –-–––+
library ieee; https://www.fatherityleeer.com/intervalue.com/intervalue.com/intervalue.com/intervalue.com/inter
use ieee.std_logic_1164.all; \qquad \qquad \qquad -- kniznica datovych typov
entity bcd2seg is - zadefinovanie entity
port(
  data : in std_logic_vector (3 downto 0); -- vektor vstupov
  seg : out std_logic_vector (6 downto 0) -- vektor vystupov
   );
end bcd2seg; entity
architecture a_segment of bcd2seg is -- zadefinovanie architektury entity
begin
   process (data) begin
    case data is -- zistovanie vstupneho vektora
     when "0000" => seg \le "1111110"; -- 0
     when "0001" => \text{seg} \leq "0110000"; -- 1
     when "0010" => \text{seg} \leq "1101101"; -- 2
     when "0011" = > seg <= "1111001"; -3when "0100" = > seg \le "0110011"; -- 4
     when "0101" => \text{seg} \leq "1011011"; -- 5
     when "0110" => \text{seg} \leq 1011111"; -- 6 priradenie
     when "0111" = \text{seg} < = "1110000"; -- 7 vystupnych
     when "1000" => \text{seg} \leq "1111111"; \longrightarrow 8 vektorov
     when "1001" = > seg <= "1111011"; -9when "1010" => \text{seg} \leq "1110111"; -- A
     when "1011" => seg <= "0011111"; - bwhen "1100" => \text{seg} \leq "0001101"; -- c
     when "1101" => \text{seg} \leq "0111101"; -- d
     when "1110" => \text{seg} \leq "1001111"; -- E
     when others \Rightarrow seg \le "0000000";
    end case;
   end process;
```
end a\_segment;

 $\overline{a}$ 

## **C2. Kód demultiplexora**

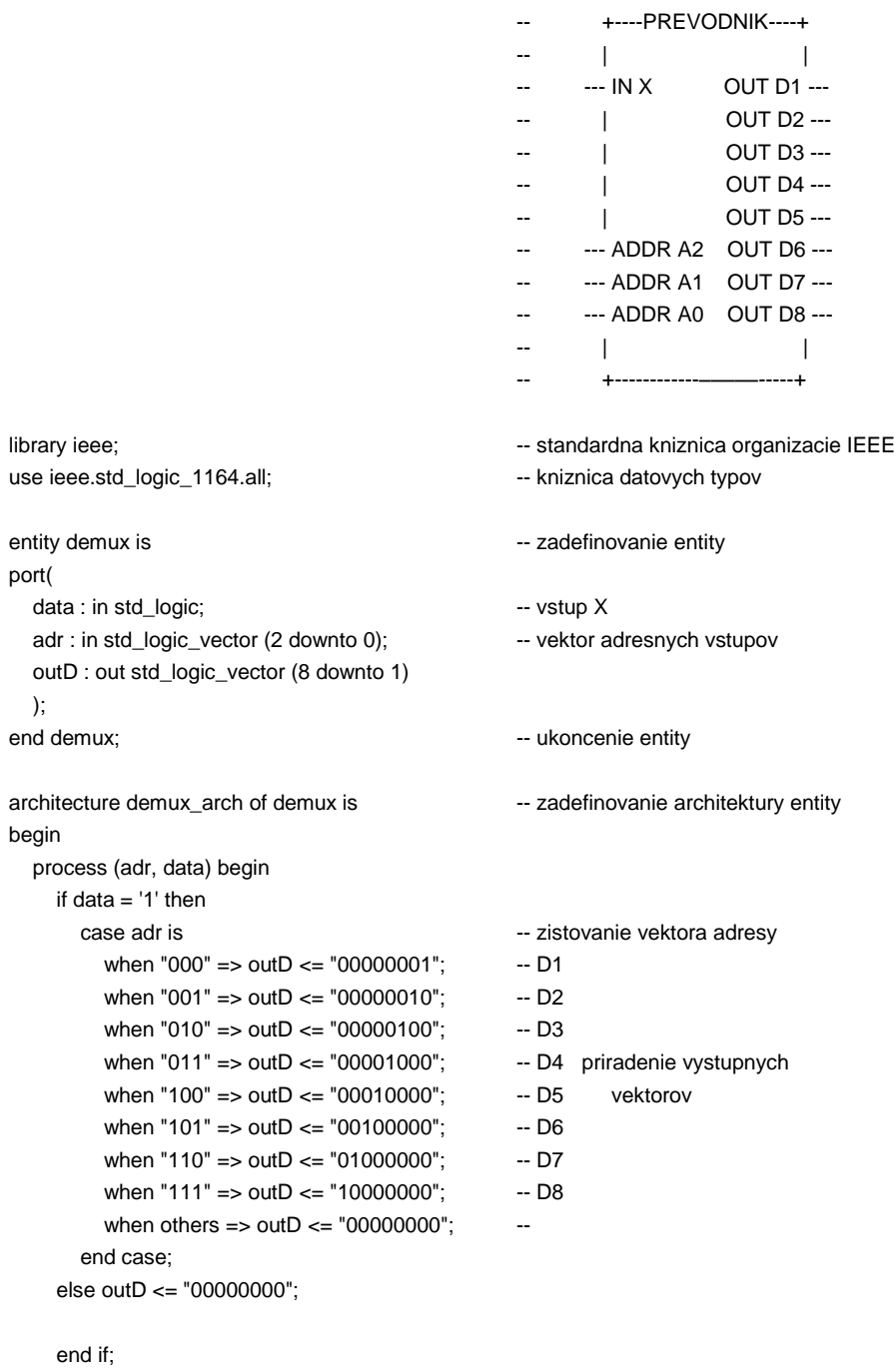

 end process; end demux\_arch;

## **C3. Kód multiplexora**

```
-- +––---MULTIPLEXOR-–--+
                                     -- | |
                                     -- --- DATA D1 |
                                     -- --- DATA D2 |
                                     -- --- DATA D3 |
                                     -- --- DATA D4 OUTPUT Z ---
                                     -- | OUTPUT ZN o--
                                     -- | |
                                     -- --- ADRES A1
                                     -- --- ADRES A0 |
                                     -- | |
                                     -- +---------------–––––––––--+
library ieee;
use ieee.std_logic_1164.all;
entity my_mux is
  port (
  D1,D2,D3,D4 : in std_logic; -- vstupne data
  A1, A0 : in std_logic; example adress and the stupy stupy
  Z, ZN : out std_logic example a negovany vystup niektorej premenej
  );
end my_mux;
architecture mux_arch of my_mux is
 SIGNAL N : std_logic;
 SIGNAL V :std_logic_vector (1 DOWNTO 0); -- pomocny signal pre adresovanie
                    -- vsupov
begin
 V(1) \leq A1; -Vytvorenie vektora
 V(0) \leq A0; \qquad \qquad -vytvorenie vektoraWITH V SELECT All Accords -- vyber podla vektora V
   Z <= D1 WHEN "00", extending the privadenie vystupu podla vyberu
      D2 WHEN "01",
      D3 when "10",
      D4 when "11",
      NULL WHEN OTHERS;
 ZN <= not N; example and the victor of the vytvorenie negovaneho vystupu
end mux_arch;
```
#### **C4. Kód Deličky**

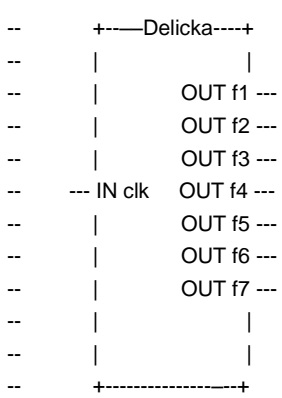

library IEEE; use IEEE.STD\_LOGIC\_1164.all; use IEEE.STD\_LOGIC\_ARITH.all; use IEEE.STD\_LOGIC\_UNSIGNED.all;

ENTITY delicka IS

## PORT

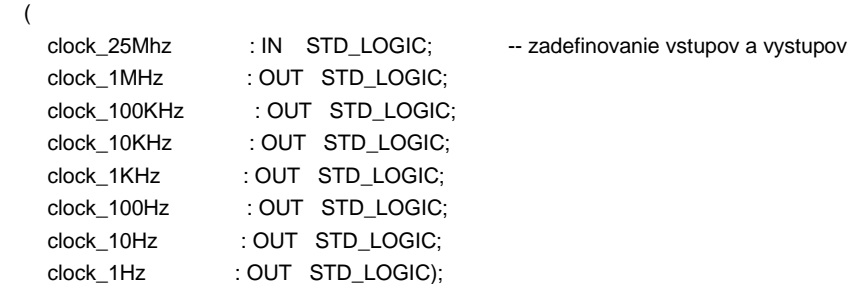

#### END delicka;

```
ARCHITECTURE a OF delicka IS --- vytvorenie architektury a zadefinovanie vnutornych
                                             -- signalov
  SIGNAL count_1Mhz: STD_LOGIC_VECTOR(4 DOWNTO 0);
   SIGNAL count_100Khz, count_10Khz, count_1Khz : STD_LOGIC_VECTOR(2 DOWNTO 0);
   SIGNAL count_100hz, count_10hz, count_1hz : STD_LOGIC_VECTOR(2 DOWNTO 0);
   SIGNAL clock_1Mhz_int, clock_100Khz_int, clock_10Khz_int, clock_1Khz_int: STD_LOGIC; 
   SIGNAL clock_100hz_int, clock_10Hz_int, clock_1Hz_int : STD_LOGIC;
BEGIN
  PROCESS -- prve delenie, ziskava sa frekvencia 1MHz
   BEGIN
-- Divide by 25
     WAIT UNTIL clock_25Mhz'EVENT and clock_25Mhz = '1';
       IF count_1Mhz < 24 THEN
        count_1Mhz \le count_1Mhz + 1;
       ELSE
         count_1Mhz <= "00000";
       END IF;
       IF count_1Mhz < 12 THEN
         clock_1Mhz_int <= '0';
       ELSE
```

```
 clock_1Mhz_int <= '1';
            END IF; 
     -- Ripple clocks are used in this code to save prescalar hardware
     -- Sync all clock prescalar outputs back to master clock signal
            clock_1Mhz <= clock_1Mhz_int;
             clock_100Khz <= clock_100Khz_int;
            clock_10Khz <= clock_10Khz_int;
             clock_1Khz <= clock_1Khz_int;
           clock 100hz \leq clock 100hz int;
            clock_10hz <= clock_10hz_int;
            clock_1hz <= clock_1hz_int;
        END PROCESS; 
     -- Divide by 10
        PROCESS – druhe delenie, ziskava sa 100kHz
        BEGIN
          WAIT UNTIL clock_1Mhz_int'EVENT and clock_1Mhz_int = '1';
            IF count 100Khz /= 4 THEN
              count_100Khz <= count_100Khz + 1;
            ELSE
             count 100khz <= "000";
              clock_100Khz_int <= NOT clock_100Khz_int;
             END IF;
        END PROCESS; 
     -- Divide by 10
        PROCESS – tretie delenie, ziskava sa 10kHz
        BEGIN
          WAIT UNTIL clock_100Khz_int'EVENT and clock_100Khz_int = '1';
             IF count_10Khz /= 4 THEN
             count_10Khz \le count_10Khz + 1; ELSE
              count 10khz \leq 000";
              clock_10Khz_int <= NOT clock_10Khz_int;
            END IF;
        END PROCESS; 
     -- Divide by 10
        PROCESS – stvrte delenie, ziskava sa 1kHz
        BEGIN
          WAIT UNTIL clock_10Khz_int'EVENT and clock_10Khz_int = '1';
             IF count_1Khz /= 4 THEN
              count_1Khz \le count_1Khz + 1; ELSE
               count_1khz <= "000";
              clock_1Khz_int <= NOT clock_1Khz_int;
            END IF;
        END PROCESS; 
     -- Divide by 10
        PROCESS – piate delenie, ziskava sa 100Hz
        BEGIN
          WAIT UNTIL clock_1Khz_int'EVENT and clock_1Khz_int = '1';
             IF count_100hz /= 4 THEN
              count_100hz \le count_100hz + 1;
            ELSE
```

```
 count_100hz <= "000";
             clock_100hz_int <= NOT clock_100hz_int;
           END IF;
        END PROCESS; 
     -- Divide by 10
        PROCESS – sieste delenie, ziskava sa 10Hz
        BEGIN
         WAIT UNTIL clock_100hz_int'EVENT and clock_100hz_int = '1';
          IF count 10hz /= 4 THEN
            count_10hz \le count_10hz + 1;
           ELSE
             count_10hz <= "000";
             clock_10hz_int <= NOT clock_10hz_int;
           END IF;
        END PROCESS; 
     -- Divide by 10
        PROCESS – siedme delenie, ziskava sa 1Hz
        BEGIN
         WAIT UNTIL clock_10hz_int'EVENT and clock_10hz_int = '1';
           IF count_1hz /= 4 THEN
            count_1hz <= count_1hz + 1;
           ELSE
            count 1hz \le 000";
             clock_1hz_int <= NOT clock_1hz_int;
           END IF;
        END PROCESS;
```

```
END a;
```